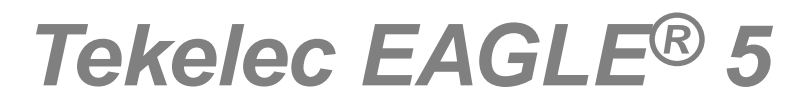

## **Feature Manual - ATINP**

**910-6052-001 Revision A March 2011**

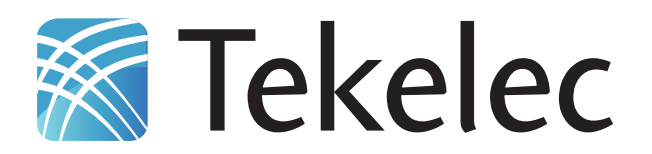

**Copyright 2011 Tekelec. All Rights Reserved. Printed in USA. Legal Information can be accessed from the Main Menu of the optical disc or on the Tekelec Customer Support web site in the** *Legal Information* **folder of the** *Product Support* **tab.**

### **Table of Contents**

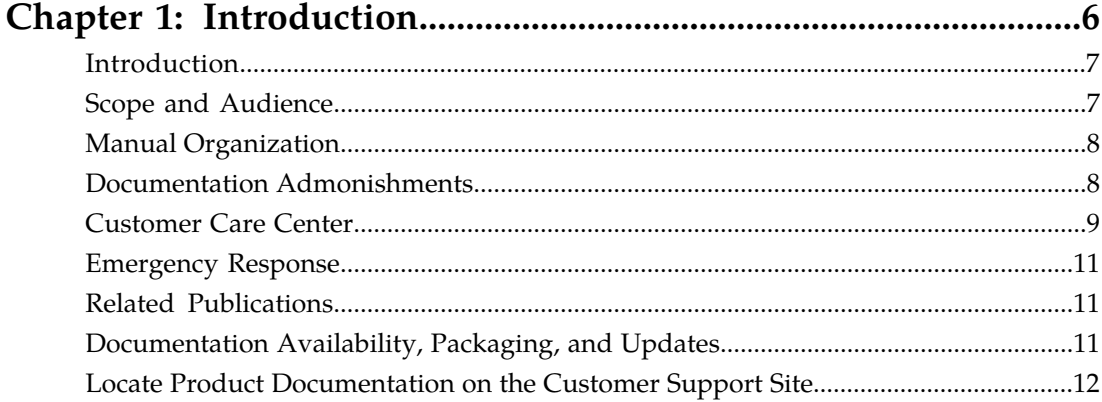

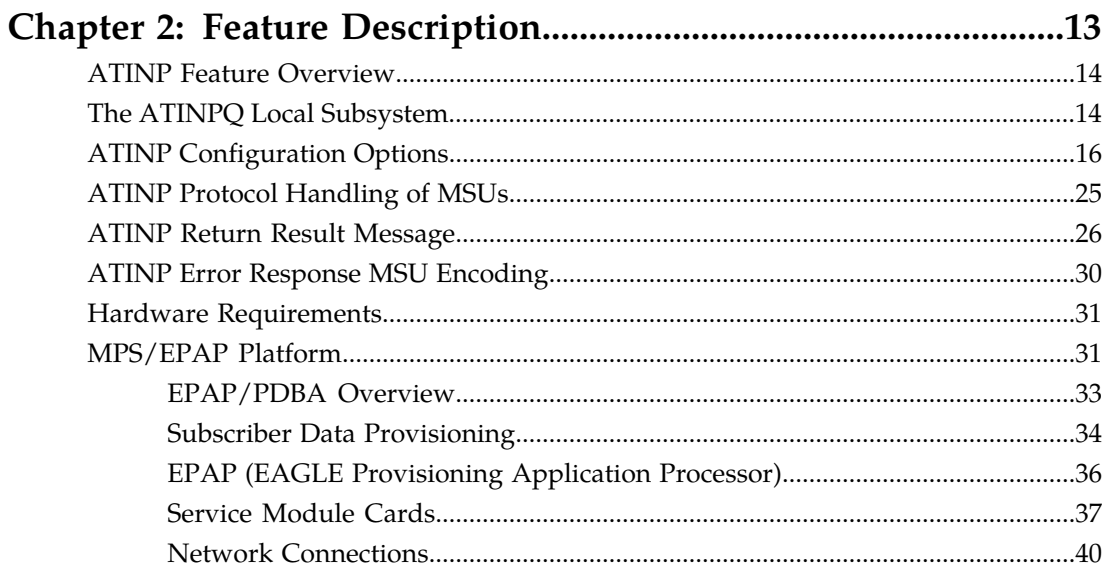

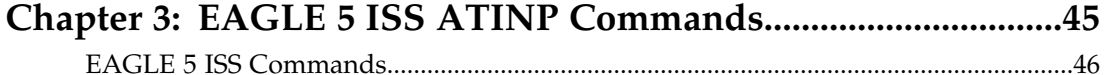

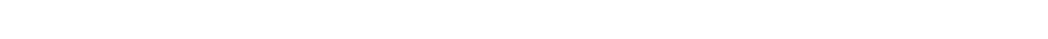

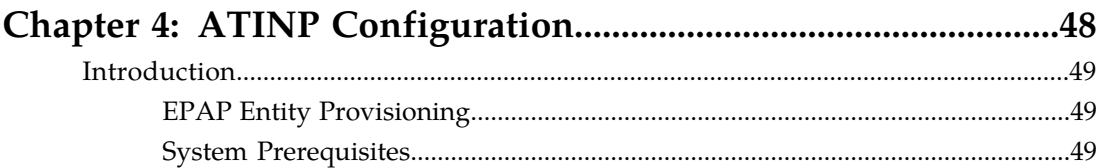

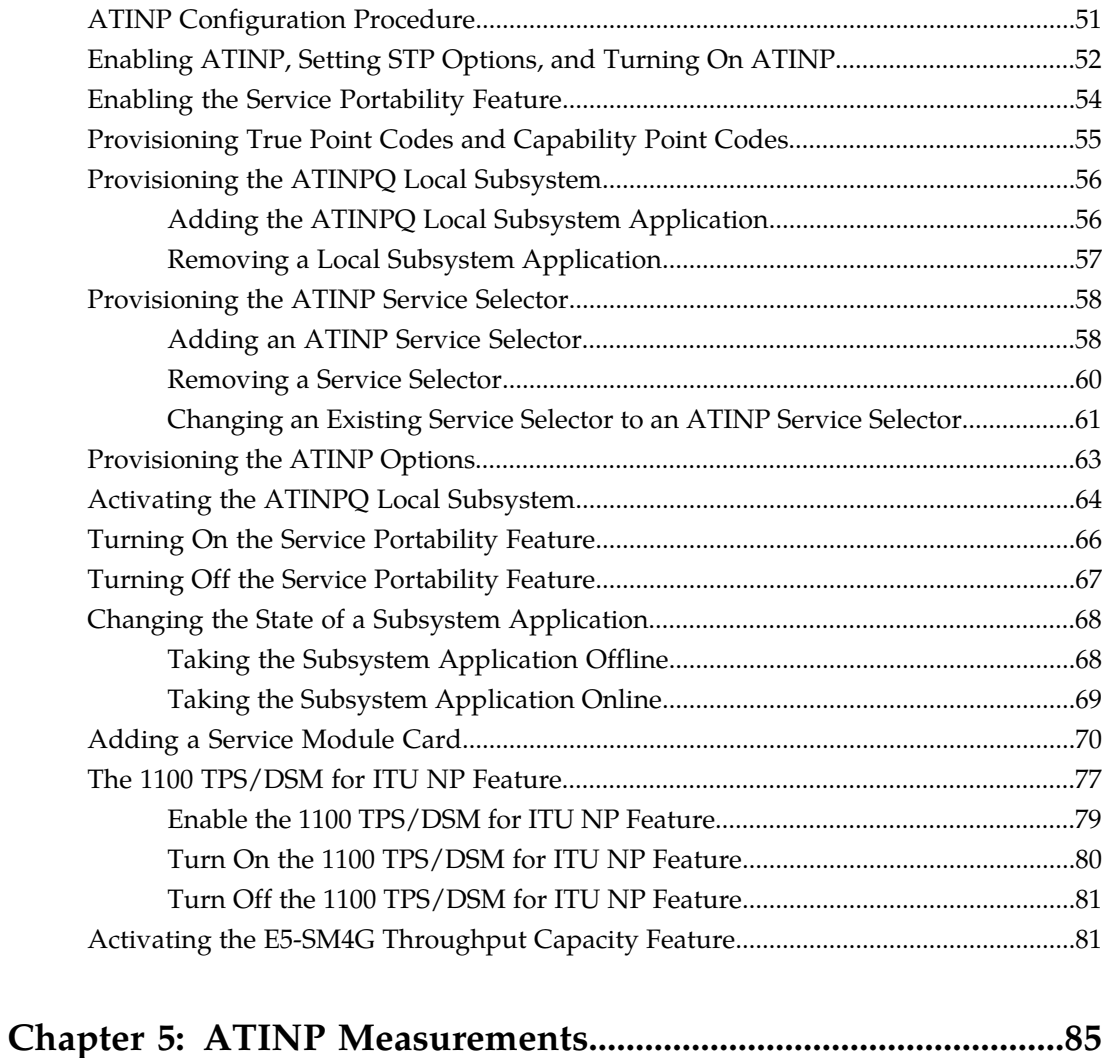

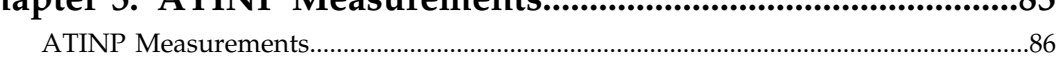

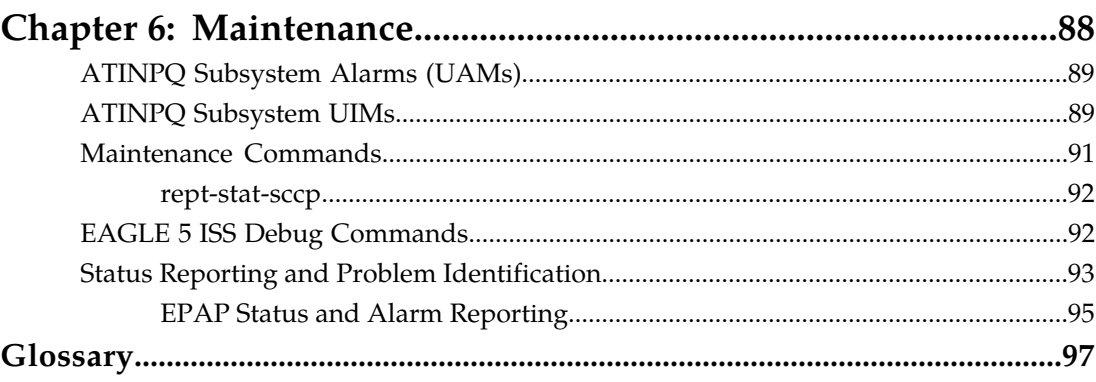

### **List of Figures**

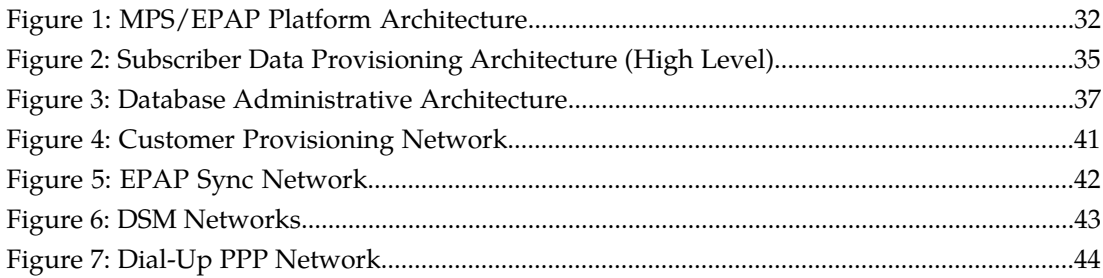

### **List of Tables**

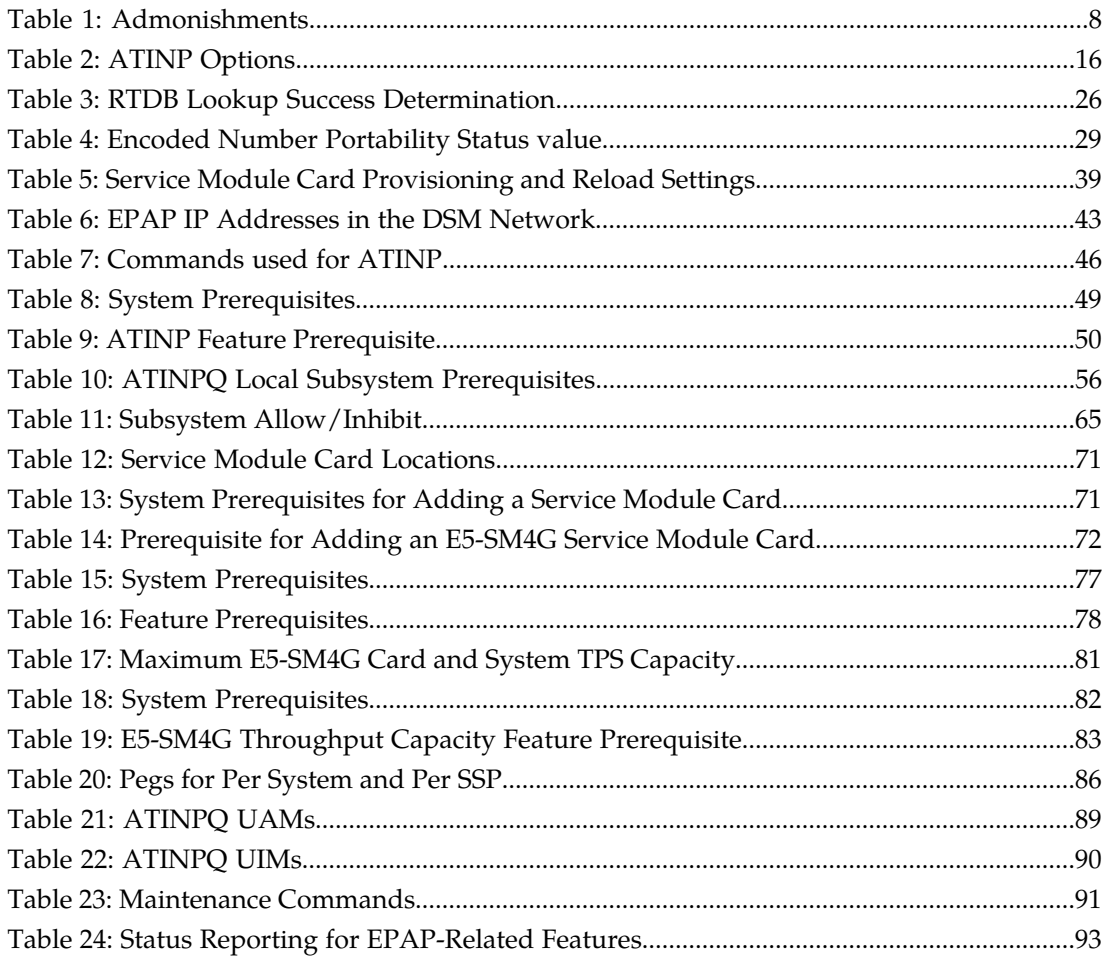

# **Chapter 1**

### **Introduction**

#### **Topics:**

- 
- 
- *[Manual Organization](#page-7-0).....8* Tekelec for assistance.
- *[Documentation Admonishments.....8](#page-7-1)*
- *[Customer Care Center.....9](#page-8-0)*
- *[Emergency Response.....11](#page-10-0)*
- *[Related Publications.....11](#page-10-1)*
- *[Documentation Availability, Packaging, and](#page-10-2) [Updates.....11](#page-10-2)*
- *[Locate Product Documentation on the Customer](#page-11-0) [Support Site.....12](#page-11-0)*

<span id="page-5-0"></span>This chapter contains a brief description of the ATINP feature. The contents include sections about • *[Introduction.....7](#page-6-0)* the manual scope, audience, and organization; how<br>• *Scope and Audience.....7* the manual scope, audience, and organization; how to contact • *[Scope and Audience.....7](#page-6-1)* to find related publications; and how to contact<br>• *Manual Organization* 8

#### <span id="page-6-0"></span>**Introduction**

Before number portability, SCPs and other querying nodes could easily determine which network the subscriber belonged to based on the digits dialed by the caller. With number portability, subscriber digits cannot be relied upon to determine the subscriber's network.

Anytime Interrogation Number Portability Query (ATINP) is an EAGLE 5 ISS feature that provides a method for querying entities to obtain number portability and routing information for subscribers directly from an EAGLE 5 ISS.

ATINP provides number portability functions for decoding the information in the incoming ATI query message, number conditioning before the RTDB lookup, determining the success or failure of the RTDB lookup, and formatting the Return Result or Error Response based on the result of the lookup. ATINP is fully compliant with the ATI standards for Global Number Portability in 3GPP TS 23.066 V7.0.0 (2007-06), *Support of Mobile Number Portability*.

ATINP supports the use of Additional Subscriber Data (ASD) in formatting response messages.

ATINP supports Service Portability functions that allow a subscriber to keep the same phone number when switching from one type of network or service technology to another within the same operator's network. With Service Portability, the subscriber remains with the same operator, but receives service from a different network technology supported by that operator or moves from one physical network to another, with both networks operated by the same service provider. The Service Portability (S-Port) feature allows RTDB GRN Entity digits to be used as Service Portability prefixes for own-network GSM and IS41 subscribers in response digit formats.

ATINP supports functions to cluster CNLs into groups referred to as ROPs, which can be used to simplify routing and simple billing analysis in cases where the number of supported CNLs is very large. The Generic Routing Number field is used to store ROP information.

The ATINPQ local subsystem in the EAGLE 5 ISS processes ITU-TCAP ATI messages with the requested information parameter "MNP Requested Info". The EAGLE 5 ISS responds with an ATI ACK message that contains number portability and routing information, or with an ATI NACK message if the requested information cannot be provided. The original ATI query is discarded.

<span id="page-6-1"></span>ATINP is an EPAP-based feature that requires EPAP provisioning data from the Real Time Database (RTDB). Subscriber data is transferred from customer databases to the EPAP. The EPAP formats the RTDB and loads it to each Service Module card on the EAGLE 5 ISS. The RTDB data is used in obtaining number portability information and in determining how to correctly format the ATI ACK response message. See *[MPS/EPAP Platform](#page-30-1)* for more information about EPAP.

#### **Scope and Audience**

This manual is intended for anyone responsible for installing, maintaining, and using the ATINP feature in the EAGLE 5 ISS. Users of this manual and the others in the EAGLE 5 ISS family of documents must have a working knowledge of telecommunications and network installations.

#### <span id="page-7-0"></span>**Manual Organization**

This document is organized into the following chapters:

- *[Introduction](#page-5-0)* contains general information about the ATINP documentation, the organization of this manual, and how to get technical assistance.
- *[Feature Description](#page-12-0)* provides a functional description of the ATINP feature, including network perspectives, assumptions and limitations, a database overview, Service Module provisioning and reloading, ATINP user interface, and an audit overview.
- *[EAGLE 5 ISS ATINP Commands](#page-44-0)* describes the commands that can be used for ATINP feature configuration functions.
- *[ATINP Configuration](#page-47-0)* provides procedures for configuring the ATINP feature for use in the EAGLE 5 ISS.
- *[ATINP Measurements](#page-84-0)* describes ATINP-related measurements, measurements reports, and methods of collection.
- *[Maintenance](#page-87-0)* describes ATINP-related UAMs and UIMs, commands that can be used for maintenance functions; and status and alarm reporting for the EAGLE 5 ISS, EPAP, Service Module cards, services, and the local subsystem.

#### <span id="page-7-2"></span><span id="page-7-1"></span>**Documentation Admonishments**

Admonishments are icons and text throughout this manual that alert the reader to assure personal safety, to minimize possible service interruptions, and to warn of the potential for equipment damage.

#### **Table 1: Admonishments**

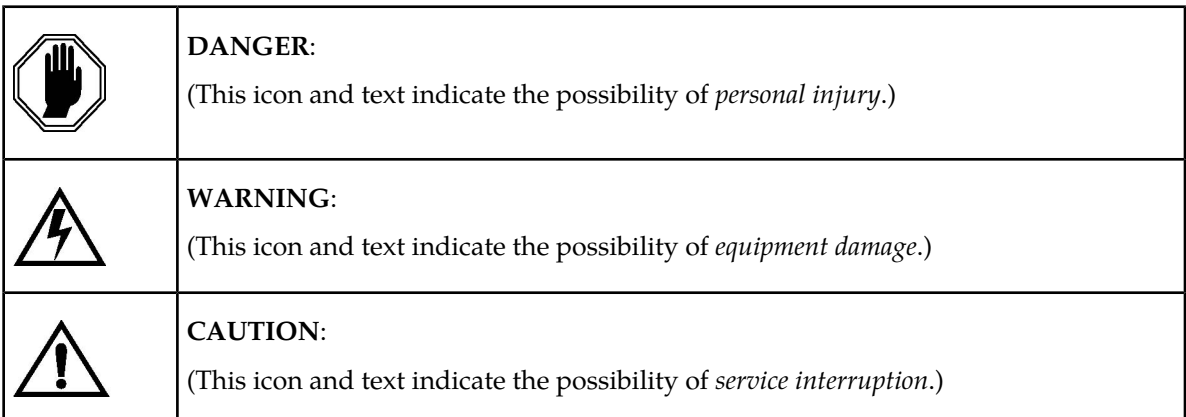

#### <span id="page-8-0"></span>**Customer Care Center**

The Tekelec Customer Care Center is your initial point of contact for all product support needs. A representative takes your call or email, creates a Customer Service Request (CSR) and directs your requests to the Tekelec Technical Assistance Center (TAC). Each CSR includes an individual tracking number. Together with TAC Engineers, the representative will help you resolve your request.

The Customer Care Center is available 24 hours a day, 7 days a week, 365 days a year, and is linked to TAC Engineers around the globe.

Tekelec TAC Engineers are available to provide solutions to your technical questions and issues 7 days a week, 24 hours a day. After a CSR is issued, the TAC Engineer determines the classification of the trouble. If a critical problem exists, emergency procedures are initiated. If the problem is not critical, normal support procedures apply. A primary Technical Engineer is assigned to work on the CSR and provide a solution to the problem. The CSR is closed when the problem is resolved.

Tekelec Technical Assistance Centers are located around the globe in the following locations:

#### **Tekelec - Global**

Email (All Regions): support@tekelec.com

#### • **USA and Canada**

Phone:

1-888-FOR-TKLC or 1-888-367-8552 (toll-free, within continental USA and Canada)

1-919-460-2150 (outside continental USA and Canada)

TAC Regional Support Office Hours:

8:00 a.m. through 5:00 p.m. (GMT minus 5 hours), Monday through Friday, excluding holidays

#### • **Central and Latin America (CALA)**

Phone:

USA access code +1-800-658-5454, then 1-888-FOR-TKLC or 1-888-367-8552 (toll-free)

TAC Regional Support Office Hours (except Brazil):

10:00 a.m. through 7:00 p.m. (GMT minus 6 hours), Monday through Friday, excluding holidays

• **Argentina**

Phone:

0-800-555-5246 (toll-free)

• **Brazil**

Phone:

0-800-891-4341 (toll-free)

TAC Regional Support Office Hours:

8:30 a.m. through 6:30 p.m. (GMT minus 3 hours), Monday through Friday, excluding holidays

• **Chile**

Phone:

1230-020-555-5468

• **Colombia**

Phone:

01-800-912-0537

• **Dominican Republic**

Phone:

1-888-367-8552

• **Mexico**

Phone:

001-888-367-8552

• **Peru**

Phone:

0800-53-087

• **Puerto Rico**

Phone:

1-888-367-8552 (1-888-FOR-TKLC)

• **Venezuela**

Phone:

0800-176-6497

#### • **Europe, Middle East, and Africa**

Regional Office Hours:

8:30 a.m. through 5:00 p.m. (GMT), Monday through Friday, excluding holidays

• **Signaling**

Phone:

+44 1784 467 804 (within UK)

• **Software Solutions**

Phone:

+33 3 89 33 54 00

- **Asia**
	- **India**

Phone:

+91 124 436 8552 or +91 124 436 8553

TAC Regional Support Office Hours:

10:00 a.m. through 7:00 p.m. (GMT plus 5 1/2 hours), Monday through Saturday, excluding holidays

• **Singapore**

Phone:

+65 6796 2288

TAC Regional Support Office Hours:

9:00 a.m. through 6:00 p.m. (GMT plus 8 hours), Monday through Friday, excluding holidays

#### <span id="page-10-0"></span>**Emergency Response**

In the event of a critical service situation, emergency response is offered by the Tekelec Customer Care Center 24 hours a day, 7 days a week. The emergency response provides immediate coverage, automatic escalation, and other features to ensure that the critical situation is resolved as rapidly as possible.

A critical situation is defined as a problem that severely affects service, traffic, or maintenance capabilities, and requires immediate corrective action. Critical problems affect service and/or system operation resulting in:

- A total system failure that results in loss of all transaction processing capability
- Significant reduction in system capacity or traffic handling capability
- Loss of the system's ability to perform automatic system reconfiguration
- Inability to restart a processor or the system
- Corruption of system databases that requires service affecting corrective actions
- Loss of access for maintenance or recovery operations
- Loss of the system ability to provide any required critical or major trouble notification

<span id="page-10-1"></span>Any other problem severely affecting service, capacity/traffic, billing, and maintenance capabilities may be defined as critical by prior discussion and agreement with the Tekelec Customer Care Center.

#### **Related Publications**

<span id="page-10-2"></span>For information about additional publications that are related to this document, refer to the *Related Publications* document. The *Related Publications* document is published as a part of the *Release Documentation* and is also published as a separate document on the Tekelec Customer Support Site.

#### **Documentation Availability, Packaging, and Updates**

Tekelec provides documentation with each system and in accordance with contractual agreements. For General Availability (GA) releases, Tekelec publishes a complete EAGLE 5 ISS documentation set.

#### **Feature Manual - ATINP Introduction**

For Limited Availability (LA) releases, Tekelec may publish a documentation subset tailored to specific feature content or hardware requirements. Documentation Bulletins announce a new or updated release.

The Tekelec EAGLE 5 ISS documentation set is released on an optical disc. This format allows for easy searches through all parts of the documentation set.

The electronic file of each manual is also available from the *[Tekelec Customer Support](https://secure.tekelec.com/OA_HTML/ibuhpage.jsp)* site. This site allows for 24-hour access to the most up-to-date documentation, including the latest versions of Feature Notices.

Printed documentation is available for GA releases on request only and with a lead time of six weeks. The printed documentation set includes pocket guides for commands and alarms. Pocket guides may also be ordered separately. Exceptions to printed documentation are:

- Hardware or Installation manuals are printed without the linked attachments found in the electronic version of the manuals.
- The Release Notice is available only on the Customer Support site.

**Note:** Customers may print a reasonable number of each manual for their own use.

Documentation is updated when significant changes are made that affect system operation. Updates resulting from Severity 1 and 2 Problem Reports (PRs) are made to existing manuals. Other changes are included in the documentation for the next scheduled release. Updates are made by re-issuing an electronic file to the customer support site. Customers with printed documentation should contact their Sales Representative for an addendum. Occasionally, changes are communicated first with a Documentation Bulletin to provide customers with an advanced notice of the issue until officially released in the documentation. Documentation Bulletins are posted on the Customer Support site and can be viewed per product and release.

#### <span id="page-11-0"></span>**Locate Product Documentation on the Customer Support Site**

Access to Tekelec's Customer Support site is restricted to current Tekelec customers only. This section describes how to log into the Tekelec Customer Support site and locate a document. Viewing the document requires Adobe Acrobat Reader, which can be downloaded at www.adobe.com.

**1.** Log into the *[Tekelec Customer Support](https://secure.tekelec.com/OA_HTML/ibuhpage.jsp)* site.

**Note:** If you have not registered for this new site, click the **Register Here** link. Have your customer number available. The response time for registration requests is 24 to 48 hours.

- **2.** Click the **Product Support** tab.
- **3.** Use the Search field to locate a document by its part number, release number, document name, or document type. The Search field accepts both full and partial entries.
- **4.** Click a subject folder to browse through a list of related files.
- **5.** To download a file to your location, right-click the file name and select **Save Target As**.

# **Chapter 2**

### **Feature Description**

#### **Topics:**

- 
- *[The ATINPQ Local Subsystem.....14](#page-13-1)* message formatting.
- 
- 
- *[ATINP Return Result Message.....26](#page-25-0)*
- *[ATINP Error Response MSU Encoding.....30](#page-29-0)*
- *[Hardware Requirements.....31](#page-30-0)*
- *[MPS/EPAP Platform.....31](#page-30-1)*

<span id="page-12-0"></span>This chapter describes the functions provided by the ATINP feature, including MSU protocol • *[ATINP Feature Overview.....14](#page-13-0)* handling, ATI message decoding, and response

• *[ATINP Configuration Options.....16](#page-15-0)* The chapter includes an overview of the EAGLE<br>• *ATINP Protocol Handling of MSUs.....25* Provisioning Application Processor (EPAP). EPA Provisioning Application Processor (EPAP). EPAP provides the Realtime Database (RTDB) that is used in the database lookup functions.

#### <span id="page-13-0"></span>**ATINP Feature Overview**

#### **ATINP Functions**

The ATINP feature provides number portability functions and Service Portability functions for decoding the incoming ATI message, conditioning the MSISDN to International format if needed, performing the RTDB lookup, and determining the result of the lookup.

ATINP configuration options affect the following functions and values:

- Number conditioning of the incoming MSISDN digits before RTDB lookup is performed
- Determination of a successful RTDB lookup
- Controlling whether the IMSI, MSISDN, and Routing Number parameters will be included or not included in the ATI ACK response message.
- Formatting of the IMSI, MSISDN, and Routing Number parameters in the ATI ACK response message, and the maximum number of digits to be used from the SRFISMSI or entity ID in the encoding format.
- Default routing number and outbound message digits delimiter to be used in outbound message formats
- Use of GRN digits as Routing Number digits in the ATI ACK response message for own-network subscribers. (One example is using GRN digits for ROP information; EPAP 13.0 or later is required)

Response message handling functions determine whether a success or failure response is needed (or no response), format the information in the response message, send the response, and issue any required UIMs and network management messages.

#### **ATINP Considerations**

The GTT feature must be on before the ATINP feature can be enabled.

The ATINP feature must be enabled before configuration options can be provisioned in the ATINPQOPTS table for ATINP. The Service Portability feature must be also enabled before the ATINPQOPTS SPORTTYPE configuration option can be provisioned to use Service Portability with ATINP.

The ATINP feature and the Service Portability feature must be turned on before Service Portability processing will occur for ATI Query messages.

<span id="page-13-1"></span>**Note:** The Service Portability feature, the IDP A-party Blacklist feature, and support for ROP data all use GRN data for different purposes. The IDP A-party Blacklist feature is mutually exclusive with the Service Portability feature; the restriction is enforced in feature provisioning. There is no enforced restriction for the Service Portability feature and ROP data support to be mutually exclusive. It is expected that Support for ROP and Service Portability will be not be used in the same EAGLE 5 ISS system.

#### **The ATINPQ Local Subsystem**

Local subsystems in the EAGLE 5 ISS are maintainable entities for query and response that are used when the STP acts as an SCP. Specific point codes can be defined for routing to local subsystems

independently of the STP in the network. A local subsystem can be taken online and offline as needed in the system.

The ATINPQ local subsystem in the EAGLE 5 ISS processes ITU-TCAP ATI messages with the requested information parameter "MNP Requested Info". The EAGLE 5 ISS responds with an ATI ACK message that contains number portability and routing information, or with an ATI NACK message if the requested information cannot be provided. The original ATI query is discarded.

ATINP supports ANSI MTP/SCCP and ITU-TCAP ATI query or ITU MTP/SCCP and ITU-TCAP ATI query.

For ATINP, EAGLE 5 ISS supports ANSI, ITU-I, ITU-N, ITU-I Spare, and ITU-N Spare capability point code types. ITU-N24 point codes are not supported. Capability point codes for the ATINPQ local subsystem can be configured only after the ATINP feature is enabled.

The ATINPQ local subsystem can have a mate subsystem and a concerned point code group assigned to it. The ATINPQ local subsystem cannot be set to Load Shared mode (as end nodes do not perform load sharing), but can be set only to Dominant or Solitary mode. The ATINPQ local subsystem can be entered in MAP table if the ATINP feature is enabled.

The ATINPQ local subsystem can be taken online and offline using the procedures in *[Changing the](#page-67-0) [State of a Subsystem Application](#page-67-0)*.

#### **Messages for the ATINPQ Local Subsystem**

Messages for the ATINPQ local subsystem can arrive Rt-on-SSN or Rt-on-GT. All MSUs must contain either the EAGLE 5 ISS true or secondary point code (TSPC), or the ATINPQ capability point code (CPC) in the DPC field of the message. Traditionally, messages for local subsystems were allowed to have the DPC as the EAGLE 5 ISS STP CPC. However, it is strongly recommended to use the ATINPQ CPC for ATI queries, and not the CPC of the STP for network management issues that can arise.

#### *Rt-on-SSN Handling*

If the message arrives Rt-on-SSN, it must contain the EAGLE 5 ISS ATINPQ subsystem number in the Called Party Subsystem field of the message.

If the ATINPQ local subsystem is online, the DPC field can contain either the EAGLE 5 ISS true or secondary point code or the ATINPQ capability point code. Any response message will use the true or secondary point code assigned to the EAGLE 5 ISS as the OPC. Because the EAGLE 5 ISS cannot generate an SSP when a message arrives Rt-on-SSN for the EAGLE 5 ISS CPC, nodes sending Rt-on-SSN traffic should use the true or secondary point code.

If the ATINPQ local subsystem is offline and the mated subsystem is available, the EAGLE 5 ISS will generate a network management message to force the network to transition traffic to the mate.

#### *Rt-on-GT Handling*

Rt-on-GT MSUs can arrive either with SCCP CdPA information that matches an EAGLE 5 ISS service selector, or with a GTA address that has been provisioned to translate to the ATINPQ local subsystem.

If the ATINPQ subsystem is online, the DPC field can contain either the EAGLE 5 ISS true or secondary point code or the ATINPQ capability point code. The query is directed to the local subsystem and processed. Any response message will use the true or secondary point code assigned to the EAGLE 5 ISS as the OPC.

If the ATINPQ local subsystem is offline and the mated subsystem is available, the EAGLE 5 ISS will act as both STP and SCP, and reroute the message to the mated subsystem. If a Rt-on-GT message arrives for the EAGLE 5 ISS true or secondary point code, the EAGLE 5 ISS cannot generate a TFP.

The EAGLE 5 ISS handles and reroutes these messages, instead of forcing the adjacent node to route to the mate. Therefore, nodes that send Rt-on-GT traffic to an EAGLE 5 ISS should use anf ATINPQ CPC, not the EAGLE 5 ISS TSPC.

*Network Management Responses*

The EAGLE 5 ISS must reply to network management queries about the current state of the local subsystem. When the local subsystem changes state, network management messages are sent to the CSPC group.

#### **Multiple Local Subsystems**

The EAGLE 5 ISS supports provisioning Capability Point Codes for two or more local subsystems, allowing local subsystems for two or more EPAP-based features to operate at the same time in the system. For example, local subsystems for the ATINP feature and the EIR feature can coexist in the system.

Though queries meant for any local system will still be processed if they are sent with DPC = STP CPC, it is strongly recommended not to use the STP CPC for such queries. Instead, the CPC for the appropriate subsystem should be used as the DPC of the message. For instance, for LNP queries use the LNP CPC, not the STP CPC. For ATI queries, use the ATINPQ CPC, and so on.

### <span id="page-15-0"></span>**ATINP Configuration Options**

The ATINP configuration options described in *[Table 2: ATINP Options](#page-15-1)* are used for the following functions:

- Specify the format of the IMSI, MSISDN, and Routing Number parameters in the ATI ACK response message, and the maximum number of digits to be used from the SRFIMSI or Entity ID in the encoding format.
- Determine whether the IMSI, MSISDN, or Routing Number parameter is included or not included in the ATI ACK response message.
- Specify the default routing number and outbound message digits delimiter to be used in outbound message formats.
- <span id="page-15-1"></span>• Specify the number conditioning to be performed on the MSISDN digits in the incoming ATI query message before RTDB lookup is performed, and indicate the determination of a successful RTDB lookup.
- Specify Service Portability processing that can be performed for ATI messages.

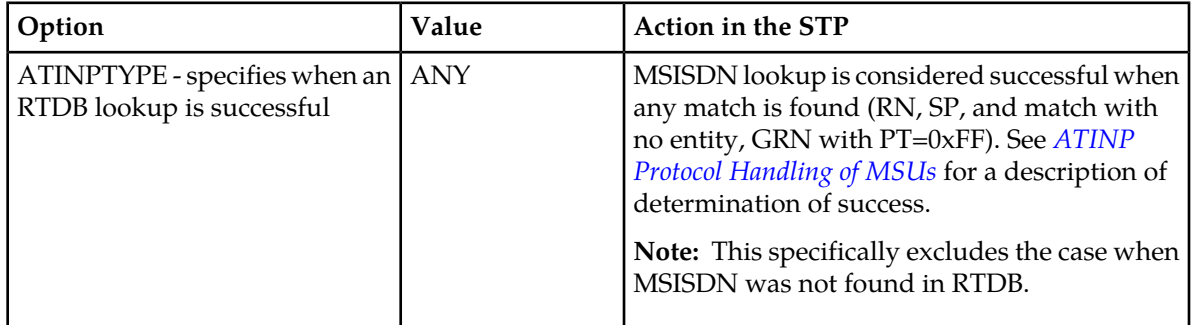

#### **Table 2: ATINP Options**

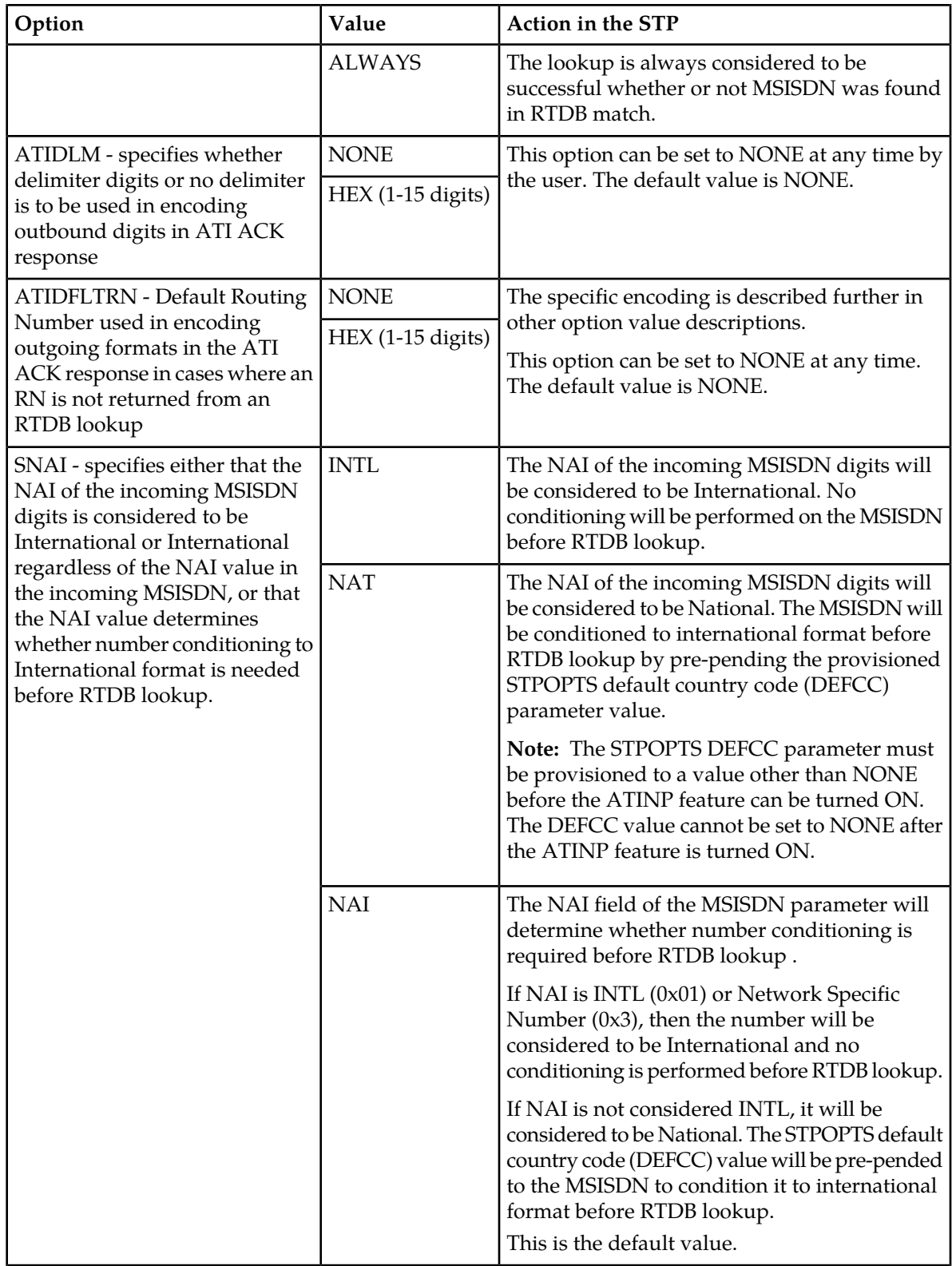

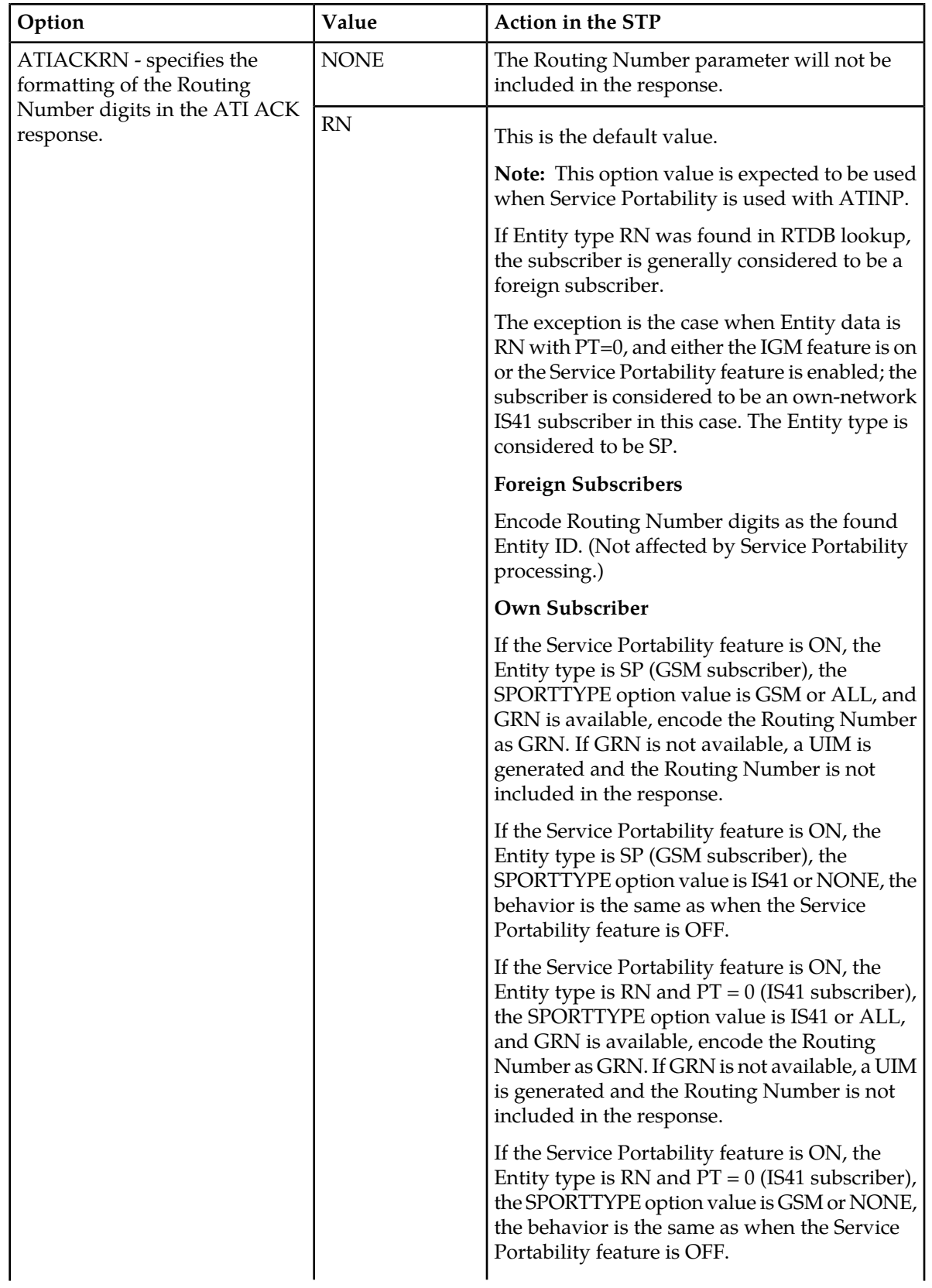

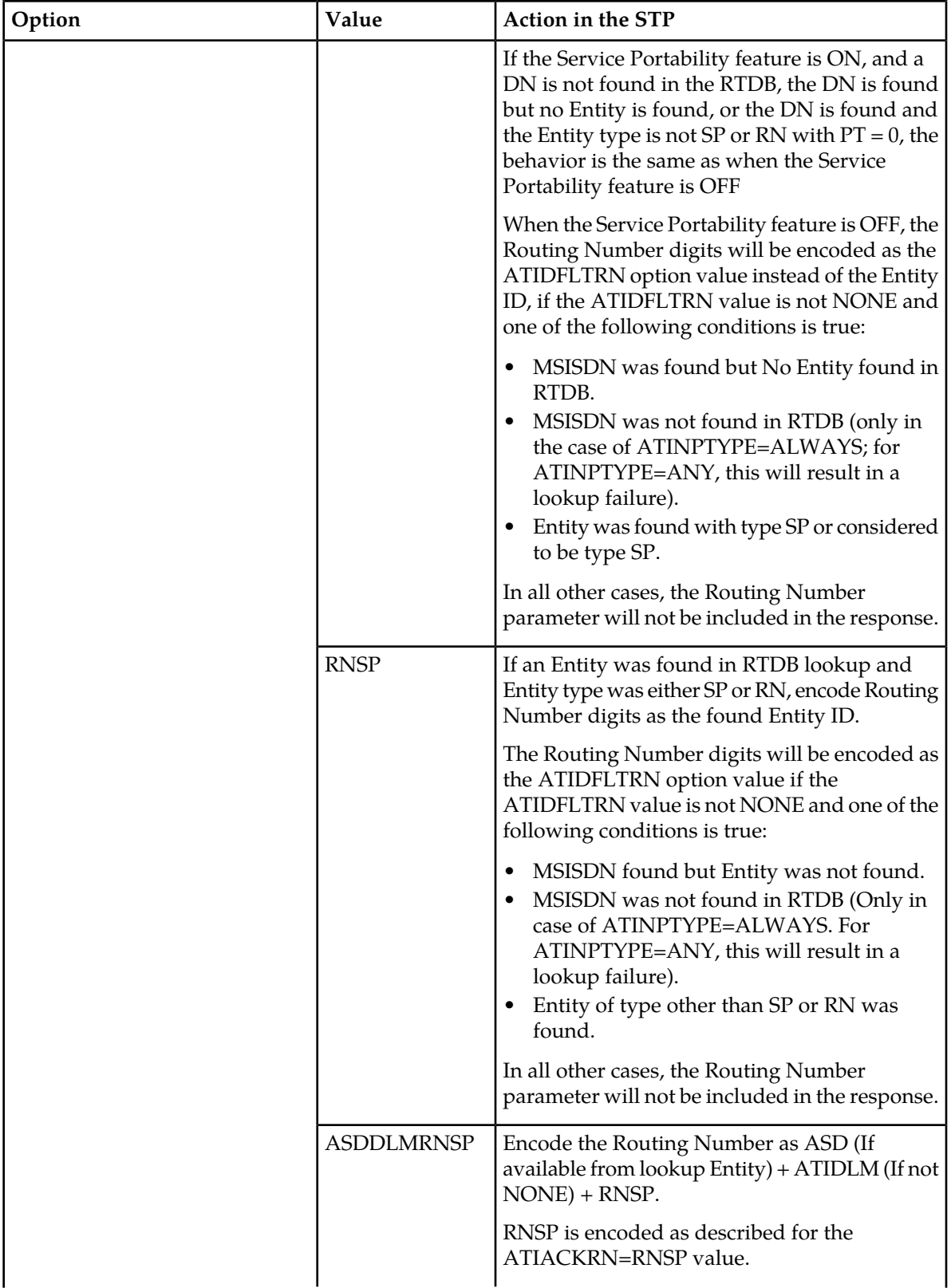

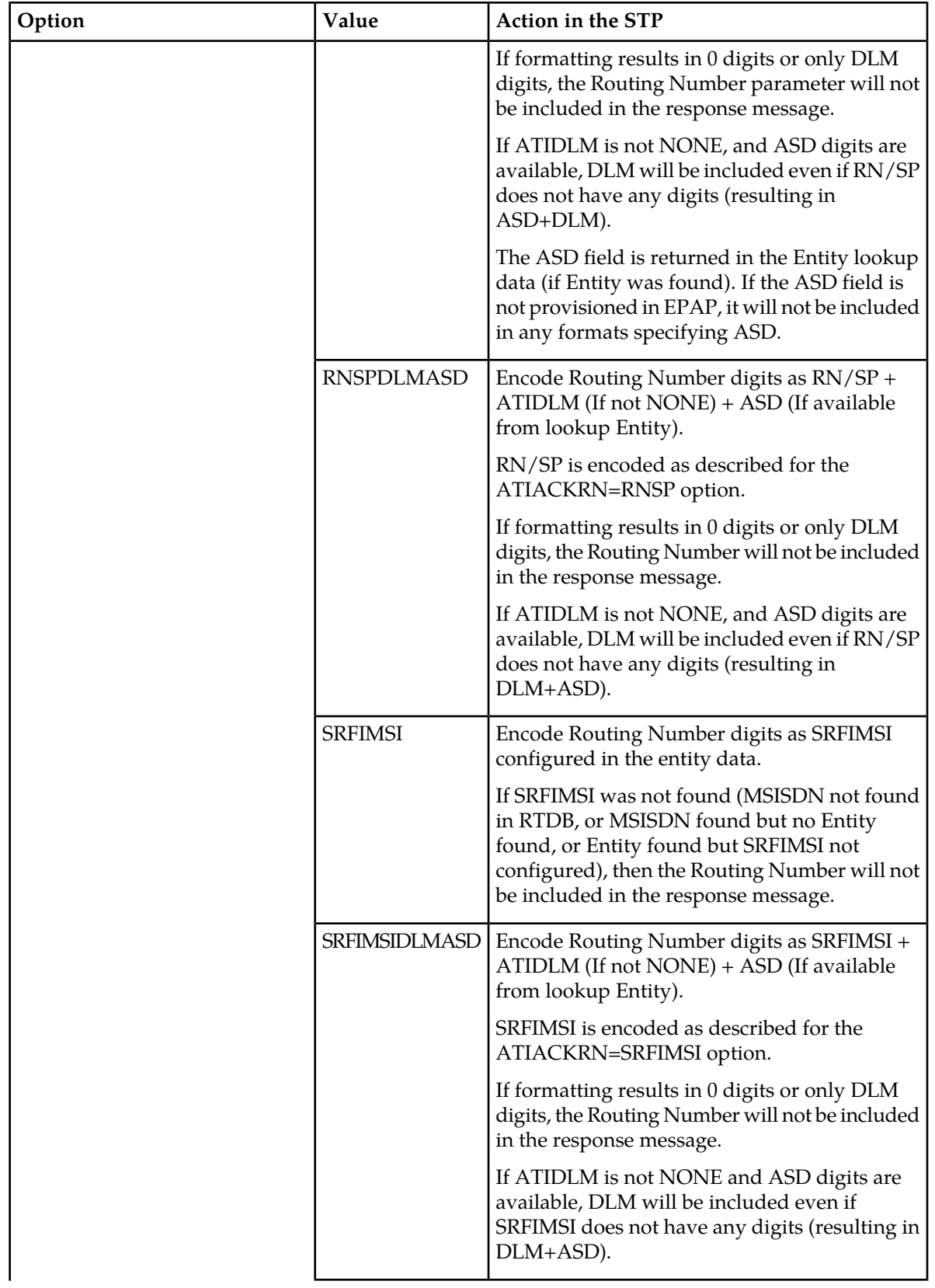

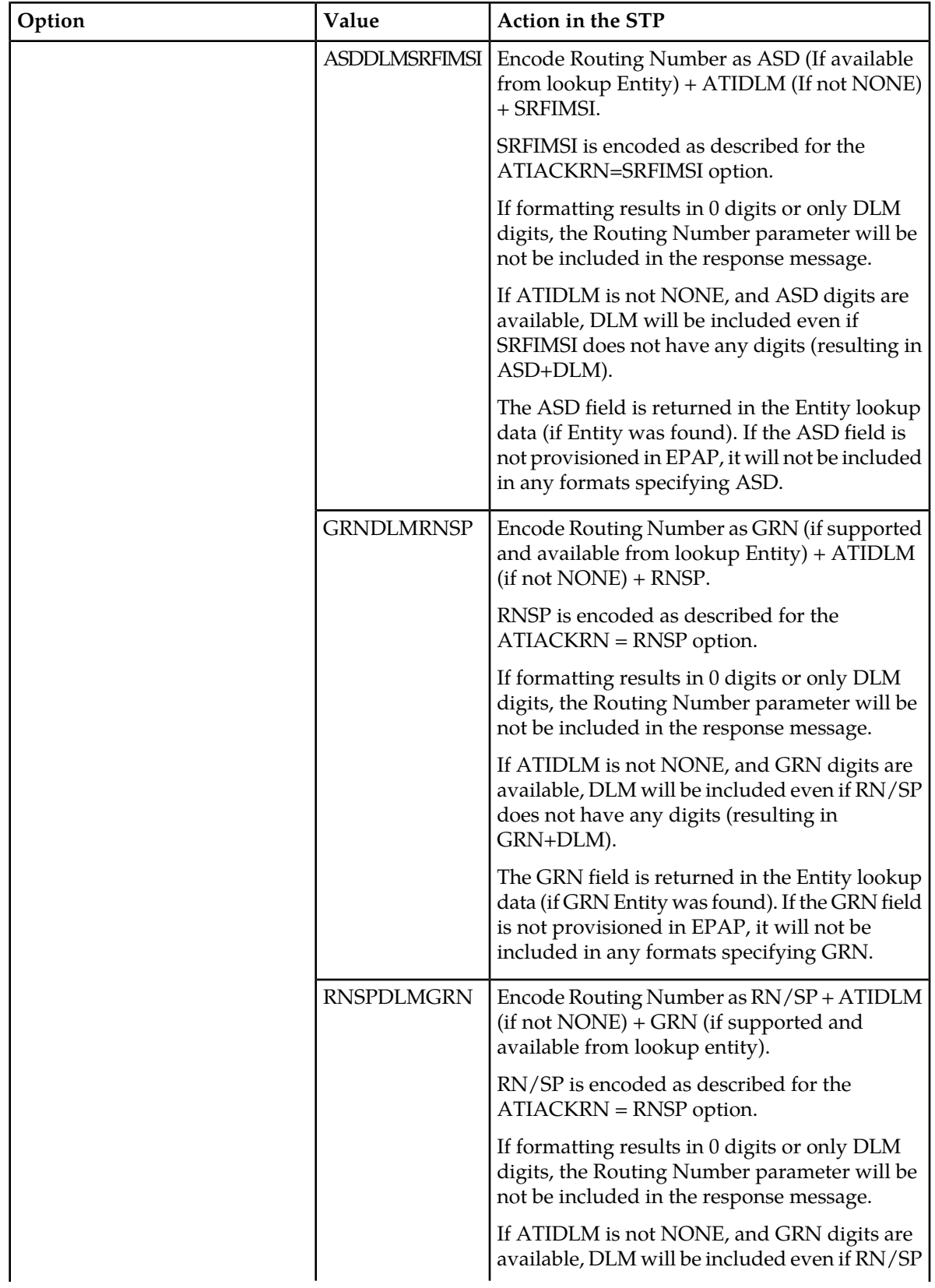

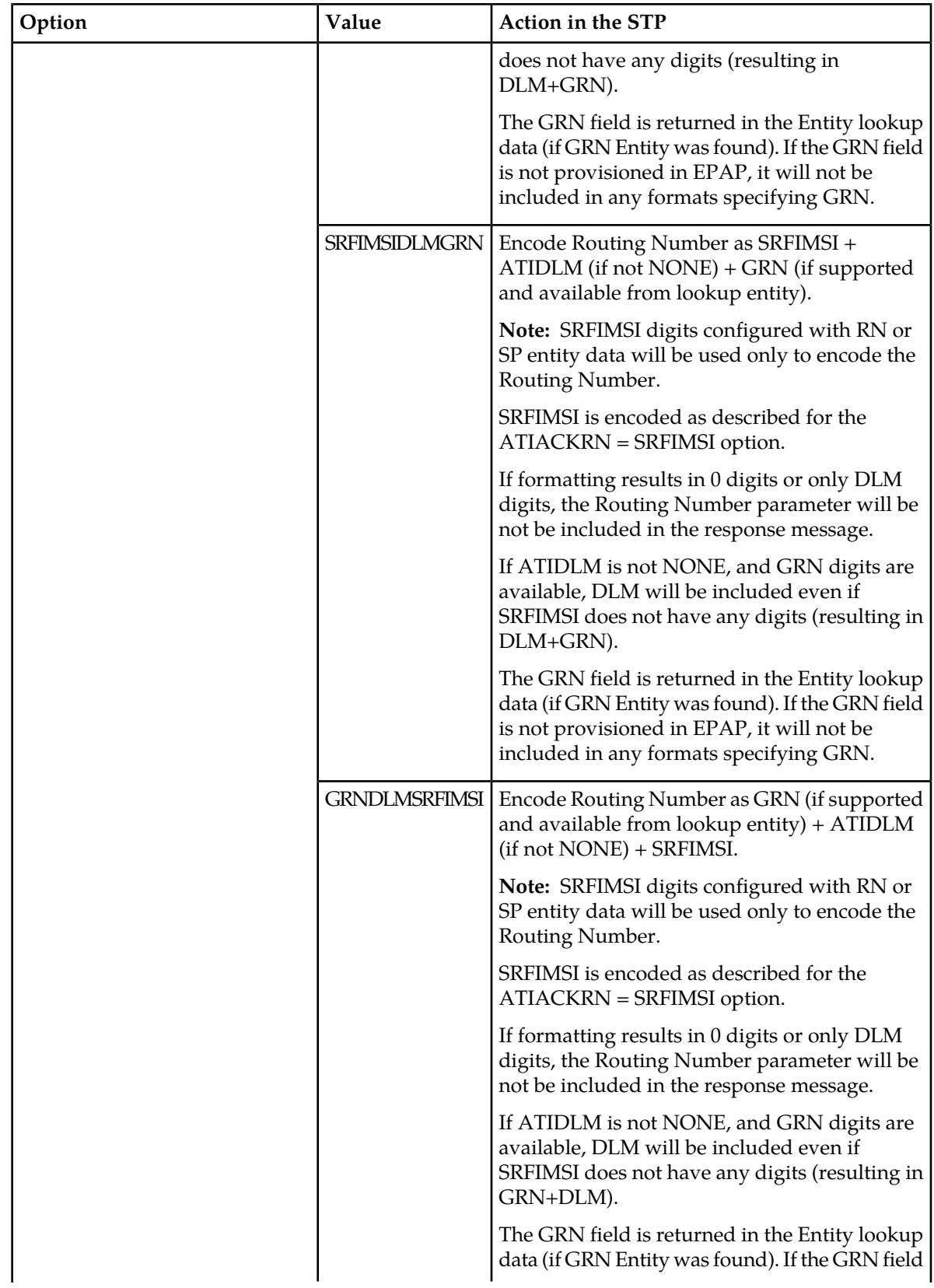

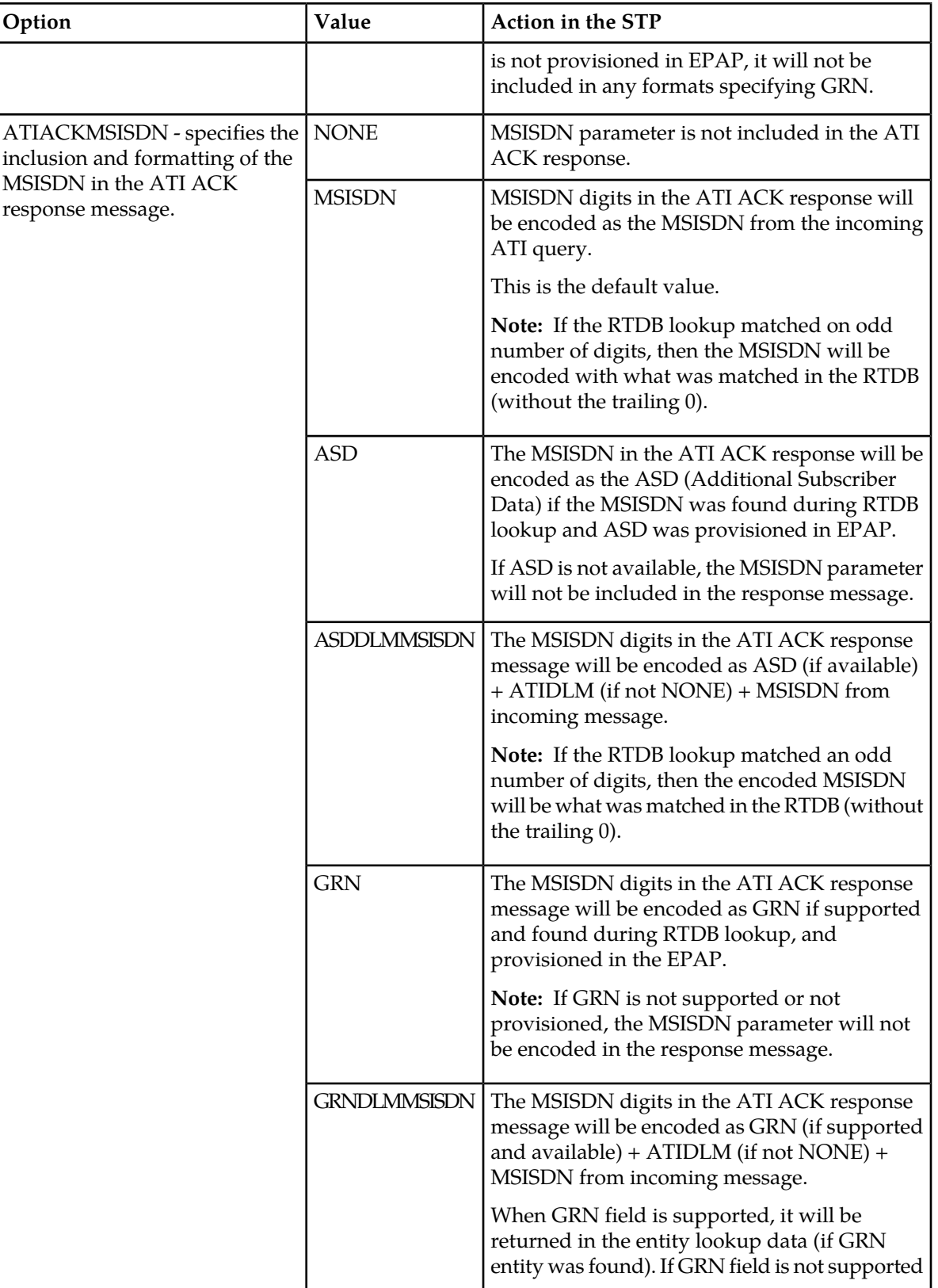

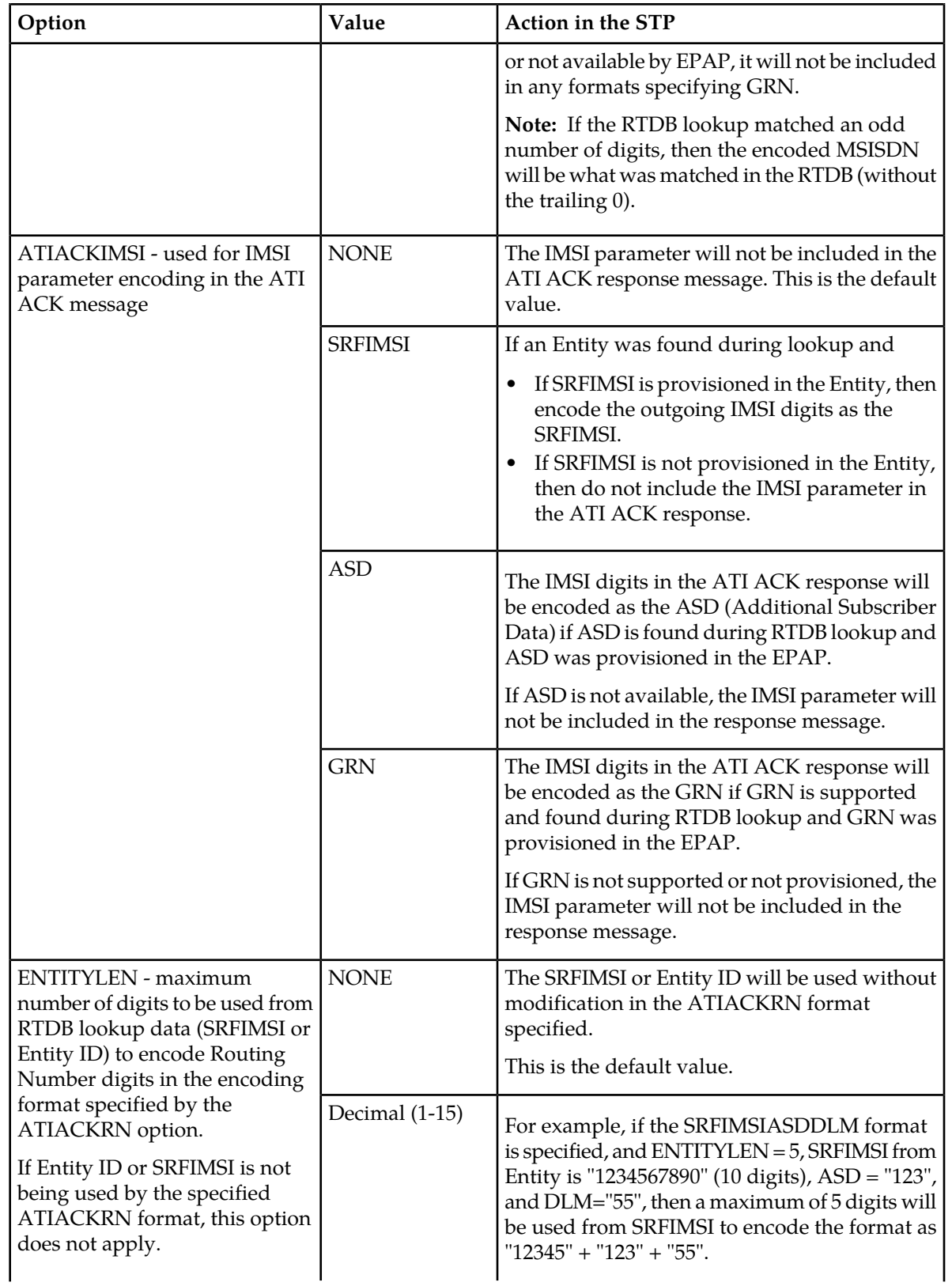

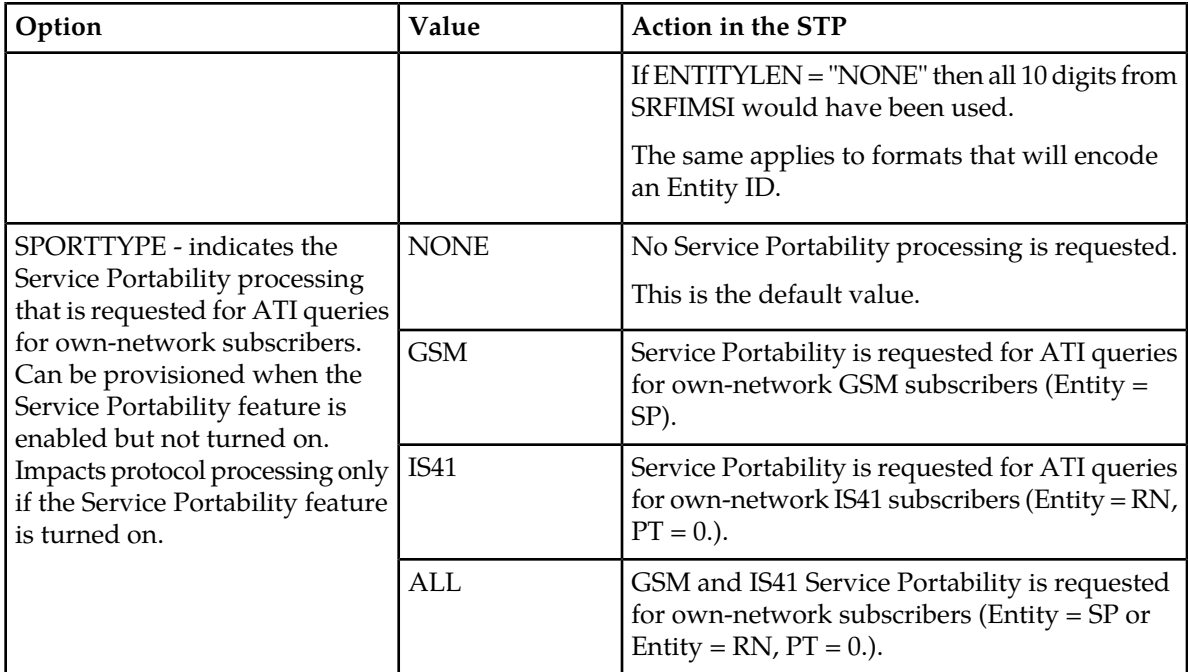

#### <span id="page-24-0"></span>**ATINP Protocol Handling of MSUs**

ATINP supports SCCP UDT and non-segmented XUDT Class 0 and Class 1 messages.

The high-level ATINP message processing flow, after the MSU reaches the active local subsystem is:

**1.** Decode and verify the incoming ATI message.

The requestedInfo parameter must be MNPRequestedInfo.

The incoming MSISDN must have at least one digit.

The information in each MSU is decoded and verified on the LIM card. SCCP messages to the EAGLE 5 ISS (Service Indicator = 3) are forwarded to Service Module cards for processing.

Response messages and UIMs (see *[ATINPQ Subsystem UIMs](#page-88-1)*) can be generated for various common decode errors and for some ATINP-specific decode errors. Some malformed messages do not generate any response.

**2.** Condition the incoming MSISDN to international format if it is not considered to be international already.

An MSISDN of 15 digits or less will be conditioned to International format if needed.

The MSISDN is considered to be in International format if either of the following conditions is true:

- The ATINP option SNAI=INTL is provisioned (see *[ATINP Configuration Options](#page-15-0)*).
- The ATINP option SNAI=NAI is provisioned and the Nature of Address field in the MSISDN is INTL (0x1) or Network Specific Number (0x3).

An MSISDN of more than 15 digits is not conditioned for lookup. If the provisioned value of the ATINPTYPE option is ALWAYS, a response is sent for "MSISDN NOT Found in NPDB".

A trailing Stop Digit (0xF) in the MSISDN is treated as filler and will not be considered as part of the MSISDN during lookup.

**3.** Search the RTDB to locate the conditioned MSISDN.

If the conditioned MSISDN is not found in the individual entries, the range entries are searched (odd/even number lookups are supported).

**4.** Determine whether the lookup is considered successful, based on provisioned ATINP options.

The provisioned ATINPTYPE option value determines whether the lookup is considered to be successful. See *[Table 3: RTDB Lookup Success Determination](#page-25-1)*.

**5.** If the lookup is successful, use the lookup information and ATINP options to encode the ATI ACK response message, and route the response to the originator of the ATI query. See *[ATINP](#page-15-0) [Configuration Options](#page-15-0)*.

**Note:** In a successful DN lookup, if ASD is part of one of the entities, Additional Subscriber Data will be considered in formatting of the outgoing response message.

- **6.** If the lookup is not successful, send an ATI NACK response message with the appropriate error code.
- <span id="page-25-1"></span>**7.** Discard the original ATI message.
- See *[ATINP Configuration Options](#page-15-0)* for option descriptions and response formats.

| <b>ATINPTYPE</b><br>Option | DN found in<br><b>RTDB</b> | <b>Entity Found</b> | <b>Entity Type</b>                             | Portability<br><b>Type</b> | Lookup<br><b>Success</b> |
|----------------------------|----------------------------|---------------------|------------------------------------------------|----------------------------|--------------------------|
| <b>ALWAYS</b>              | N/A                        | N/A                 | N/A                                            | N/A                        | <b>Success</b>           |
| <b>ANY</b>                 | N <sub>o</sub>             | N/A                 | N/A                                            | N/A                        | Failure                  |
|                            | Yes                        | N <sub>o</sub>      | N/A                                            | N/A                        | <b>Success</b>           |
|                            |                            | Yes                 | SP                                             | N/A                        | <b>Success</b>           |
|                            |                            |                     | RN                                             | N/A                        | <b>Success</b>           |
|                            |                            |                     | <b>GRN</b>                                     | 0xFF                       | <b>Success</b>           |
|                            |                            |                     | <b>VMS</b>                                     | 0xFF                       | <b>Success</b>           |
|                            |                            |                     | All other cases are considered lookup failure. |                            |                          |

**Table 3: RTDB Lookup Success Determination**

#### <span id="page-25-0"></span>**ATINP Return Result Message**

A Return Result message ("ATI ACK" message) is used to return the result of the ATI NP Query when the RTDB lookup is considered to be successful.

The Return Result message includes Number Portability Status. Routing Number digits, MSISDN digits, and IMSI digits can be included, and ASD and GRN data can be used, depending on RTDB lookup results and ATINP configuration option values. *[ATINP Configuration Options](#page-15-0)* describes the options and the encoding results for each option value.

#### **Routing Number**

If the ATIACKRN option value is not **none**, routing number information is included in the response message. The ATIACKRN option values determine the data from the RTDB lookup that is used in the outgoing RN. (See *[ATINP Configuration Options](#page-15-0)*.)

A default routing number can be provisioned using the ATIDFLTRN option, to be used in the outgoing message formats when an RN is not returned from the RTDB lookup.

Additional Subscriber Data is included in some of the formats of the return result information if it is available in the found Entity. The following formats consider Additional Subscriber Data (ASD) digits for encoding the outgoing RN parameter:

- ASD+DLM+RNSP
- RNSP+DLM+ASD
- SRFIMSI+DLM+ASD
- ASD+DLM+SRFIMSI

Generic Routing Number (GRN) digits included in an Entity can be used in formatting the outgoing RN. The Generic Routing Number can be used in identifying GSM or IS41 own-network subscribers for Service Portability, or for identifying members of ROPs (CNL clusters). The following formats consider Generic Routing Number (GRN) digits for encoding the outgoing RN parameter:

- GRN+DLM+RNSP
- RNSP+DLM+GRN
- SRFIMSI+DLM+GRN
- GRN+DLM+SRFIMSI

**Note:** If the RTDB Entity type is RN with PT=0 and either the IGM feature is On or the Service Portability feature is enabled, the subscriber is considered to be an own-network IS41 subscriber, and the Entity type is treated as SP. See the ATIACKRN=RN configuration option description in *[ATINP](#page-15-0) [Configuration Options](#page-15-0)*.

A maximum of 40 digits will be encoded in the routeingNumber field. Though the specified length of routeingNumber is 1-5 bytes, ATINP allows encoding of up to 40 digits, based on the ATIACKRN ATINP option value. if the format results in more than 40 digits, the digits will be truncated to satisfy the 40-digit limit. If truncation of digits occurs, UIM 1403 "LSS: Dgts truncated in encd parms" will be generated.

An outbound message digits delimiter and a maximum number of digits to be used from Entity data can be provisioned for use in the encoding formats.

If an odd number of digits is encoded, a filler of 0xF is used as the last digit.

#### **IMSI Digits**

If the ATIACKIMSI option value is not **none**, IMSI digits are included in the response, as indicated by the following ATIACKIMSI values:

- SRFIMSI If an Entity was found during lookup and SRFIMSI was provisioned in the Entity, then the IMSI digits are encoded as the SRFIMSI value.
- ASD If an Entity was found during RTDB lookup and ASD (Additional Subscriber Data) was provisioned in the EPAP Entity, then IMSI digits are encoded as the ASD. If ASD is not available, the IMSI parameter will not be encoded in the response message.

• GRN - If an Entity was found during RTDB lookup and GRN (Generic Routing Number) was provisioned in the EPAP Entity, then IMSI digits are encoded as the GRN. If GRN is not available, the IMSI parameter will not be encoded in the response message.

The ASD format considers ASD digits for encoding the outgoing IMSI parameter.

The Generic Routing Number can be used in identifying GSM or IS41 own-network subscribers for Service Portability, or for identifying members of ROPs (CNL clusters). The GRN format considers GRN digits for encoding the outgoing IMSI parameter.

If an odd number of digits is encoded, a filler of 0xF is used as the last digit.

#### **MSISDN**

If the ATIACKMSISDN option value is not **none**, MSISDN digits are included in the response. The digits can be either the MSISDN from the incoming message, Additional Subscriber Data found in the EPAP Entity, Generic Routing Number found in the EPAP Entity, or a combination of MSISDN, ASD or GRN, and digits delimiter.

The following formats consider ASD digits for encoding the outgoing MSISDN parameter:

- ASD
- ASD+DLM+MSISDN

Generic Routing Number (GRN) digits included in an Entity can be used in formatting the outgoing MSISDN. The Generic Routing Number can be used in identifying GSM or IS41 own-network subscribers for Service Portability, or for identifying members of ROPs (CNL clusters). The following formats consider GRN digits for encoding the outgoing MSISDN parameter:

• GRN

• GRN+DLM+MSISDN

A maximum of 40 digits will be encoded in the MSISDN digits field. Though the specified length of MSISDN is 1-9 bytes – 1 byte for nature of address/numbering plan, eight bytes for digits, ATINP will allow encoding of up to 40 digits for this field, based on the ATIACKMSISDN ATINP option value. If the format results in more than 40 digits, the digits will be truncated to satisfy the 40 digit limit. UIM 1403: "LSS: Dgts truncated in encd parms" will be generated.

If an odd number of digits was encoded, a filler of 0xF is used as the last digit. The Nature of Address field will be copied from the incoming MSISDN.

#### **Number Portability Status**

The portability type of the MSISDN can represent the following types of numbers:

- An own number ported out
- An own number not ported out
- A foreign number ported in
- A foreign number ported to foreign network
- Foreign number not known to be ported

Because the existing EPAP portability does not support options for "Own number not ported out" and "Foreign number ported in", this feature cannot distinguish between these two types of numbers that belong to own network. Using configured data, a best fit match will be made for returning number portability status (encoded value is in parentheses), as follows:

#### **Feature Manual - ATINP Feature Description**

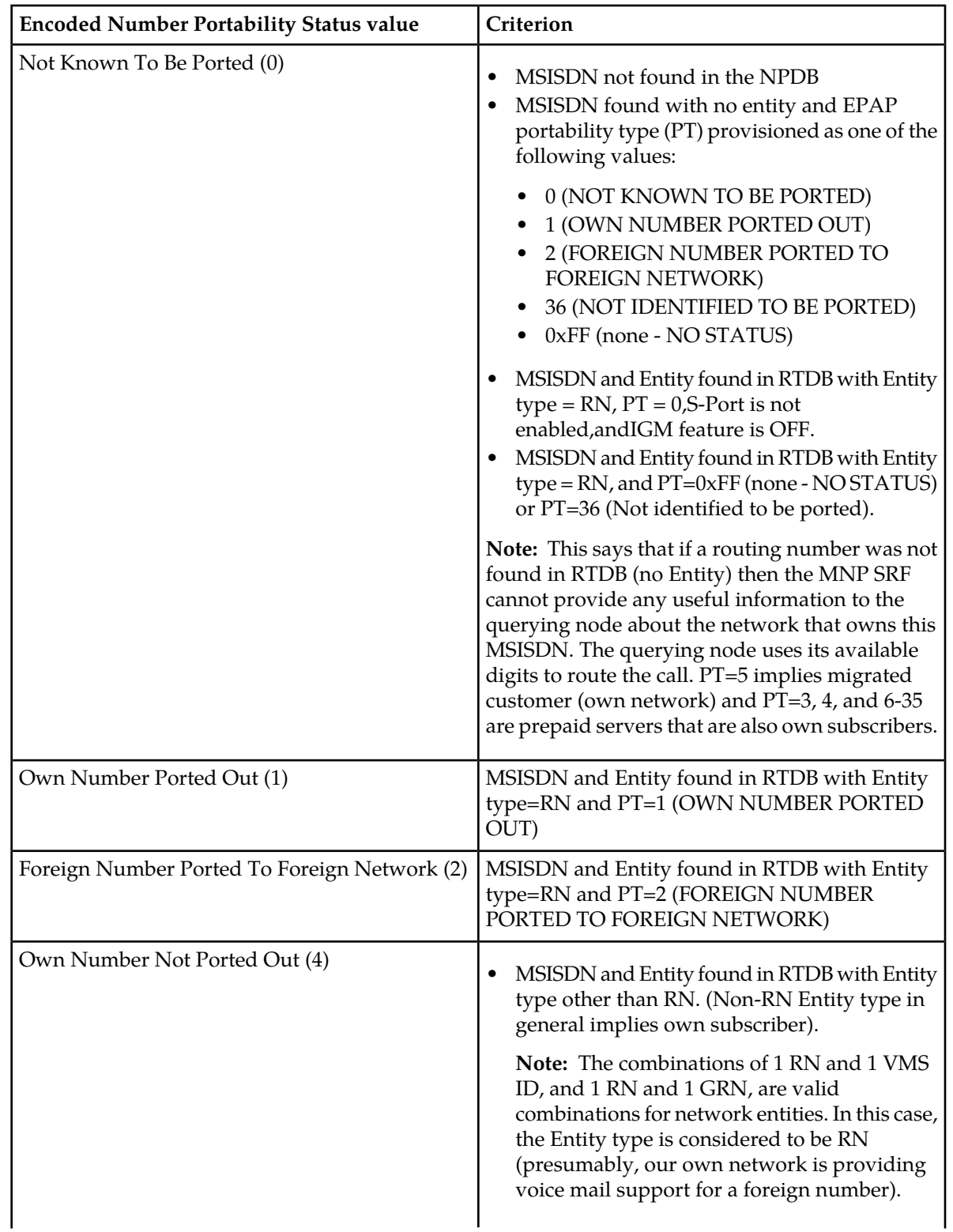

<span id="page-28-0"></span>**Table 4: Encoded Number Portability Status value**

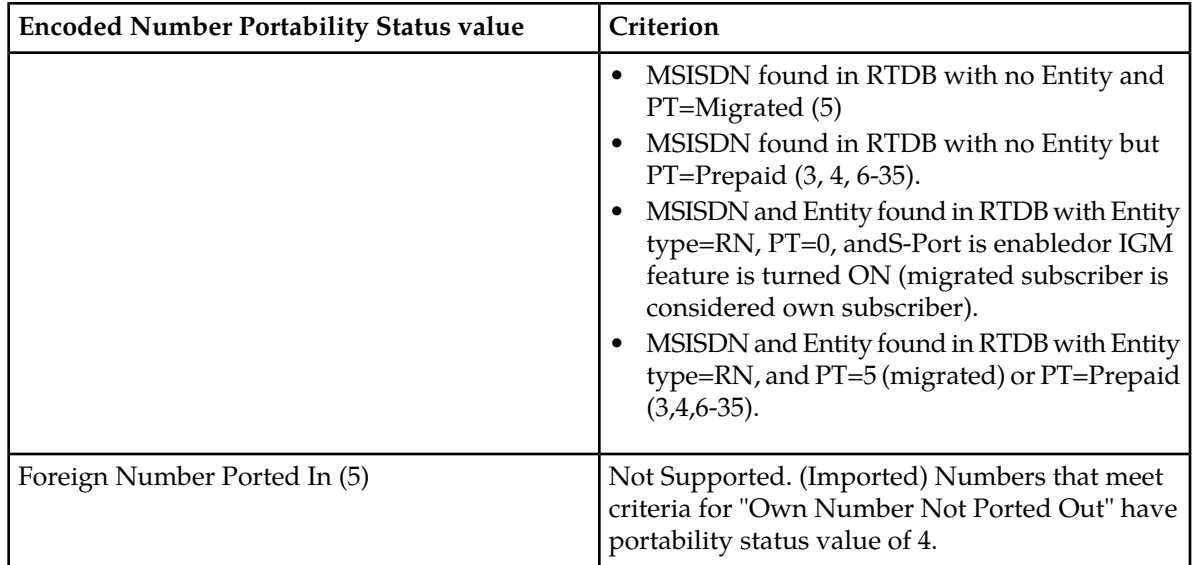

#### <span id="page-29-0"></span>**ATINP Error Response MSU Encoding**

The EAGLE 5 ISS can return any of the following error messages after processing an ATI message:

• Return Error

A response message with a Return Error component is referred to as an ATI NACK message or Return Error message. A Return Error component is used for the receipt of an ATI message when the ATINP feature is turned off (ATINP must be enabled – if ATINP is disabled, the message will not reach the subsystem), for ATI lookup problems, and for some decoding issues.

Refer to 3GPP TS 29.002 version 6.15.0, ETSI TS 129 002 V6.15.0 (2005-12), *Digital Cellular Telecommunications System (Phase2+); Mobile Application Part (MAP ) Specification* .

• Reject

Reject messages are used for decoding errors in the Component portion of the original MSU.

• U-Abort

U-Abort messages are used for decode errors in the Dialog or Component portion of the original MSU.

• P-Abort

P-Abort messages are used for certain errors detected during decode of the Transaction portion of the original MSU.

Reject, P-Abort, and U-Abort error codes are described in ITU-T Recommendation Q.773, *Transaction Capabilities Formats and Encoding*.

#### <span id="page-30-0"></span>**Hardware Requirements**

EPAP-related features that perform an RTDB lookup require Service Module cards (DSM cards or E5-SM4G cards) running the VSCCP application. The EAGLE 5 ISS can be equipped with up to 32 (31+1) Service Module cards.

Features that do not perform an RTDB lookup require Service Module cards only for GTT processing that might be performed for the feature. These features can coexist in systems with EPAP, but do not require an EPAP connection.

#### <span id="page-30-1"></span>**MPS/EPAP Platform**

Tekelec provides the Multi-Purpose Server (MPS) platform as a subsystem of the EAGLE 5 ISS. The MPS provides support for EPAP-related features that perform Real Time Database (RTDB) lookups.

The MPS is composed of hardware and software components that interact to create a secure and reliable platform. For details about the MPS hardware, refer to the *Tekelec 1200 Application Server Hardware Manual*. The MPS provides the means of connecting the customer provisioning application with the EAGLE 5 ISS and accepts the customer number portability data, while accommodating numbers of varying lengths.

The EAGLE Provisioning Application Processor (EPAP) is software that runs on the MPS hardware platform. It collects and organizes customer provisioning data, and forwards the data to the EAGLE 5 ISS Service Module cards. *[Figure 1: MPS/EPAP Platform Architecture](#page-31-0)* shows the overall system architecture from customer provisioning through the MPS subsystem to the EAGLE 5 ISS Service Module card databases.

**Note:** In this manual, Service Module card refers to either a DSM card or an E5-SM4G card unless a specific card is required. For more information about the supported cards, refer to the *EAGLE 5 ISS Hardware Manual*.

<span id="page-31-0"></span>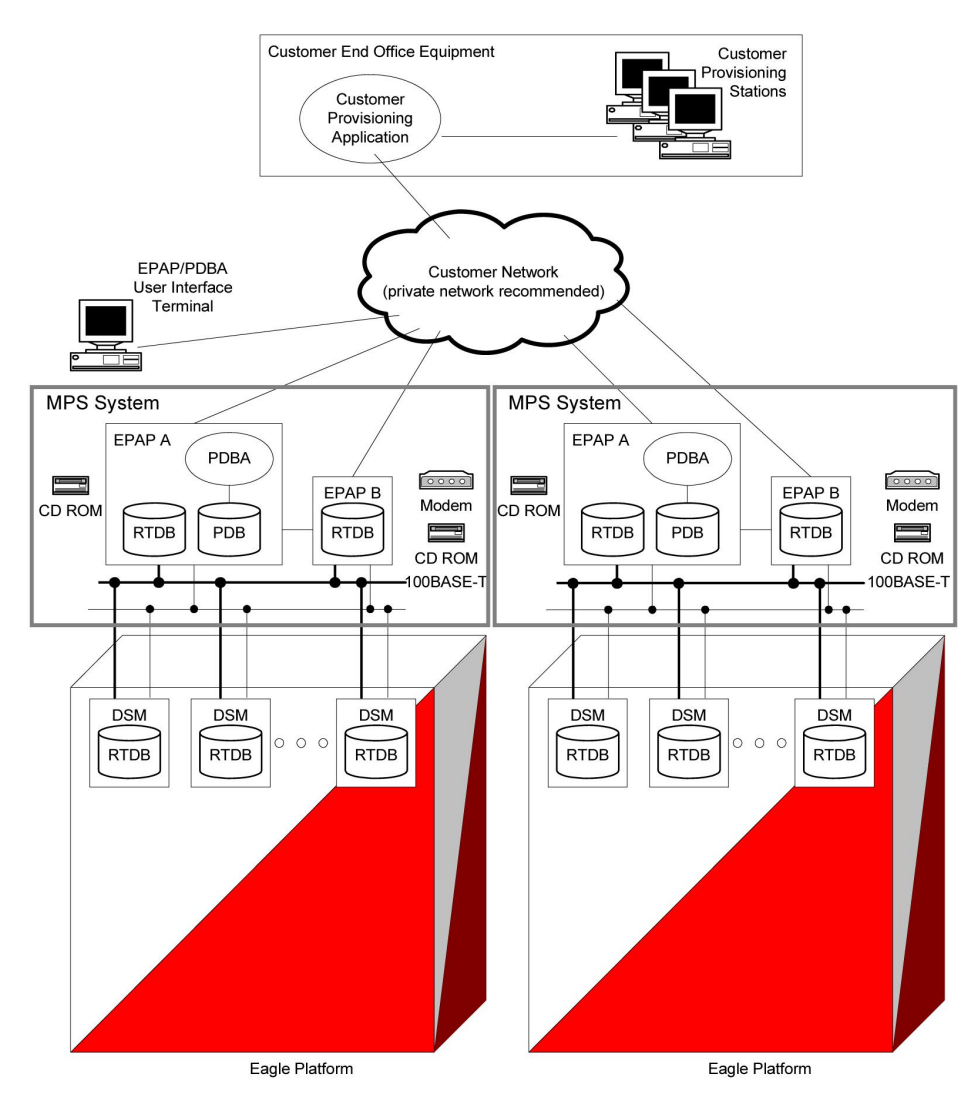

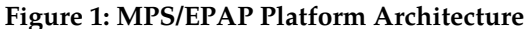

#### **Design Overview and System Layout**

*[Figure 1: MPS/EPAP Platform Architecture](#page-31-0)* identifies the tasks, databases and interfaces which constitute the overall system architecture. The system consists of two mated MPS servers. Each MPS contains two EPAP platforms - EPAP A and EPAP B with each containing a Real Time Database (RTDB) , Provisioning Database (PDB), servers, optical media, modems, and network switches when using a T1200 AS system. Each MPS and its associated EPAPs is an *EPAP system*; the EPAP system and the mated EAGLE 5 ISS are the *mated EPAP system*. Each EPAP system is a T1200 AS system with a total of four Ethernet interfaces: one from each EPAP to the 100BASE-T Ethernet and one from each EPAP to either a 10BASE-T or a 100BASE-T Ethernet. See *[Table 5: Service Module Card Provisioning and Reload](#page-38-0) [Settings](#page-38-0)* for the link speed.

On the EAGLE 5 ISS, a set of Service Module cards, which hold the RTDB, is part of the STP. Two high-speed Ethernet links connect the Service Module cards and the EPAPs. One of the links is a 100BASE-T Ethernet bus, and the other is either a 10BASE-T or a 100BASE-T Ethernet bus. See *[Table](#page-38-0) [5: Service Module Card Provisioning and Reload Settings](#page-38-0)* for the link speed.

The RTDB is provisioned and maintained through the EPAPs. EPAP A and EPAP B act as the active EPAP and the standby EPAP. One link serves as the active link, and the other link as the standby link. Only one EPAP and one link are active at a time. The database is provisioned through the active link by the active EPAP; the other EPAP provides redundancy.

If the active EPAP fails, the standby EPAP takes over the role of active EPAP and continues to provision the subscriber database. If the active link fails, the active EPAP switches to the standby link to continue provisioning the Service Module cards. The two Ethernet links are part of the DSM network.

Another 100BASE-T Ethernet link exists between the EPAPs; that link is called the EPAP Sync Network.

The major modules on the EPAP are:

- Service Module card provisioning module
- Maintenance module
- RTDB module
- PDB module

The Service Module card provisioning module is responsible for updating subscriber databases on the EAGLE 5 ISS Service Module cards using the Reliable Multicast Transport Protocol (RMTP) multicast. The maintenance module is responsible for the proper functioning of the EPAP platform. The PDB module is responsible for preparing and maintaining the Real Time Database, which is the *golden copy* of the subscriber database. The PDB module can run on one of the EPAPs of either mated EAGLE 5 ISS.

#### **Functional Overview**

The main function of the MPS/EPAP platform is to provision data from the customer network to the Service Module cards on the EAGLE 5 ISS. Subscriber database records are continuously updated from the customer network to the PDB. The PDB module communicates with the maintenance module and the RTDB task over a TCP/IP connection to provision the Service Module cards on the EAGLE 5 ISS. The maintenance module is responsible for the overall stability and performance of the system.

<span id="page-32-0"></span>The RTDB on the EPAP contains a coherent, current copy of the subscriber database. If the current copy of the RTDB on the Service Module cards becomes *out-of-sync* because of missed provisioning or card rebooting, the EPAP Service Module card provisioning module sends database information through the provisioning link to the Service Module cards. The Service Module cards are reprovisioned with current subscriber information.

#### **EPAP/PDBA Overview**

The EAGLE Provisioning Application Processor (EPAP) platform and the Provisioning Database Application (PDBA), coupled with the Provisioning Database Interface (PDBI) facilitate the user database required for EAGLE 5 ISS EPAP-related features. The following functions are supported:

- Accept and store subscription data provisioned by the customer
- Update and reload subscriber databases on the Service Module cards

The PDBA operates on the master Provisioning Database (PDB). The EPAP and PDBA are both installed on the MPS hardware platform.

The EPAP platform performs the following:

• Maintains an exact copy of the real time database (RTDB) on the EPAP

#### **Feature Manual - ATINP Feature Description**

- Distributes the subscription database to the Service Module cards
- Maintains a redundant copy of the RTDB database

The EPAP platform is a mated pair of processors (the upper processor, called EPAP A, and the lower processor, EPAP B) contained in one frame.

During normal operation, information flows through the EPAP/PDBA software with no intervention. Subscription data is generated at one or more operations centers and is delivered to the PDBA through a TCP socket interface (PDBI). The PDBA software stores and replicates data on EPAP A on the mated EPAP system. The data is then transmitted by the EPAPs across a private network to the Service Module cards located in the EAGLE 5 ISS frame.

The primary interface to the PDBA consists of machine-to-machine messages. The interface is defined by Tekelec and is described in the *Provisioning Database Interface Manual*. Provisioning software compatible with the EPAP socket interface can be created or updated using the interface described in that manual.

Additionally, a direct user interface is provided on each EPAP to allow for configuration, maintenance, debugging, and platform operations. A direct user interface is also provided by the PDBA for configuration and database maintenance.

The MPS/EPAP is an open-systems platform and easily accommodates the required high provisioning rates. Compared to the traditional OAM platform, the persistent database and provisioning in an open systems platform provides these benefits:

- Variety of hardware components and vendors
- Availability of third party communication and database tools
- Standard communication protocols
- Availability of personnel with related experience

Each EPAP server maintains a copy of the Real Time Database (RTDB) in order to provision the EAGLE 5 ISS Service Module cards. The EPAP server must comply with the hardware requirements in the *Tekelec 1200 Application Server Hardware Manual*. *[Figure 1: MPS/EPAP Platform Architecture](#page-31-0)* illustrates the EPAP architecture contained in the MPS subsystem.

<span id="page-33-0"></span>Each EPAP has a dedicated optical media drive. One EPAP per EAGLE 5 ISS platform has a modem capable of supporting remote diagnostics, configuration, and maintenance. These remote operations are performed through EPAP login sessions and are accessible across the customer network as well as through a direct terminal connection to the EPAP using an RS232 connection. Refer to the *Tekelec 1200 Application Server Hardware Manual* for details about the hardware devices and network connections.

#### **Subscriber Data Provisioning**

*[Figure 2: Subscriber Data Provisioning Architecture \(High Level\)](#page-34-0)* shows a high-level view of the subscriber data provisioning architecture. Only those parts of the EAGLE 5 ISS platform that are relevant to subscriber data provisioning are shown. This section defines requirements for the Provisioning Database Interface (PDBI) between the EPAP and the operator's provisioning system (OPS). Provisioning clients connect to the EPAPs using the PDBI. This interface contains commands that allow all of the provisioning and retrieval of subscription data. The PDBI is used for real-time provisioning of subscriber and network entity data only. Refer to the *Provisioning Database Interface Manual* for more details.

<span id="page-34-0"></span>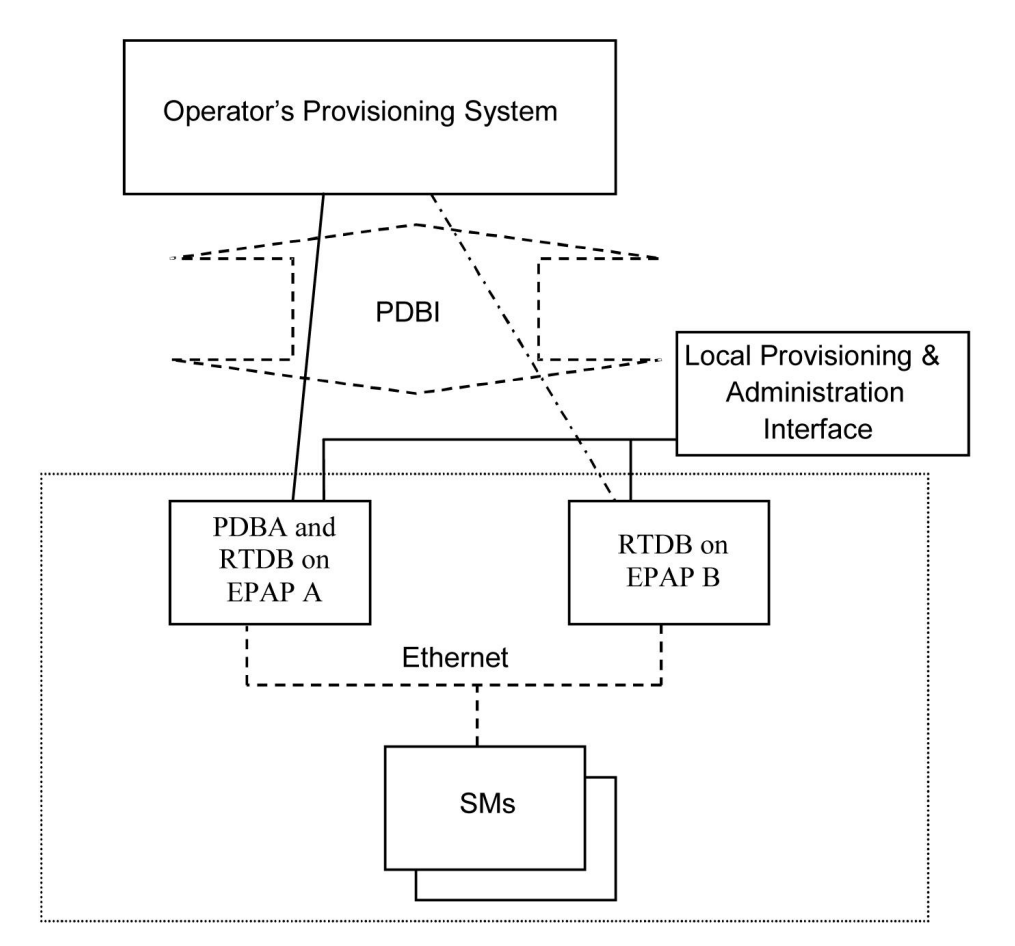

#### **Figure 2: Subscriber Data Provisioning Architecture (High Level)**

A pair of active/standby EPAP servers provides the interface between the Real Time Database (RTDB) of the EAGLE 5 ISS Service Module cards and the OPS. EPAP A is equipped with both the PDB (Provisioning Database) and the RTDB, and EPAP B has only the RTDB. An EPAP with only the RTDB must be updated by the EPAP that is equpped with the PDB.

For more information about the EPAP, refer to the *EPAP Administration Manual*. For more information about the MPS hardware, refer to the *Tekelec 1200 Application Server Hardware Manual* .

#### Distributed Administrative Architecture

This section describes, at a high level, the distributed administrative architecture for the EAGLE 5 ISS, including the EPAP.

Databases requiring high update and retrieval rates, such as the EPAP RTDB, are populated using redundant Ethernet connections to Service Module cards from an EPAP MPS platform.

An EPAP consists of a combined Provisioning (MySQL) and Real Time Database (RTDB). The Provisioning Database (PDB) responds to requests for updates by the active and standby RTDBs on both mated EAGLE 5 ISSs. The active EPAP RTDB is responsible for initiating multi-cast updates of changed database records to the Service Module cards after the data has been committed to the EPAP disks. Furthermore, the PDB may accept and commit more database updates while the RTDBs are completing their previous updates.

It is this overlapping of database updates, coupled with an RTDB transactional database engine and fast download time, that allows larger amounts of data at a time to be transferred from the PDB. Committing larger amounts of data at a time to the RTDB (versus a single update at a time) allows faster overall transaction rates to be achieved. The boundaries of the transaction rates become more closely related to cache size and disk cache flush time than the disk access time of a single update. Thus, successful completion of EPAP database updates only guarantees that the PDB has been updated, but it does not mean the RTDB has completed the update and sent the new subscription data to the Service Module card.

The EPAP architecture contains a local provisioning terminal and a modem for remote access, as well as other functions. A backup device can be used to back up or restore the provisioning database. The local provisioning terminal is used to manually repair the standby EPAP RTDB or to turn the subscriber database audit on or off. For additional information, refer to the *Tekelec 1200 Application Server Hardware Manual* and the *EPAP Administration Manual*.

#### <span id="page-35-0"></span>**EPAP (EAGLE Provisioning Application Processor)**

As shown in *[Figure 1: MPS/EPAP Platform Architecture](#page-31-0)*, a single MPS system contains two EAGLE Provisioning Application Processor (EPAP) servers. At any given time, only one EPAP actively communicates with the Service Module cards on the EAGLE 5 ISS. The other EPAP server is in standby mode. In addition, two MPS systems can be deployed in a mated pair configuration.

The primary purpose of the EPAP system is to maintain the Real Time Database ( RTDB) and Provisioning Database ( PDB), and to download copies of the RTDB to the Service Module cards.

The PDB on the active EPAP receives subscription data from the customer network through the Provisioning Database Interface ( PDBI), the external source of provisioning information. The Provisioning Database Application( PDBA) continually updates the PDB of the active EPAP. The PDB uses MySQL database software. After an update is applied to the active PDB, the data is sent to the RTDBs on the active and standby EPAPs.

Both the active and standby EPAPs maintain copies of the RTDB. Periodically, the Service Module card polls the active EPAP RTDB for any new updates. The active EPAP downloads the updates to the Service Module card which stores a resident copy of the RTDB.

A mated pair configuration has two mated MPS Systems, as shown in *[Figure 1: MPS/EPAP Platform](#page-31-0) [Architecture](#page-31-0)*. The PDB on the active EPAP automatically updates the PDB on the mate platform. The PDB on the mate platform then updates RTDBs on its EPAPs, which in turn update the RTDBs on the associated Service Module cards.

Provisioning of the EAGLE 5 ISS Service Module cards is performed through two interfaces using two different sets of commands. Provisioning is accomplished by the STP updates from EAGLE 5 ISS terminals and by updates from the customer's external provisioning system. This system of dual provisioning is illustrated in *[Figure 3: Database Administrative Architecture](#page-36-1)*.
<span id="page-36-0"></span>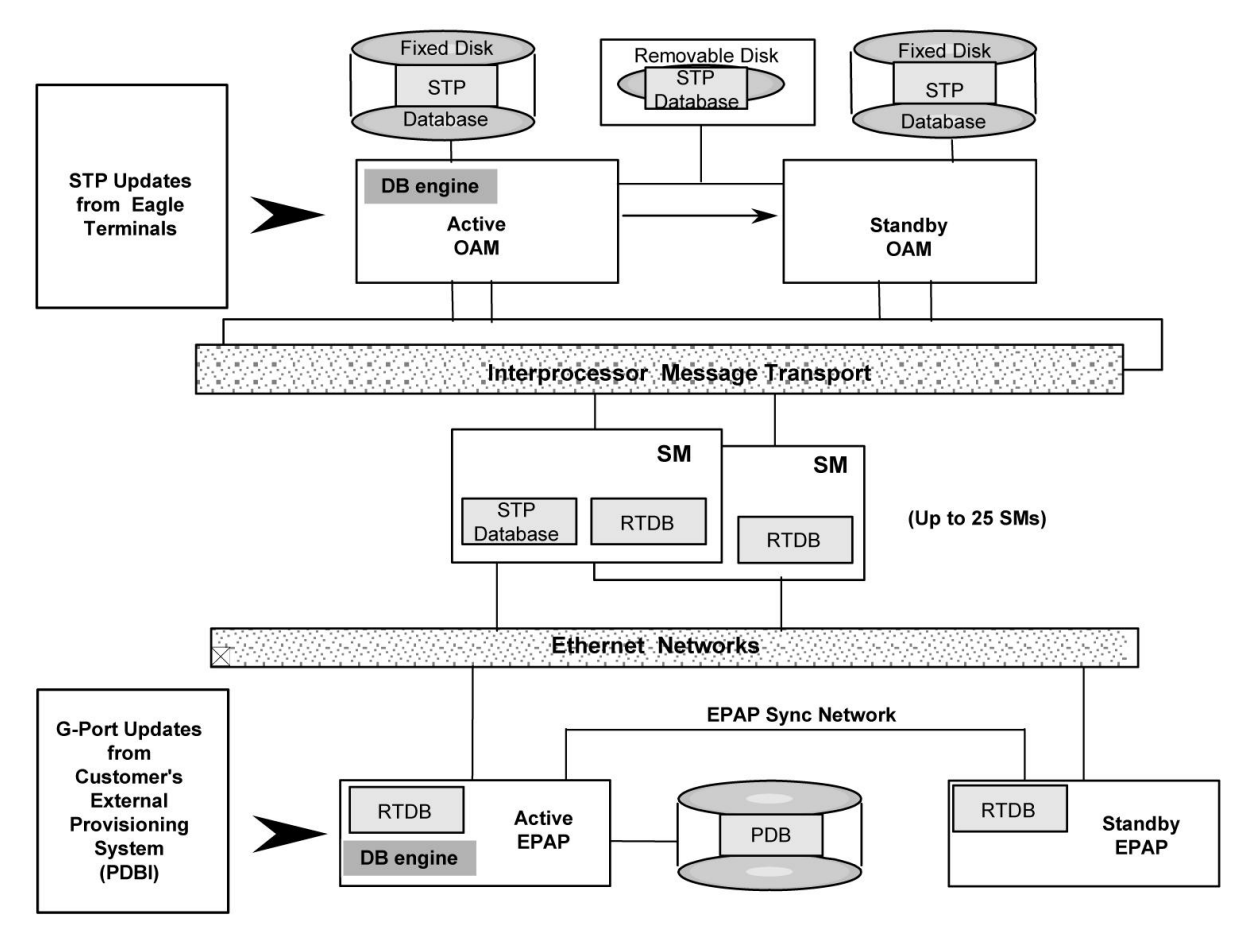

**Figure 3: Database Administrative Architecture**

## **Service Module Cards**

Up to 32 cards (31+1) Service Module cards can be provisioned with one or more EPAP-related features enabled and EPAP running on a T1200 AS.

EPAP-related features require that all Service Module cards contain 4 GB of memory. *[Figure 3: Database](#page-36-0) [Administrative Architecture](#page-36-0)* illustrates each Service Module card having two Ethernet links, the main DSM network on the 100BASE-T link and the backup DSM network . See *[Table 5: Service Module Card](#page-38-0) [Provisioning and Reload Settings](#page-38-0)* for the link speed. The Service Module cards run the VSCCP software application.

The Service Module card Ethernet ports are linked to the EPAP system to receive the downloaded Real Time Database (RTDB). Multiple Service Module cards provide a means of load balancing in high-traffic situations. The RTDB on the Service Module card is in a format that facilitates rapid lookups.

Though the Service Module card copies of the RTDB are intended to be identical, the various databases may not be identical at all times for the following reasons:

• When a Service Module card is initialized, the card downloads the current copy of the database from the EPAP. While that card is being loaded, it cannot receive new updates that have arrived at the EPAP since reload began.

#### **Feature Manual - ATINP Feature Description**

• Card databases can become out-of-sync with the EPAP RTDB when the EPAP receives updates from its provisioning source, but it has not yet sent the updates down to the Service Module cards. Updates are applied to the Provisioning Database (PDB) as they are received.

Two possible scenarios contribute to a condition where a Service Module card may not have enough memory to hold the entire database:

- The database is downloaded successfully to the Service Module card, but subsequent updates eventually increase the size of the database beyond the capacity of the Service Module card memory. In this situation, it is desirable for EPAP-related features to continue processing transactions, even though the database might not be up-to-date.
- When a Service Module card is booted and it is determined then that the card does not have enough memory for the entire database, the database is not loaded on that card. Each Service Module card is responsible for recognizing and reporting its out-of-memory conditions by means of alarms.

#### **Overview of EPAP to Service Module Card Communications**

Before discussing Service Module card status reporting or EPAP status reporting, it is helpful to understand the communications between the Service Module cards and the EPAP in broad terms.

• UDP - sending Service Module card status messages

The Service Module cards and EPAPs create a UDP (User Datagram Protocol) socket which is used for status messages. One of the last things a Service Module card does when it is initialized is to send a status message to the EPAP, containing the Service Module ID, database level, and memory size. The EPAP maintains tables containing the last known status of each Service Module card. EPAP uses these to determine whether or not the Service Module card needs to download the database.

• IP - reporting EPAP maintenance data

The Service Module cards create an TCP socket when they are initialized, and listen for connection requests. During initialization or after a loss of connectivity, the active EPAP chooses one of the Service Module cards and issues a *Connect* to establish the TCP/IP connection with that Service Module card which is referred to as the primary Service Module card. The purpose of this link is to provide a path for reporting EPAP alarms and to forward maintenance blocks to the Service Module card.

• IP Multicast - downloading GSM database

Because of the large size of the database and the need to download it quickly on up to 32 Service Module cards, EPAP-related features use a technique known as IP multicasting. This technique is based on Reliable Multicast Transport Protocol-II (RMTP-II), a product of Globalcast Communications. IP multicasting downloads the RTDB and database updates to all of the Service Module cards simultaneously.

The administration of IP multicasting is based on the concept of a "tree", or stream of data, which is constantly being broadcast by the EPAP. Service Module cards that need to download the real time database or to receive database updates "join the tree". Service Module cards can also "leave the tree", typically when the database fills their available memory.

## Service Module Card Provisioning and Reload

One of the core functions of the EPAP is to provision the Service Module cards with the Real Time Database (RTDB) updates. In order to provide redundancy for this feature, separate RMTP channels are created on each interface from each EPAP:

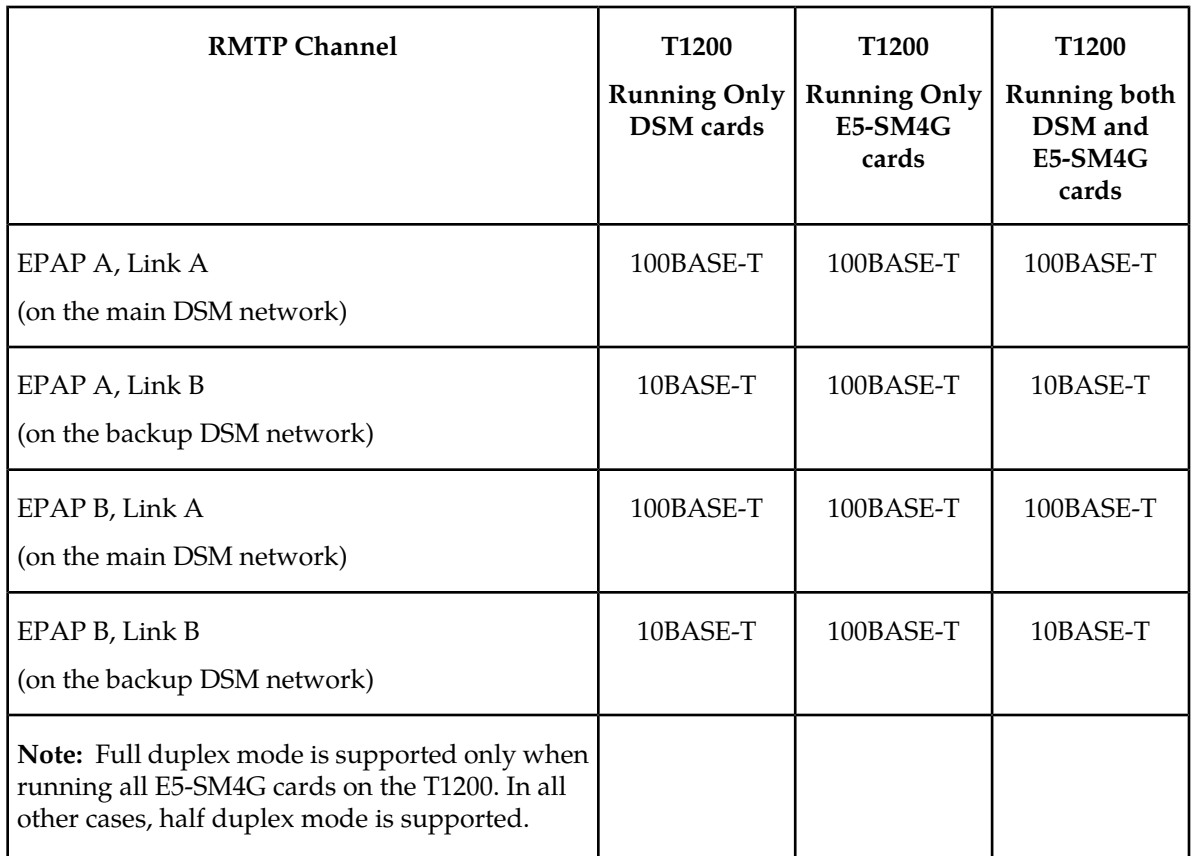

#### <span id="page-38-0"></span>**Table 5: Service Module Card Provisioning and Reload Settings**

Provisioning and other data is broadcast on one of these channels to all of the Service Module cards. Provisioning is done by database level in order to leave tables coherent between updates.

The Service Module cards do the following:

- Detect the need for incremental updates and send a status message to the EPAP.
- Discriminate between the various streams according to the database level contained in each message and accept updates based on the Service Module card database level.

## *Service Module Card Reload Model*

Service Module cards may require a complete database reload in the event of reboot or loss of connectivity for a significant amount of time. The EPAP provides a mechanism to quickly load a number of Service Module cards with the current database. The database on the EPAP is large and may be updated constantly. The database sent to the Service Module card or cards will likely be missing some of these updates making it corrupt, in addition to being "back level."

## **EPAP Continuous Reload**

It is important to understand how the EPAP handles reloading of multiple Service Module cards from different starting points. Reload begins when the first Service Module card requires it. Records are read sequentially from the Real Time Database (RTDB) from an arbitrary starting point, wrapping back to the beginning. If another Service Module card requires reloading at this time, it uses the existing record stream and notifies the Service Module card provisioning task of the first record it read. This continues until all Service Module cards are satisfied.

## **Service Module Card Database Levels and Reloading**

The current database level when the reload started is of special importance during reload. When a Service Module card detects that the last record has been received, it sends a status message back to the EPAP indicating the database level at the start of reload. This action starts incremental loading. The Service Module card continues to reload until it is completely caught up with the current level of the RTDB. As database records are sent to the Service Module cards during reload, normal provisioning can change those records. All records changed between the start and end of reloading must be incrementally loaded before the database is coherent and usable by the Service Module card.

The following terminology is used here for the stages of database reload for a given Service Module card.

- **Stage 1 loading**: The database is being copied record for record from the golden RTDB in the EPAP to the Service Module card RTDB. The database is incoherent during stage 1 loading.
- **Incremental update**: The database is receiving all of the updates missed during stage 1 loading or some other reason, such as network outage, processor limitation, or lost communication. The database is coherent, but back-level during incremental update.
- **Current**: The database is receiving current updates from the Service Module card provisioning task.
- **Coherent:** The database is at a whole database level which means not currently updating records belonging to a database level.

## *EPAP Status and Error Reporting via Maintenance Blocks*

The EPAP forwards all status and error messages to the Service Module cards in maintenance blocks. Maintenance blocks are asynchronously sent whenever the EPAP has something to report. The maintenance blocks eventually update EPAP Device Control Blocks (DCBs) located on the EAGLE 5 ISS. The DCBs provide the status information that is received when a rept-stat-mps command is issued.

## **Network Connections**

Several customer and Tekelec-installed private networks are required to support the provisioning of subscription data. These networks are:

- *[Customer Provisioning Network](#page-39-0)*
- *[EPAP Sync Network](#page-41-0)*
- *[DSM Networks](#page-41-1)*
- <span id="page-39-0"></span>• *[Dial-Up PPP Network](#page-43-0)*

The following discussion is an overview of these private networks. It expands on the networks in the architecture diagram shown in *[Figure 4: Customer Provisioning Network](#page-40-0)*. (For details about configuring these networks, refer to the EPAP *Administration Manual*.)

#### **Customer Provisioning Network**

The customer network carries the following traffic:

• Customer queries and responses to the PDB via the PDBI from the customer provisioning network

#### **Feature Manual - ATINP Feature Description**

- Updates between PDBs of a mated EAGLE 5 ISS pair
- Updates between a PDB on one EAGLE 5 ISS and RTDBs on a mated EAGLE 5 ISS
- PDBA import/export (file transfer) traffic
- Traffic from a PDBA reloading from its mate
- EPAP and PDBA user interface traffic.

<span id="page-40-0"></span>A typical customer network is shown in *[Figure 4: Customer Provisioning Network](#page-40-0)*.

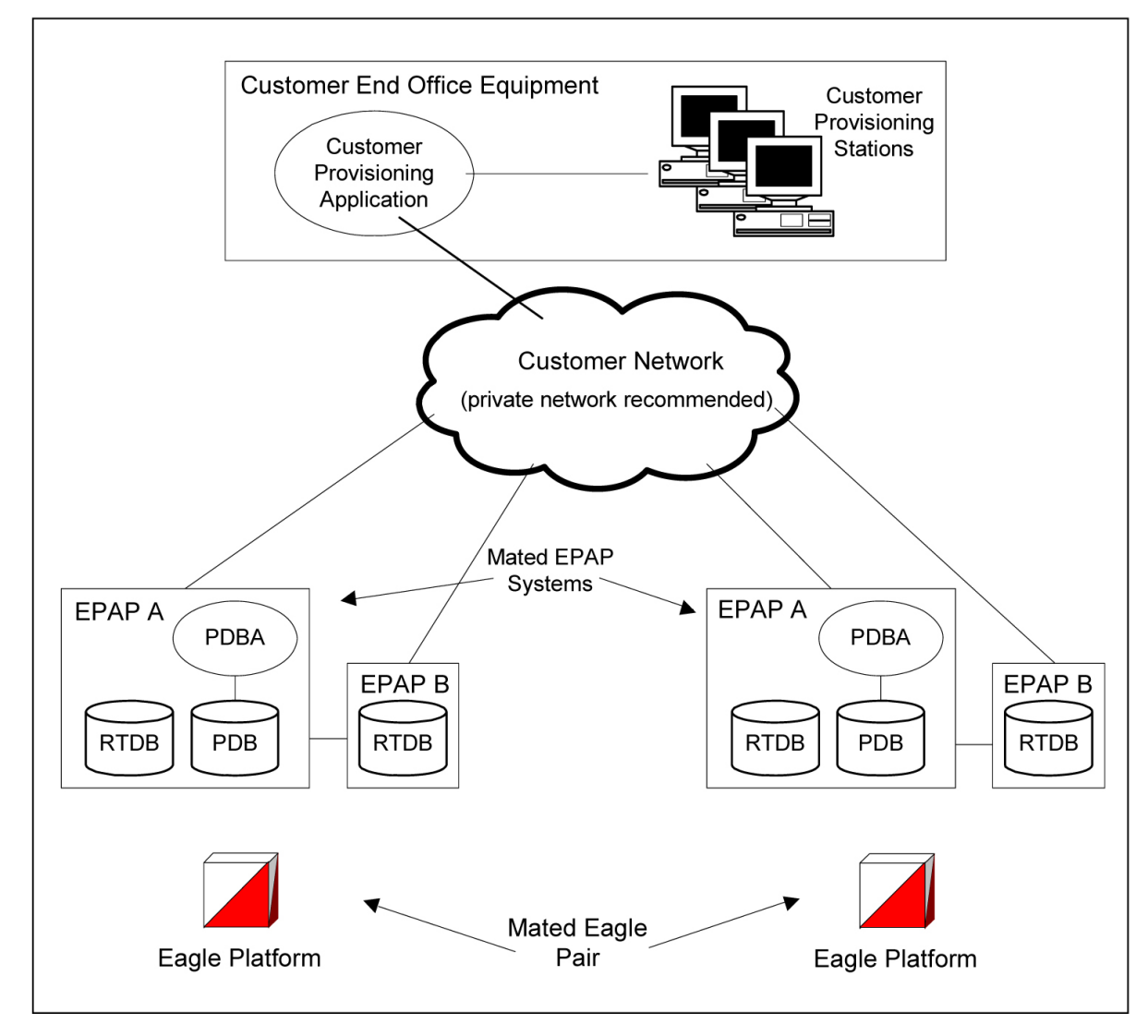

**Figure 4: Customer Provisioning Network**

Although a dedicated network is recommended, it is possible that unrelated customer traffic can use the network as well. The determination, either to have a dedicated network or to allow other customer traffic, should be based on available external Ethernet bandwidth and network performance considerations.

## <span id="page-41-0"></span>**EPAP Sync Network**

The EPAP sync network carries RTDB and maintenance application traffic between active and standby EPAP servers on an MPS system. It synchronizes the contents of the RTDBs of both EPAP A and B. The EPAP Sync network is a single Ethernet connection between EPAP A and EPAP B running at 100BASE-T, as shown in *[Figure 5: EPAP Sync Network](#page-41-2)*. The T1200 EPAP Sync network is truncated with the EPAP backup DSM connection and communicates through the switch.

<span id="page-41-2"></span>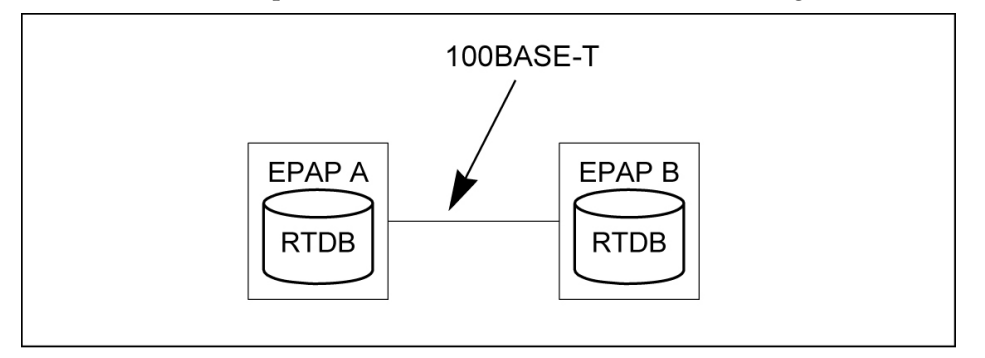

## <span id="page-41-1"></span>**Figure 5: EPAP Sync Network**

## **DSM Networks**

The DSM networks are shown in *[Figure 6: DSM Networks](#page-42-0)*. They carry provisioning data from the active EPAP RTDB to the Service Module cards. They also carry reload and maintenance traffic to the Service Module cards.

The DSM networks consist of two Ethernet networks: the main DSM network running at 100BASE-T, and the backup DSM network running at either 10BASE-T or 100Base-T. See *[Table 6: EPAP IP Addresses](#page-42-1) [in the DSM Network](#page-42-1)* for the link speed. Both Ethernet networks connect EPAP A and EPAP B with every Service Module card on a single EAGLE 5 ISS platform.

<span id="page-42-0"></span>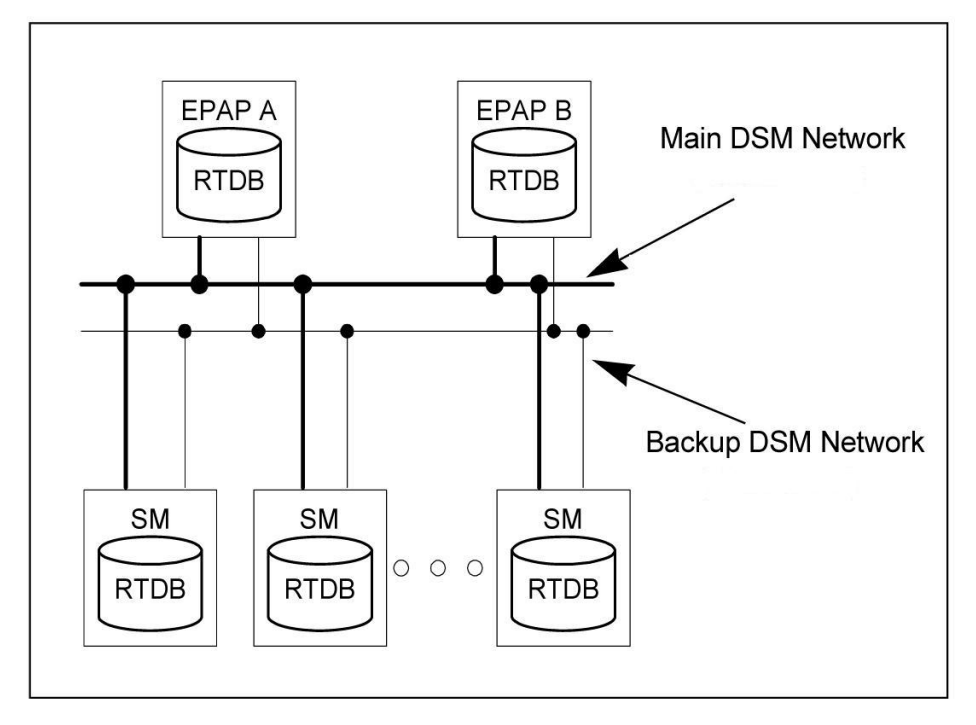

## **Figure 6: DSM Networks**

Maintenance information is sent from the active EPAP to an arbitrarily selected Service Module card. The selected Service Module card is known as the primary Service Module card. Static information is exchanged across this interface at initialization, and dynamic information is exchanged on occasion.

While much of the traditional OAM provisioning and database functionality is implemented on the EPAP, the maintenance reporting mechanism is still the OAM.

The first and second octets of the EPAP network addresses for this network are 192.168. (The first two octets for private class C networks are defined in RFC 1918.)

The third octet is customer specifiable for each DSM network. It is important to select values that do not interfere with the customer's network addressing scheme.

The fourth octet of the address is specified as follows:

- <span id="page-42-1"></span>• If the EPAP is configured as "EPAP A", the fourth octet has a value of 100.
- If the EPAP is configured as "EPAP B", the fourth octet has a value of 200.

*[Table 6: EPAP IP Addresses in the DSM Network](#page-42-1)* summarizes the contents of each octet.

## **Table 6: EPAP IP Addresses in the DSM Network**

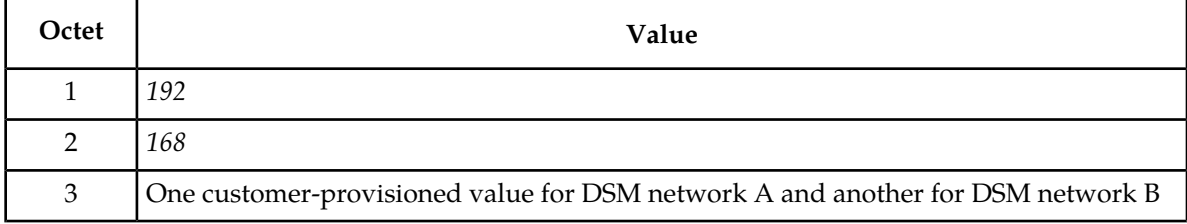

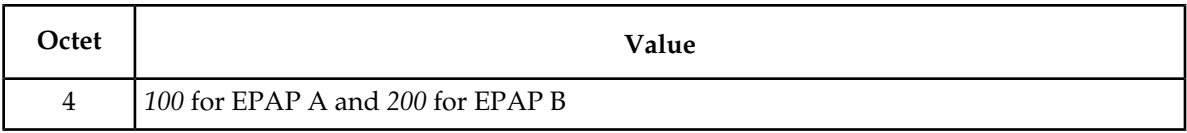

## <span id="page-43-0"></span>**Dial-Up PPP Network**

The dial-up PPP network allows multiple user-interface sessions to be established with the EPAP. The network connects a remote EPAP/PDBA user interface terminal with the EPAP in the EAGLE 5 ISS's MPS subsystem. The dial-up PPP network is illustrated in *[Figure 7: Dial-Up PPP Network](#page-43-1)*.

<span id="page-43-1"></span>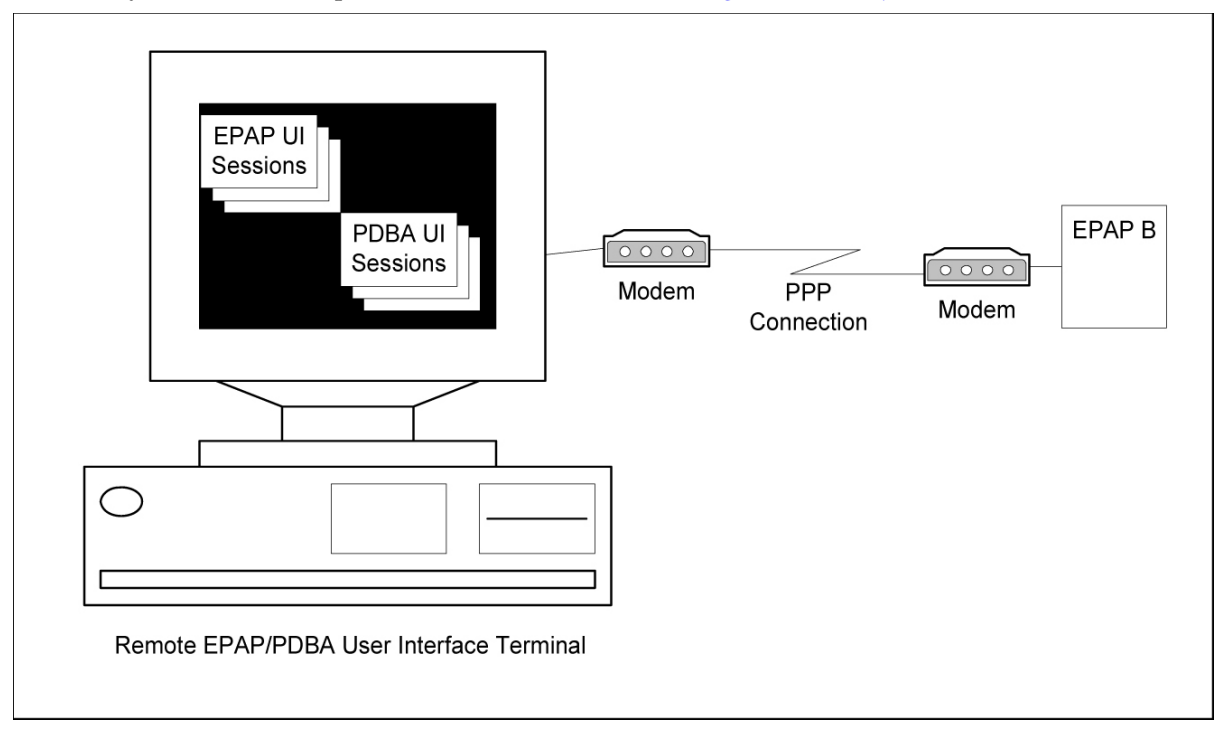

**Figure 7: Dial-Up PPP Network**

# **Chapter 3**

## **EAGLE 5 ISS ATINP Commands**

## **Topics:**

This chapter contains brief descriptions of the EAGLE 5 ISS commands that are used for the • *[EAGLE 5 ISS Commands.....46](#page-45-0)* configuration for the ATI Number Portability Query (ATINP) feature.

## <span id="page-45-0"></span>**EAGLE 5 ISS Commands**

This chapter describes EAGLE 5 ISS commands that can be used for the configuration of the ATI Number Portability Query (ATINP) feature.

Refer to the *Commands Manual* for complete descriptions of the following commands, including parameter names, valid values, and output examples for the commands.

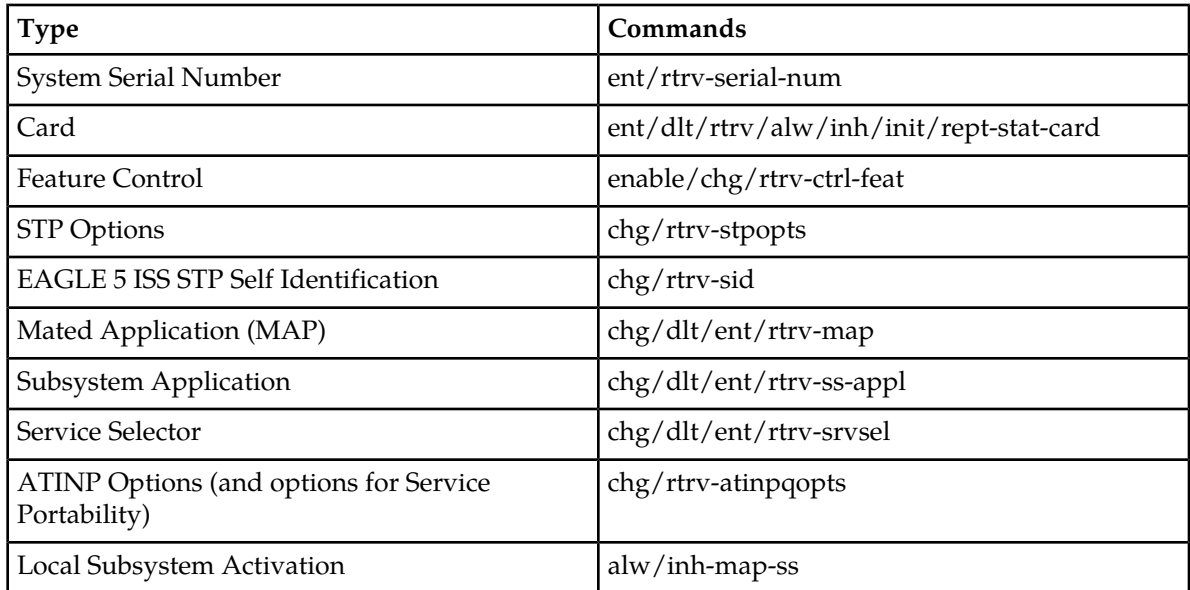

#### **Table 7: Commands used for ATINP**

## **enable-ctrl-feat / chg-ctrl-feat / rtrv-ctrl-feat**

These commands are used to enable, turn on, and display the on/off status of the ATINP feature and the Service Portability feature.

## **chg-stpopts / rtrv-stpopts**

The STP Options commands are used to provision system options for the EAGLE 5 ISS. The options are used to control system-level processing. Features can check the option values to determine what processing to apply.

The Default Country Code (defcc) and DSM checksum audit (dsmaud) parameters are supported for ATINP.

## **chg/dlt/rtrv-ss-appl**

The Local Subsystem Application commands are used to reserve a subsystem number for a local subsystem application, to delete the local subsystem application, to change the online/offline status of the subsystem application, and to display the local subsystem application status in the database.

The local subsystem application for the ATINP feature is ATINPQ.

## **ent-srvsel / dlt-srvsel / chg-srvsel / rtrv-srvsel**

The service selector commands are used to provision and display service selector information for the atinp service.

## **chg-atinpqopts / rtrv-atinpqopts**

The ATINP Options commands are used to provision the configuration options for the ATINP feature. The options control number portability and Service Portability processing for ATI messages and response message formatting.

The ATINP Options commands define and display ATINP options that are provisioned in the ATINPQOPTS table. The ATINP options are used for the following functions:

- Specify the format of the IMSI, MSISDN, and Routing Number parameters in the ATI ACK response message, and the maximum number of digits to be used from the SRFIMSI or Entity ID in the encoding format
- Determine whether the IMSI, MSISDN, or Routing Number parameter is included or not included in the ATI ACK response message
- Specify the default routing number and outbound message digits delimiter to be used in outbound message formats
- Specify the number conditioning to be performed on the MSISDN digits in the incoming ATI query message before RTDB lookup is performed, and indicate the determination of a successful RTDB lookup
- Specify Service Portability processing that can be performed for ATI messages

#### **alw/inh / inh-map-ss**

The alw/inh-map-ss commands allow and inhibit (or shut down) the operation of a mated application subsystem. The subsystem number for the local subsystem application must be specified in the command.

Allowing causes the subsystem to become operational in the system.

Inhibiting stops the operation of (shuts down) a mated application subsystem. The specified subsystem attempts a coordinated shutdown. If the coordinated shutdown fails, a UIM is issued indicating the shutdown failed. If the force parameter is specified in the command, the subsystem is forced to shut down, and a coordinated shutdown is not performed.

## **Chapter**

## **ATINP Configuration**

**Topics:**

- *[Introduction.....49](#page-48-0)*
- *[ATINP Configuration Procedure.....51](#page-50-0)*
- *[Enabling ATINP, Setting STP Options, and](#page-51-0) [Turning On ATINP.....52](#page-51-0)*
- *[Enabling the Service Portability Feature.....54](#page-53-0)*
- *[Provisioning True Point Codes and Capability](#page-54-0) [Point Codes.....55](#page-54-0)*
- *[Provisioning the ATINPQ Local Subsystem.....56](#page-55-0)*
- *[Provisioning the ATINP Service Selector.....58](#page-57-0)*
- *[Provisioning the ATINP Options.....63](#page-62-0)*
- *[Activating the ATINPQ Local Subsystem.....64](#page-63-0)*
- *[Turning On the Service Portability Feature.....66](#page-65-0)*
- *[Turning Off the Service Portability Feature.....67](#page-66-0)*
- *[Changing the State of a Subsystem](#page-67-0) [Application.....68](#page-67-0)*
- *[Adding a Service Module Card.....70](#page-69-0)*
- *[The 1100 TPS/DSM for ITU NP Feature.....77](#page-76-0)*
- *[Activating the E5-SM4G Throughput Capacity](#page-80-0) [Feature.....81](#page-80-0)*

This chapter provides procedures for configuring the ATINP feature for use in the EAGLE 5 ISS.

## <span id="page-48-0"></span>**Introduction**

The ATINP feature is configured on the EAGLE 5 ISS and on the EPAP. This chapter describes prerequisites and procedures for the EAGLE 5 ISS configuration only. The EPAP configuration is covered in the *EPAP Administration Manual*. This chapter also includes procedures for configuration of the Service Portability feature for use with ATINP, and for provisioning options to allow the use of the GRN for ROP information.

*[ATINP Configuration Procedure](#page-50-0)* lists the steps for enabling and turning on the ATINP feature and the Service Portability feature, and for the provisioning required for the features. Each step contains a link or reference to information and procedures to use to complete the step. Feature provisioning can be performed after the features are enabled and before the features are turned on.

The ATINP feature and other related features are optional and must be purchased from Tekelec before they can be used in your system. If you are not sure whether you have purchased a specific feature, contact your Tekelec Sales or Account Representative.

**Note:** For an in-service environment, contact the *[Customer Care Center](#page-8-0)* before continuing to configure the ATINP feature. For an environment that is not yet in-service, continue with the configuration.

## **EPAP Entity Provisioning**

It is recommended that EPAP entity (SP or RN) administration not be done until after the point code and/or subsystem number has been entered into the EAGLE 5 ISS MAP table.

- EPAP-administered entity data can possibly become out-of-sync with the EAGLE 5 ISS MAP table when the creation of point codes and/or subsystem numbers in the MAP table is performed after EPAP database administration.
- <span id="page-48-2"></span>• If this mismatch is discovered in real-time operations, a UIM (such as SCCP did not route -DPC not in MAP tbl or SCCP did not route - SS not in MAP tbl) is sent to the EAGLE 5 ISS maintenance terminal.

## <span id="page-48-1"></span>**System Prerequisites**

Before any feature that is described in this manual can be enabled, the prerequisites listed in *[Table 8:](#page-48-1) [System Prerequisites](#page-48-1)* are required in the system.

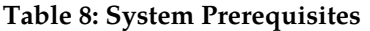

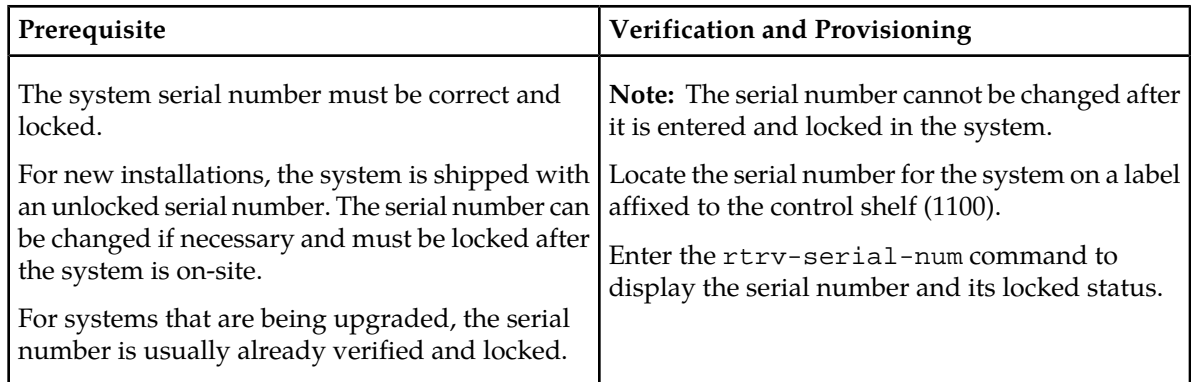

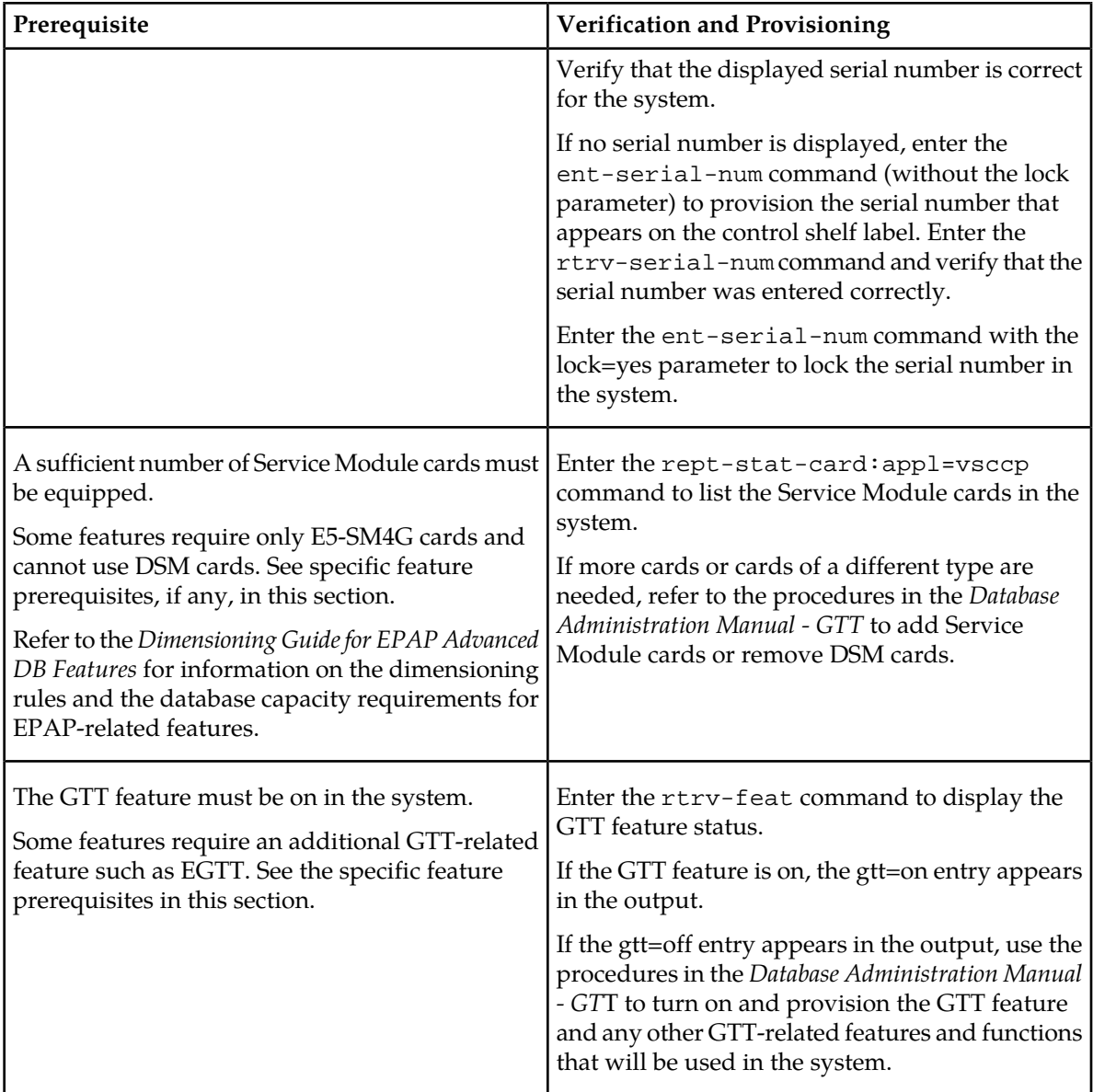

## <span id="page-49-0"></span>**ATINP Feature Prerequisites**

Before the ATINP feature can be enabled, the following prerequisites are required in the system:

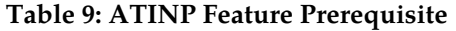

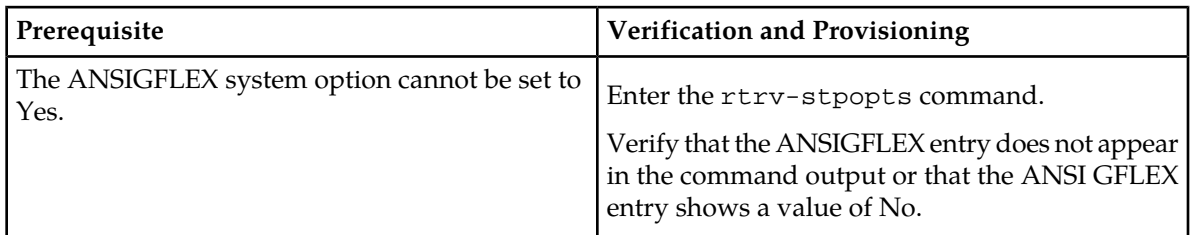

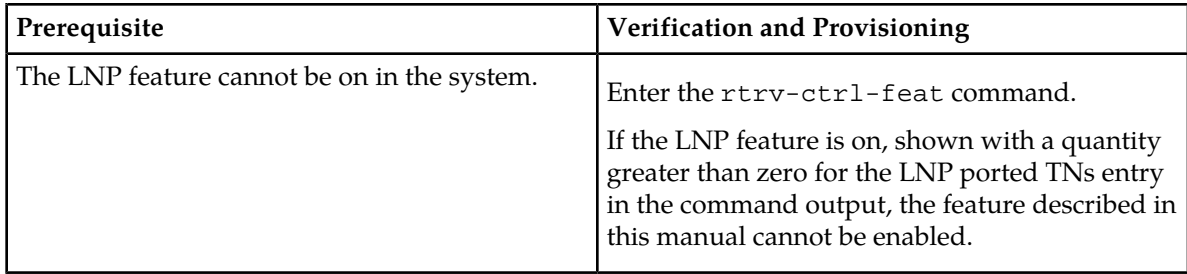

## <span id="page-50-0"></span>**ATINP Configuration Procedure**

The EAGLE 5 ISS configuration of the ATINP feature consists of the following steps. The steps contain links and references to detailed procedures and information needed to complete each step.

- **1.** Verify, and provision if needed, the system prerequisites. See *[System Prerequisites](#page-48-2)*.
- **2.** Verify, and provision if needed, the feature prerequisites. See *[ATINP Feature Prerequisites](#page-49-0)*.
- **3.** Enable the ATINP feature, set system STP options, and turn on the ATINP feature. See *[Enabling](#page-51-0) [ATINP, Setting STP Options, and Turning On ATINP](#page-51-0)*.
- **4.** Enable the Service Portability feature, if it will be used with ATINP. See *[Enabling the Service Portability](#page-53-0) [Feature](#page-53-0)*.
- **5.** Change the self identification of the EAGLE 5 ISS node to include true point codes and ATINP capability point codes. See *[Provisioning True Point Codes and Capability Point Codes](#page-54-0)* and refer to the procedures in the *Database Administration Manual - SS7*.
- **6.** Refer to the procedures in the *Database Administration Manual Global Title Translation* to provision the following items:
	- Translation types and mappings
	- Mated Application table entries for the ATINP feature that contain the EAGLE 5 ISS true point codes, the ATINP capability point codes, and the ATINPQ subsystem number. Only solitary and dominant loadsharing are supported.

The ATINPQ subsystem can have a mate subsystem and a concerned point code group assigned to it in the MAP table.

If multiple point code types for ATINPQ are provisioned in the MAP table, then the point code type for the Subsystem Out-of-Service Request message (SOR) is determined using the following order:

- **1.** ANSI
- **2.** ITU-N
- **3.** ITU-N Spare
- **4.** ITU-I
- **5.** ITU-I Spare
- **7.** Provision state and subsystem number for the ATINPQ local subsystem application. See *[Adding](#page-55-1) [the ATINPQ Local Subsystem Application](#page-55-1)*.
- **8.** Provision the service selector mechanism to route MSUs to the ATINPQ subsystem. See *[Adding an](#page-57-1) [ATINP Service Selector](#page-57-1)*.

The ATINP service is atinp.

The Translation Type and Subsystem Number are the values assigned for the ATINP local subsystem when the MAP table entries were defined. See Step 4 in this procedure.

ATINP supports ANSI, ITU-I, and ITU-N Global Title Indicators; ITU-N24 is not supported.

The Nature of Address Indicator and Numbering Plan are required when the GTI value is 4, and not allowed when the GTI value is 2.

ATINP does not support the Service Nature of Address or the Service Numbering Plan.

- **9.** Provision ATINP options, including options for Service Portability and GRN data processing if required. See *[Provisioning the ATINP Options](#page-62-0)*.
- **10.** Activate the ATINP local subsystem. See *[Activating the ATINPQ Local Subsystem](#page-63-0)*.
- **11.** Turn on the Service Portability feature, if it will be used with ATINP. See *[Turning On the Service](#page-65-0) [Portability Feature](#page-65-0)*.
- **12.** Configure the Measurements Platform feature or the E5-OAM Integrated Measurements feature if measurements are to be collected for ATINPQ.

Refer to the procedures in the *Database Administration Manual - System Management* for configuring the Measurements Platform feature, the E5-OAM Integrated Measurements feature, and the EAGLE OA&M IP Security feature in the EAGLE 5 ISS. (OAM-based measurements reports are not available for ATINPQ).

## <span id="page-51-0"></span>**Enabling ATINP, Setting STP Options, and Turning On ATINP**

This procedure is used to enable the ATINP feature, set the system STP options, and turn on the ATINP feature in the EAGLE 5 ISS.

• The ATINP feature must be enabled using the ATINP feature part number 893022101 and a feature access key.

**Note:** Controlled features must be purchased before you can receive the feature access key to use to enable the feature. If you are not sure if you have purchased a feature and received the feature access key, contact your Tekelec Sales Representative or Account Representative.

When the ATINP feature is enabled, it is permanently enabled. The ATINP feature cannot be temporarily enabled.

**Note:** Provisioning of ATINP options and other information can be done after the feature is enabled and before the feature is turned on.

• After the ATINP feature has been enabled, the STP option for the default country code must be changed from NONE to an appropriate value for ATINP.

The chg-stpopts and rtrv-stpopts commands support the defcc and dsmaud parameters for the ATINP feature.

In the rtrv-stpopts command output, the defcc parameter is displayed with value NONE when the ATINP feature is enabled.

• After the ATINP feature has been enabled, the STP options are set, and database provisioning is complete, the ATINP feature status must be set to on (the feature must be "turned on").

After the ATINP feature is enabled and turned on, the ATINP feature can be turned off again.

When the feature is turned on:

#### **Feature Manual - ATINP AND 1999 ATINP ATINP ATINP ATINP ATINP ATINP ATINP A**

;

;

- The defcc parameter value cannot be set to NONE.
- The DSM audit running state (dsmaud) parameter of the chg-stpopts command can be provisioned for ATINP.
- The dsmaud parameter is displayed with value off when the ATINP feature is turned on.
- **1.** Enable the ATINP feature, by entering the enable-ctrl-feat command. enable-ctrl-feat:partnum=893022101:fak=<feature access key>

**Note:** The feature access key (the fak parameter) is provided by Tekelec. If you do not have the controlled feature part number or the feature access key for the feature, contact your Tekelec Sales Representative or Account Representative.

When the feature is enabled, the ATINP entry appears in the output of the  $rtrv-ctrl-feat$ command.

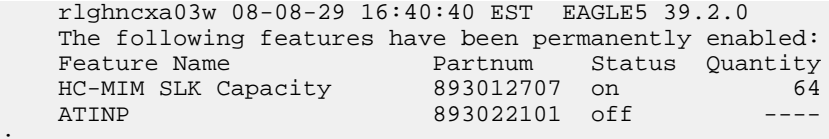

- 2. Verify that the defcc STP option parameter value is not NONE. Enter the rtrv-stpopts command.
	- If the value is not NONE, continue with *[Step 3](#page-52-0)*.
	- If the defcc parameter value is NONE, use the chg-stpopts command to provision a new value. Then continue with *[Step 3](#page-52-0)*.

<span id="page-52-0"></span>**Note:** Database provisioning of ATINP options can be done here, before the ATINP feature is turned on in the system.

**3.** Turn on the ATINP feature. Enter the chg-ctrl-feat command. chg-ctrl-feat:partnum=893022101:status=on

When the feature is turned on, the status changes to on in the  $rtrv-ctrl-feat$  command output.

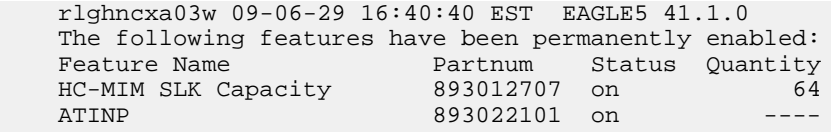

**4.** Back up the database changes, by entering the following command. chg-db:action=backup:dest=fixed

The following messages appear; the active Maintenance and Administration Subsystem Processor (MASP) appears first.

BACKUP (FIXED) : MASP A - Backup starts on active MASP. BACKUP (FIXED) : MASP A - Backup on active MASP to fixed disk complete. BACKUP (FIXED) : MASP A - Backup starts on standby MASP. BACKUP (FIXED) : MASP A - Backup on standby MASP to fixed disk complete.

;

;

## <span id="page-53-0"></span>**Enabling the Service Portability Feature**

If Service Portability can be applied to the messages processed by a feature described in this manual, use this procedure to enable the Service Portability feature in the EAGLE 5 ISS.

The Service Portability feature must be enabled using the feature part number 893034301 and a feature access key.

**Note:** Controlled features must be purchased before you can receive the feature access key to use to enable the feature. If you are not sure if you have purchased a feature and received the feature access key, contact your Tekelec Sales Representative or Account Representative.

When the S-Port feature is enabled, it is permanently enabled. The S-Port feature cannot be temporarily enabled. After the S-Port feature is enabled and turned on, the S-Port feature can be turned off again.

Provisioning of S-Port options can be done after the feature is enabled and before the feature is turned on.

After the S-Port feature has been enabled and database provisioning is complete, the S-Port feature status must be set to on (the feature must be "turned on") before S-Port processing will occur.

**1.** Display the status of the features that are controlled with feature access keys. Enter the rtrv-ctrl-feat command. The output lists the enabled features in the system and shows the on/off status for each feature.

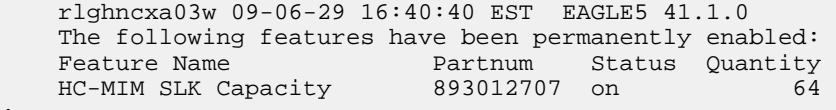

If the Service Portability entry appears in the rtrv-ctrl-feat output, performing this procedure is not necessary.

**2.** Enable the S-Port feature, by entering the enable-ctrl-feat command. enable-ctrl-feat:partnum=893034301:fak=<feature access key>

When the feature is enabled, the Service Portability entry appears in the output of the rtrv-ctrl-feat command.

 rlghncxa03w 09-06-29 16:40:40 EST EAGLE5 41.1.0 The following features have been permanently enabled: Feature Name Partnum Status Quantity HC-MIM SLK Capacity<br>Bervice Portability 893012707 on 64<br>Service Portability 893034301 off ----Service Portability 893034301 off ----

**3.** Back up the database changes, by entering the following command. chg-db:action=backup:dest=fixed

The following messages appear; the active Maintenance and Administration Subsystem Processor (MASP) appears first.

BACKUP (FIXED) : MASP A - Backup starts on active MASP. BACKUP (FIXED) : MASP A - Backup on active MASP to fixed disk complete. BACKUP (FIXED) : MASP A - Backup starts on standby MASP. BACKUP (FIXED) : MASP A - Backup on standby MASP to fixed disk complete.

;

## <span id="page-54-0"></span>**Provisioning True Point Codes and Capability Point Codes**

This procedure explains briefly how to provision EAGLE 5 ISS true point codes, and capability point codes for EPAP-based features. Refer to the detailed procedures in the *Database Administration Manual - SS7* for provisioning true and capability point codes, and the CLLI if needed.

For the ATINPQ subsystem, the EAGLE 5 ISS supports ANSI, ITU-I, ITU-N, ITU-I Spare, and ITU-N Spare capability point code types. including group codes. ITU-N24 capability point codes are not supported.

This procedure explains how to provision EAGLE 5 ISS true point codes and ATINP capability point codes.

**1.** Display the true and capability point codes in the system. Enter the rtrv-sid command.

tekelecstp 08-07-22 15:07:48 EST EAGLE 39.2.0

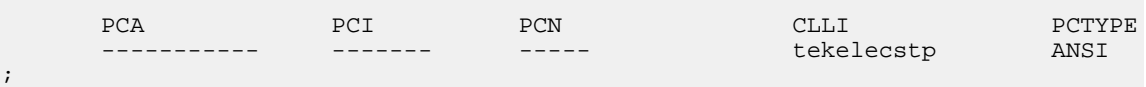

**2.** Verify that the desired EPAP-based feature is enabled and turned on, by entering the rtrv-ctrl-feat command.

```
 rlghncxa03w 09-06-29 16:40:40 EST EAGLE5 41.1.0
 The following features have been permanently enabled:
Feature Name Partnum Status Quantity
HC-MIM SLK Capacity 893012701 on 64<br>ATINP 893022101 on ----
                        893022101 on ----
```
- If the feature entry appears in the command output, and the feature status is on, continue with *[Step 3](#page-54-1)*.
- <span id="page-54-1"></span>• If the feature entry does not appear in the command output or if the feature status in the entry is off, go to the procedure in this manual to enable and turn on the EPAP-based feature. Continue with *[Step 3](#page-54-1)*.
- **3.** Change the true point codes and capability point codes as needed, using the chg-sid command. Refer to the procedures in the *Database Administration Manual - SS7* for changing the Self-Identification of the EAGLE 5 ISS. The system might need to be initialized for the point code changes to take effect. This must be done carefully to minimize traffic loss.
- **4.** Verify the changes with the rtrv-sid command.

tekelecstp 08-08-22 15:07:48 EST EAGLE 39.2.0

PCA PCI PCN CLLI PCN CLLI PCTYPE 001-001-001 2-002-2 01234 tekelecstp ANSI CPCA (ATINP) 004-004-004 CPCI (ATINP) 5-012-0 CPCN (ATINP) 12345

;

**5.** Back up the changes using the chg-db:action=backup:dest=fixed command.

The following messages appear, the active Maintenance and Administration Subsystem Processor (MASP) appears first.

BACKUP (FIXED): MASP A - Backup starts on active MASP. BACKUP (FIXED): MASP A - Backup on active MASP to fixed disk complete. BACKUP (FIXED): MASP A - Backup starts on standby MASP. BACKUP (FIXED): MASP A - Backup on standby MASP to fixed disk complete.

## <span id="page-55-0"></span>**Provisioning the ATINPQ Local Subsystem**

The following procedures in this section are used to add or remove a local subsystem application:

- *[Adding the ATINPQ Local Subsystem Application](#page-55-1)*
- *[Removing a Local Subsystem Application](#page-56-0)*

See the procedures in *[Changing the State of a Subsystem Application](#page-67-0)* to take the subsystem application online or offline.

<span id="page-55-1"></span>**Note:** The EAGLE 5 ISS supports the operation of two or more local subsystems for EPAP-related features in the system at one time. For example, the local subsystems for INP and EIR can coexist in the system.

## **Adding the ATINPQ Local Subsystem Application**

This procedure is used to define the ATINPQ subsystem application. The subsystem application can be taken online when it is defined or later in the configuration process (see *[Changing the State of a](#page-67-0) [Subsystem Application](#page-67-0)*).

Before the ATINPQ subsystem application can be added to the database, the following conditions must exist in the system:

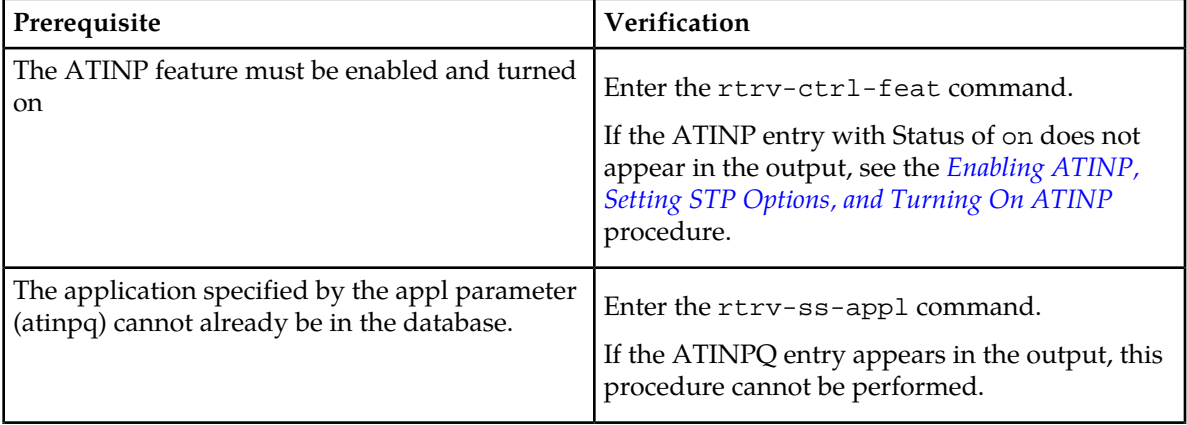

## **Table 10: ATINPQ Local Subsystem Prerequisites**

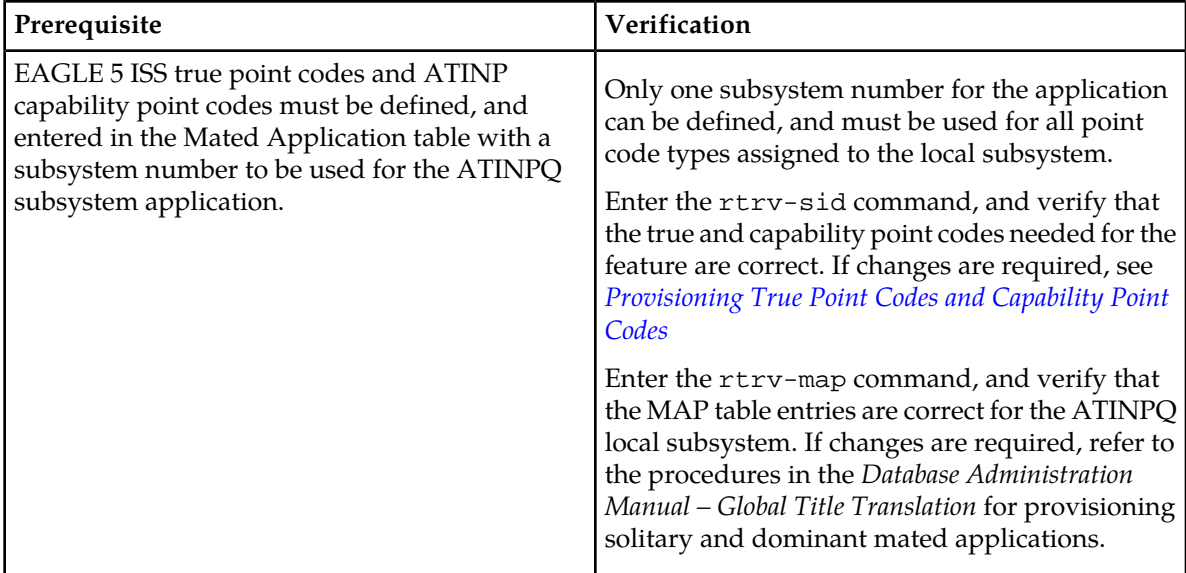

The examples in this procedure reserve the subsystem number 100 for the ATINPQ subsystem application and set the ATINPQ subsystem application status to online.

**1.** Add the ATINPQ application and subsystem number, using the ent-ss-appl command.

If the stat parameter is not specified, the status defaults to offline.

```
ent-ss-appl:appl=atinpq:ssn=100:stat=online
```
**2.** Verify the changes, by entering the rtrv-ss-appl command.

```
 tekelecstp 08-07-25 08:02:22 EST EAGLE 39.2.0 
 APPL SSN STAT
 ATINPQ 100 online 
 SS-APPL TABLE IS 25% FULL (1 OF 4)
```
**3.** Back up the changes using the chg-db:action=backup:dest=fixed command. The following messages appear, the active Maintenance and Administration Subsystem Processor (MASP) appears first.

<span id="page-56-0"></span>BACKUP (FIXED): MASP A - Backup starts on active MASP. BACKUP (FIXED): MASP A - Backup on active MASP to fixed disk complete. BACKUP (FIXED): MASP A - Backup starts on standby MASP. BACKUP (FIXED): MASP A - Backup on standby MASP to fixed disk complete.

## <span id="page-56-1"></span>**Removing a Local Subsystem Application**

;

This procedure is used to remove a subsystem application from the database. The subsystem application to be removed must be in the database and the subsystem must be out of service.

- **1.** Display the subsystem application number for the local subsystem application in the database, by entering the rtrv-ss-appl command.
- **2.** Display the operating status of the local subsystem, by entering the rept-stat-sccp command. If the subsystem is out of service , shown by an entry containing OOS-MT-DSBLD for the subsystem in the rept-stat-sccp output, go to *[Step 5](#page-57-2)*.

;

<span id="page-57-3"></span>**3.** Place the local subsystem application out of service. Enter the inh-map-ss command and specify the subsystem number displayed in *[Step 1](#page-56-1)*.

```
inh-map-ss:ssn=11
rlghncxa03w 08-06-28 14:42:38 GMT EAGLE 39.2.0
Inhibit map subsystem command sent to all SCCP cards.
Command Completed.
```
When this command has successfully completed, the following message appears. If the force=yes parameter is not specified, wait for a message that indicates the subsystem is inhibited.

```
rlghncxa03w 08-06-28 14:42:38 GMT EAGLE 39.2.0
Inhibit map subsystem command sent to all SCCP cards.
Command Completed.
```
- <span id="page-57-2"></span>**4.** Verify that the local subsystem is out of service (OOS-MT-DSBLD), by entering the rept-stat-sccp command. If the local subsystem is not out of service, return to *[Step 3](#page-57-3)* and enter the inh-map-ss command with the force=yes parameter specified.
- **5.** Remove the local subsystem application from the database, by entering the dlt -ss-appl command. dlt-ss-appl:appl=<subsystem>
- **6.** Verify the changes by entering the rtrv-ss-appl command. The deleted entry should not appear in the output.

```
 tekelecstp 08-07-25 08:02:22 EST EAGLE 39.2.0 
 APPL SSN STAT
 SS-APPL TABLE IS 0% FULL (0 OF 4)
```
**7.** Back up the changes using the chg-db:action=backup:dest=fixed command.

The following messages appear, the active Maintenance and Administration Subsystem Processor (MASP) appears first.

```
BACKUP (FIXED): MASP A - Backup starts on active MASP.
BACKUP (FIXED): MASP A - Backup on active MASP to fixed disk complete.
BACKUP (FIXED): MASP A - Backup starts on standby MASP.
BACKUP (FIXED): MASP A - Backup on standby MASP to fixed disk complete.
```
## <span id="page-57-0"></span>**Provisioning the ATINP Service Selector**

<span id="page-57-1"></span>The procedures in this section describe how to add, change, and remove a service selector. The information is indicated that is specific to ATINP.

Refer to the *Commands Manual* for complete descriptions of the commands used in these procedures, including parameter names, valid values, and output examples for the commands.

## **Adding an ATINP Service Selector**

This procedure is used to add a service selector for the ATINP feature.

The ATINP feature must be enabled and turned on before an ATINP service selector can be added.

**1.** Verify that the ATINP feature is enabled and turned on, by entering the rtrv-ctrl-feat command.

<span id="page-58-1"></span>;

;

If the ATINP feature is enabled and turned on, the status of the ATINP entry is on.

```
 rlghncxa03w 09-06-29 16:40:40 EST EAGLE5 41.1.0
    The following features have been permanently enabled:
   Feature Name Partnum Status Quantity<br>HC-MIM SLK Capacity 893012707 on 64
 HC-MIM SLK Capacity 893012707 on 64
ATINP 893024401 on - ;
```
- If the ATINP feature is enabled and turned on, continue with *[Step 2](#page-58-0)*.
- If the ATINP feature is not enabled or turned on, go to *[Enabling ATINP, Setting STP Options,](#page-51-0) [and Turning On ATINP](#page-51-0)* to enable and turn on the ATINP feature. Then continue with *[Step 2](#page-58-0)*.
- <span id="page-58-0"></span>**2.** Display any existing ATINP service selectors in the database, by entering the rtrv-srvsel:serv=atinp command.

```
 rlghncxa03w 08-06-28 14:42:38 GMT EAGLE 41.1.0
 GTII TT NP NAI SSN SNP SNAI SERV
4 1 e164 intl 3 --- --- atinp<br>4 2 e164 intl * --- --- atinp
 4 2 e164 intl * --- --- atinp
 GTIN TT NP NAI SSN SNP SNAI SERV
 4 4 e164 natl 4 --- --- atinp
 SRV SELECTOR table is (3 of 20992) 1 % full
```
**3.** Add new ATINP service selectors, using the ent-srvsel command. For example, enter commands like these:

ent-srvsel:serv=atinp:tt=35:ssn=100:gtin=4:np=e214:nai=natl

ent-srvsel:serv=atinp:tt=57:ssn=75:gtin=2

**4.** Verify the changes by entering the rtrv-srvsel command with the parameters and values used in *[Step 3](#page-58-1)*.

```
 rlghncxa03w 08-06-28 14:42:38 GMT EAGLE 41.1.0
   GTII TT NP NAI SSN SNP SNAI SERV
   4 1 e164 intl 3 --- --- atinp<br>4 2 e164 intl * --- --- atinp
                 int1 * --- --- -1 GTIN TT NP NAI SSN SNP SNAI SERV
    4 4 e164 natl 4 --- --- atinp
 4 35 e214 natl 100 --- --- atinp
 2 57 --- --- 75 --- --- atinp
   SRV SELECTOR table is (5 of 20992) 1 % full
```
**5.** Back up the changes using the chg-db:action=backup:dest=fixed command.

The following messages appear, the active Maintenance and Administration Subsystem Processor (MASP) appears first.

BACKUP (FIXED): MASP A - Backup starts on active MASP. BACKUP (FIXED): MASP A - Backup on active MASP to fixed disk complete. BACKUP (FIXED): MASP A - Backup starts on standby MASP. BACKUP (FIXED): MASP A - Backup on standby MASP to fixed disk complete.

## <span id="page-59-1"></span>**Removing a Service Selector**

This procedure is used to remove a service selector from the database.

The GTI, GTII, GTIN, tt, and ssn parameter values can be used to limit the amount of information displayed with the rtrv-srvsel command.

**1.** Display the service selectors in the database, by entering the rtrv-srvsel command.

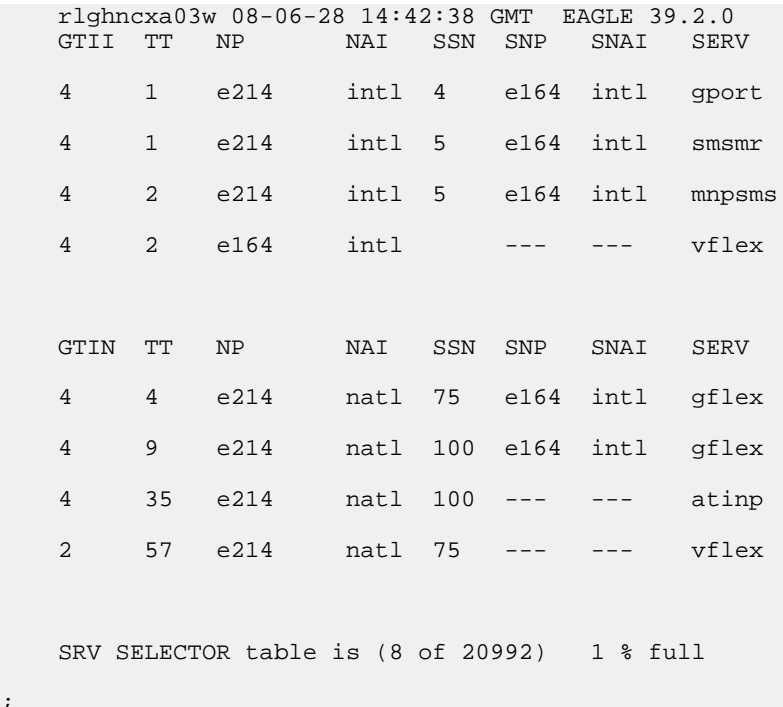

**2.** Remove the service selector from the database, using the dlt-srvsel command. For example, enter commands like these.

dlt-srvsel:serv=atinp:tt=35:ssn=100:gtin=4:np=e214:nai=natl

dlt-srvsel:serv=atinp:tt=57:ssn=75:gtin=2

To remove a service selector, the GTI, GTII, GTIN, tt, and ssn parameter values must be entered as shown in the rtrv-srvsel command output.

**3.** Verify the changes by entering the rtrv-srvsel command with the parameters and values used in *[Step 2](#page-59-0)*.

<span id="page-59-0"></span>;

```
rtrv-srvsel:serv=atinp:tt=35:ssn=100:gtin=4:np=e214:nai=natl
    rlghncxa03w 08-06-28 14:42:38 GMT EAGLE 39.2.0
    GTIN TT NP NAI SSN SNP SNAI SERV
    No SRV Selector found in range
;
rtrv-srvsel:serv=atinp:tt=57:ssn=75:gtin=2
    tekelecstp 08-08-28 16:35:22 EST EAGLE 39.2.0
    GTII TT NP NAI NPV NAIV SSN SNP SNAI SERV
    No SRV Selector found in range
;
```
**4.** Back up the changes using the chg-db:action=backup:dest=fixed command.

The following messages appear, the active Maintenance and Administration Subsystem Processor (MASP) appears first.

```
BACKUP (FIXED): MASP A - Backup starts on active MASP.
BACKUP (FIXED): MASP A - Backup on active MASP to fixed disk complete.
BACKUP (FIXED): MASP A - Backup starts on standby MASP.
BACKUP (FIXED): MASP A - Backup on standby MASP to fixed disk complete.
```
## **Changing an Existing Service Selector to an ATINP Service Selector**

This procedure is used to change an existing non-ATINP service selector to a ATINP service selector.

The only parameters that can be changed using this procedure are:

**:nserv**

New DSM service type, ATINP

**:nsnp**

An ATINP service selector cannot contain an SNP value; if the service selector being changed contains an SNP value, this value must be changed to **none** with this parameter.

#### **:nsnai**

An ATINP service selector cannot contain an SNAI value; if the service selector being changed contains an SNAI value, this value must be changed to **none** with this parameter.

The chg-srvsel command requires that the following parameters be specified with the values shown in the rtrv-srvsel output for the service selector that is being changed. If any of these parameter values need to be changed for a ATINP service selector, use the procedure in *[Removing a Service Selector](#page-59-1)* to remove the existing service selector. Then use the procedure in *[Adding an ATINP Service Selector](#page-57-1)* to add the new ATINP service selector with the new parameter information.

#### **:gtii/gtin/gtin24**

Global title indicator for ITU international (gtii), ITU national using 14-bit point codes (gtin), and ITU national using 24-bit point codes (gtin24).

**:tt**

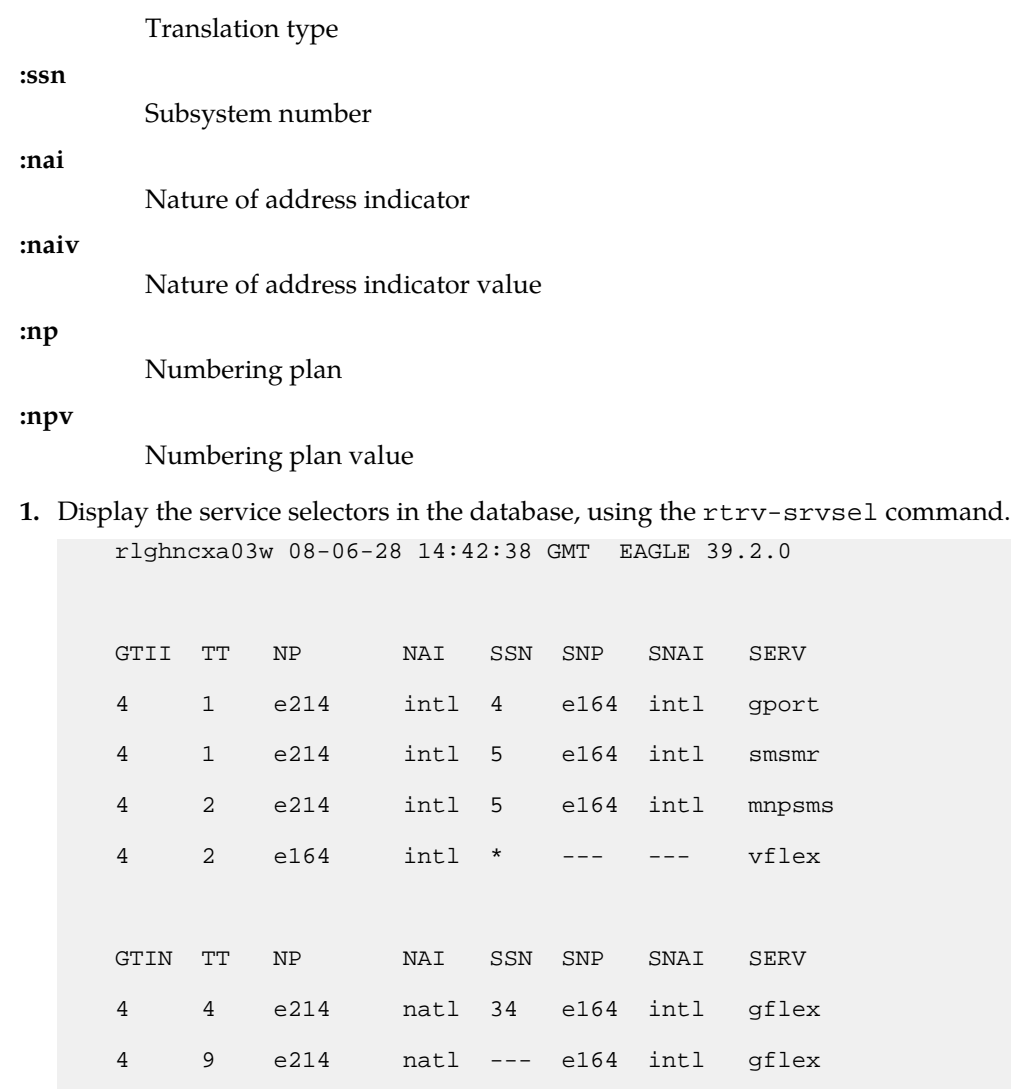

```
 SRV SELECTOR table is (6 of 20992) 1 % full
```
**2.** Verify that the ATINP feature is enabled and turned on, by entering the rtrv-ctrl-feat command. If the ATINP feature is enabled and turned on, the status of the ATINP entry is on.

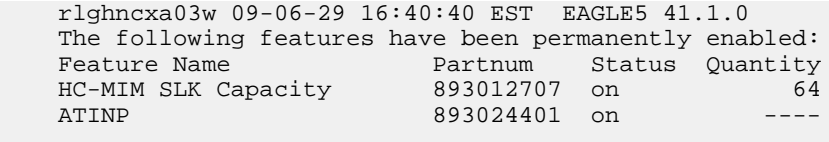

```
;
```
;

- If the ATINP feature is enabled and turned on, continue with *[Step 3](#page-62-1)*.
- If the ATINP feature is not enabled or turned on, go to *[Enabling ATINP, Setting STP Options,](#page-51-0) [and Turning On ATINP](#page-51-0)* to enable and turn on the ATINP feature. Then continue with *[Step 3](#page-62-1)*.

;

<span id="page-62-1"></span>**3.** Change the service selector, using a chg-srvsel command similar to the following example. chg-srvsel:gtin=4:tt=4:np=e214:nai=natl:ssn=34:nsnp=none:nsnai=none:nserv=atinp

**Note:** If the SNP or SNAI parameter values are shown as dashes in the rtrv-srvsel output, these parameters cannot be specified with the chg-srvsel command. If the gtii/gtin/gtin24 parameter value is 2, the np, nai, npv, and naiv parameters cannot be specified with the chg-srvsel command.

If the gtii/gtin/gtin24 parameter value is 4, either the np and nai, or the npv and naiv parameters must be specified with the chg-srvselcommand. The np and nai parameters can be specified in place of the npv and naiv parameters, and the npv and naiv parameters can be specified in place of the np and naiv parameters as long as parameter values be specified correspond to the values shown in the rtrv-srvseloutput. Refer to the chg-srvsel command description in the *Commands Manual*.

**4.** Verify the changes by entering the rtrv-srvsel command with the serv=atinp parameter and the values for the other parameter that were used in *[Step 3](#page-62-1)*.

```
rtrv-srvsel:gtin=4:tt=4:np=e214:nai=natl:ssn=34:serv=atinp
```
 rlghncxa03w 08-06-28 14:42:38 GMT EAGLE 39.2.0 GTIN TT NP NAI SSN SNP SNAI SERV 4 4 e214 natl 34 --- --- atinp SRV SELECTOR table is (6 of 20992) 1 % full

**5.** Back up the changes using the chg-db:action=backup:dest=fixed command.

The following messages appear, the active Maintenance and Administration Subsystem Processor (MASP) appears first.

<span id="page-62-0"></span>BACKUP (FIXED): MASP A - Backup starts on active MASP. BACKUP (FIXED): MASP A - Backup on active MASP to fixed disk complete. BACKUP (FIXED): MASP A - Backup starts on standby MASP. BACKUP (FIXED): MASP A - Backup on standby MASP to fixed disk complete.

## <span id="page-62-2"></span>**Provisioning the ATINP Options**

Refer to *[ATINP Configuration Options](#page-15-0)* in this manual and to the chg-atinpqopts command description in the *Commands Manual* for valid parameter values, input examples, and rules for entering the command correctly.

**1.** Verify that the ATINP feature is enabled, by entering the rtrv-ctrl-feat command.

If the ATINP feature has not been turned on, the status in the ATINP entry is off.

 rlghncxa03w 09-06-29 16:40:40 EST EAGLE5 41.1.0 The following features have been permanently enabled: Feature Name **Partnum** Status Quantity HC-MIM SLK Capacity 893012707 on 64

ATINP 893022101 off ;

- If the ATINP feature is not enabled (the ATINP entry does not appear in the output), go to *[Enabling ATINP, Setting STP Options, and Turning On ATINP](#page-51-0)* to enable the ATINP feature. Then continue with *[Step 3](#page-63-1)*.
- If the ATINP feature is enabled, continue with *[Step 3](#page-63-1)*.
- **2.** If the Service Portability feature will be used with ATINP, verify that the Service Portability entry appears in the output in *[Step 1](#page-62-2)*.
	- If the Service Portability entry appears in the output, continue with *[Step 3](#page-63-1)*.
	- If the Service Portability entry does not appear in the output, go to *[Enabling the Service Portability](#page-53-0) [Feature](#page-53-0)*to enable the feature. Then continue with *[Step 3](#page-63-1)*.
- <span id="page-63-1"></span>**3.** Display the current settings of the ATINP options, using the rtrv-atinpqopts command.
- **4.** Change the ATINP options to the required settings, by entering the chg-atinpqopts command with at least one of the ATINP option parameters specified. If Service Portability will be used with ATINP, change the ATINP options that apply to Service Portability to the required settings.

Refer to *[ATINP Configuration Options](#page-15-0)* in this manual and to the chg-atinpqopts command description in the *Commands Manual* for valid parameter values, input examples, and rules for entering the command correctly.

chg-atinpqopts:atinptype=<type>:snai=<snai>:atidlm=<delimiter>

- **5.** Verify the changes, by entering the rtrv-atinpqopts command.
- **6.** If the ATINP feature was not turned on (status is off in the output in *[Step 1](#page-62-2)*), go to *[Enabling ATINP,](#page-51-0) [Setting STP Options, and Turning On ATINP](#page-51-0)* to turn on the feature.
- **7.** Back up the changes, using the chg-db:action=backup:dest=fixed command.

These messages appear, the active Maintenance and Administration Subsystem Processor (MASP) appears first.

<span id="page-63-0"></span>BACKUP (FIXED) : MASP A - Backup starts on active MASP. BACKUP (FIXED) : MASP A - Backup on active MASP to fixed disk complete. BACKUP (FIXED) : MASP A - Backup starts on standby MASP. BACKUP (FIXED) : MASP A - Backup on standby MASP to fixed disk complete.

## **Activating the ATINPQ Local Subsystem**

The procedure in this section explains how to activate the ATINPQ local subsystem.

When all feature configuration is complete, the ATINPQ subsystem application must taken online and the local subsystem must be activated to allow it to begin operation.

When the local subsystem operating state is Inhibited, the chg-ss-appl command can be used to change the online or offline database state of the subsystem. The rtrv-ss-appl command displays the online or offline provisioned value.

When the first Service Module card is loaded, this state tells whether the subsystem should be considered allowed (online) or inhibited (offline). This is a database state. If the command is accepted, then the change is made to the tables and can be read after an init-sys command is entered to initialize the system.

When the Service Module cards are in-service and the subsystem application is online, the alw/inh-map-ss commands can be used to change the dynamic operating state of the local subsystem to allowed or inhibited. The inh-map-ss command does not necessarily force a state change, because it can fail if the mate does not send an SOG. The force=yes parameter must be specified to bypass the SOR/SOG exchange and inhibit immediately. (There is no rtrv-map-ss command.)

The procedures in *[Changing the State of a Subsystem Application](#page-67-0)* explain how to take a local subsystem online and offline.

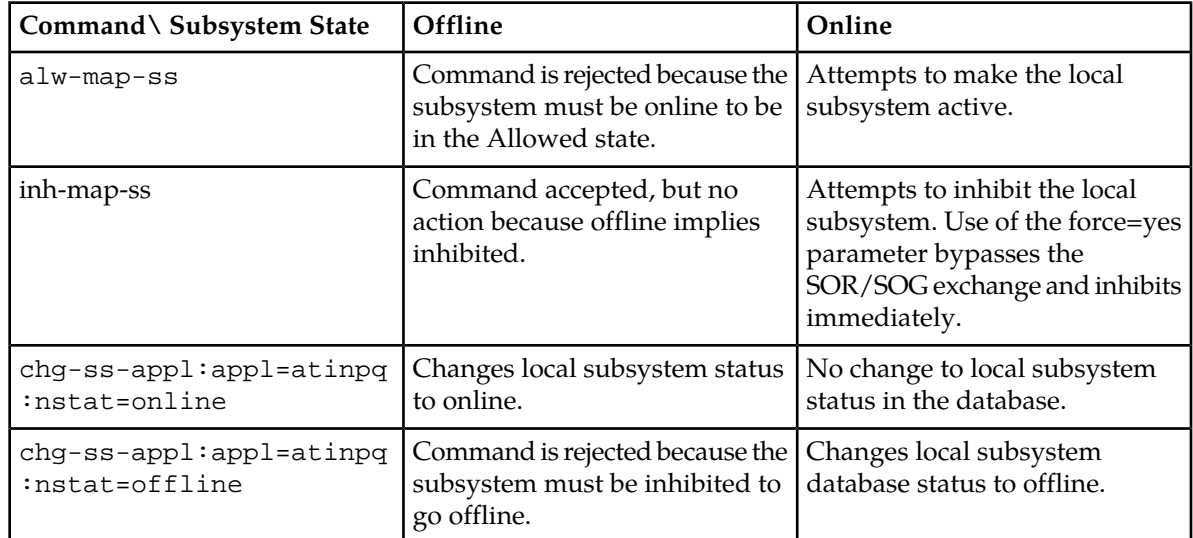

#### **Table 11: Subsystem Allow/Inhibit**

**1.** Display the online/offline status of the ATINPQ subsystem application, by entering the rtrv-ss-appl command.

```
 tekelecstp 08-07-25 08:02:22 EST EAGLE 39.2.0 
 APPL SSN STAT
 ATINPQ 11 offline 
 SS-APPL TABLE IS 25% FULL (1 OF 4)
```
- **2.** Change the ATINPQ subsystem status to online. chg-ss-appl:appl=atinpq:nstat=online
- **3.** Enter the command to allow the ATINPQ subsystem to begin operation.

```
alw-map-ss:ssn=<ATINPQ ssn>
```
;

;

```
 integrat40 08-05-24 10:37:22 EST EAGLE5 39.2.0
 Allow map subsystem command sent to all SCCP cards.
 Command Completed.
```
**4.** Display the operating status of the ATINPQ subsystem, by entering the rept-stat-sccp command.

## <span id="page-65-0"></span>**Turning On the Service Portability Feature**

This procedure is used to turn on the Service Portability feature in the EAGLE 5 ISS, using the feature part number 893034301.

Before the Service Portability (S-Port) feature can be turned on, the feature must be enabled in the EAGLE 5 ISS.

Provisioning of S-Port options can be done after the feature is enabled and before the feature is turned on.

After the S-Port feature has been enabled and database provisioning is complete, the Service Portability feature status must be set to on (the feature must be "turned on"). MSUs will not be processed by the Service Portability feature until the feature is turned on.

After the Service Portability feature is enabled and turned on, it can be turned off again. Service Portability processing can occur only when the Service Portability feature is on and a feature that uses S-Port is on.

- **1.** Display the status of the features that are controlled with feature access keys. Enter the rtrv-ctrl-feat command. The output lists the enabled features in the system and shows the on/off status for each feature.
	- If the entry for the Service Portability feature appears in the rtrv-ctrl-feat output with status on, performing this procedure is not necessary.
	- If the status of the Service Portability feature in the output is off, continue with *[Step 2](#page-65-1)*.
- <span id="page-65-1"></span>**2.** Turn on the S-Port feature, by entering the chg-ctrl-feat command. chg-ctrl-feat:partnum=893034301:status=on

When the feature is turned on, the feature status changes to on in the rtrv-ctrl-feat command output.

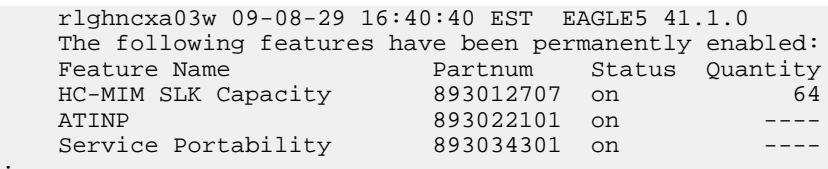

**3.** Back up the database changes, by entering the following command. chg-db:action=backup:dest=fixed

The following messages appear; the active Maintenance and Administration Subsystem Processor (MASP) appears first.

BACKUP (FIXED) : MASP A - Backup starts on active MASP. BACKUP (FIXED) : MASP A - Backup on active MASP to fixed disk complete. BACKUP (FIXED) : MASP A - Backup starts on standby MASP. BACKUP (FIXED) : MASP A - Backup on standby MASP to fixed disk complete.

;

## <span id="page-66-0"></span>**Turning Off the Service Portability Feature**

Before the Service Portability (S-Port) feature can be turned on and off, the feature must be enabled in the EAGLE 5 ISS.

This procedure is used to turn off the Service Portability feature, using its feature part number 8930343001.

**Note:** MSUs will not be processed by a feature when the feature is turned off in the system.

**1.** Display the status of the features that are controlled with feature access keys. Enter the rtrv-ctrl-feat command. The output lists the enabled features in the system and shows the on/off status for each feature.

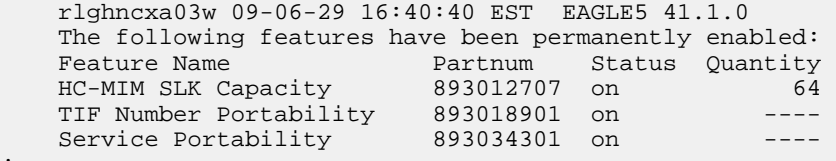

<span id="page-66-1"></span>If the entry for the Service Portability feature appears in the rtrv-ctrl-feat output with status off, performing this procedure is not necessary.

If the status of the Service Portability feature in the output is on, continue with *[Step 2](#page-66-1)*.

**2.** Turn off the S-Port feature, by entering the chg-ctrl-feat command. chg-ctrl-feat:partnum=<893034301>:status=off

When the feature is turned off, the feature status changes to off in the rtry-ctrl-feat command output.

|                     | rlghncxa03w 09-05-29 16:40:40 EST EAGLE5 41.1.0       |              |               |                 |
|---------------------|-------------------------------------------------------|--------------|---------------|-----------------|
|                     | The following features have been permanently enabled: |              |               |                 |
| Feature Name        |                                                       | Partnum      |               | Status Ouantity |
| HC-MIM SLK Capacity |                                                       | 893012707 on |               | 64              |
|                     | TIF Number Portability                                | 893018901    | $\cap$ n      |                 |
| Service Portability |                                                       |              | 893034301 off |                 |
|                     |                                                       |              |               |                 |

<sup>;</sup>

;

**3.** Back up the database changes, by entering the following command. chg-db:action=backup:dest=fixed

The following messages appear; the active Maintenance and Administration Subsystem Processor (MASP) appears first.

BACKUP (FIXED) : MASP A - Backup starts on active MASP. BACKUP (FIXED) : MASP A - Backup on active MASP to fixed disk complete. BACKUP (FIXED) : MASP A - Backup starts on standby MASP. BACKUP (FIXED) : MASP A - Backup on standby MASP to fixed disk complete.

## <span id="page-67-0"></span>**Changing the State of a Subsystem Application**

The procedures in this section are used to set the state of an existing subsystem application to either online or offline.

The online or offline status of the subsystem application is shown in the STAT field of the rtrv-ss-appl command output.

The rept-stat-sccp command displays the operating state (in or out of service) of the subsystem.

If the subsystem application is to be taken online, the subsystem application must be offline.

When the subsystem is taken online (regardless of how the subsystem was taken offline), the EAGLE 5 ISS sends SNR/SSA. A UAM is generated, indicating that the subsystem is ALLOWED.

If the subsystem application is to be taken offline, the subsystem application must be online. The subsystem must be taken out of service (OOS-MT-DSBLD) with the inh-map-ss command before it can be taken offline.

A subsystem application can be taken offline using coordinated state change, or forced offline without using coordinated state change.

When the inh-map-ss command is entered for the subsystem, a coordinated shutdown is attempted. If the coordinated shutdown fails, a UIM is generated, indicating that the shutdown failed. If the force parameter is specified, the subsystem is forced to shut down; a coordinated shutdown is not performed.

For coordinated state change, SCMG sends an SOR message to the mated subsystem and will start a  $T_{\text{coord}}$  timer (30 seconds). If SCMG receives an SOG message from the mated subsystem before the  $T_{coord}$  timer expires, SCMG will broadcast SSPs to the concerned point code group, send SBR/SSP, and take the subsystem offline. A UAM is generated, indicating that the subsystem is PROHIBITED. If the SOG is not received before  $T_{coord}$  expires, then the inhibit request is denied and a UIM is generated.

When the subsystem is taken offline without coordinated state change, the EAGLE 5 ISS sends SBR/SSPs. A UAM is generated, indicating that the subsystem is PROHIBITED.

When the EAGLE 5 ISS receives an SOR message from its mated subsystem, it will reply with an SOG message if both of the following conditions are met:

- The local subsystem is available
- The total load on the DSM subsystem is less than 45% of its capacity

<span id="page-67-1"></span>If either of these conditions is not met, the EAGLE 5 ISS will not reply to the SOR message.

#### **Taking the Subsystem Application Offline**

Use the procedure in this section to take a subsystem application offline.

**1.** Verify the state of the subsystem application - online or offline, by entering the rtrv-ss-appl command.

```
 tekelecstp 08-07-25 08:02:22 EST EAGLE 39.2.0 
 APPL SSN STAT
 ATINPQ 11 online 
 SS-APPL TABLE IS 25% FULL (1 OF 4)
```
;

;

If the ATINPQ subsystem application is offline, this procedure does not need to be performed.

- **2.** Display the operating status of the subsystem by entering the rept-stat-sccp command.
- **3.** Place the subsystem out of service. Specify the subsystem number displayed in the output in *[Step](#page-67-1) [1](#page-67-1)*.

```
inh-map-ss:ssn=100
    rlghncxa03w 08-06-28 14:42:38 GMT EAGLE 39.2.0
     Inhibit map subsystem command sent to all SCCP cards.
     Command Completed.
;
```
- **4.** Verify that the subsystem is out of service, by entering the rept-stat-sccp command.
- **5.** Take the subsystem offline. Enter the chg-ss-appl command with the nstat=offline parameter. chg-ss-appl:appl=atinpq:nstat=offline
- **6.** Verify the changes by entering the rtrv-ss-appl command.

```
 tekelecstp 08-07-25 08:02:22 EST EAGLE 39.2.0 
 APPL SSN STAT
 ATINPQ 11 offline 
 SS-APPL TABLE IS 25% FULL (1 OF 4)
```
**7.** Back up the new changes using the chg-db:action=backup:dest=fixed command.

The following messages appear, the active Maintenance and Administration Subsystem Processor (MASP) appears first.

```
BACKUP (FIXED): MASP A - Backup starts on active MASP.
BACKUP (FIXED): MASP A - Backup on active MASP to fixed disk complete.
BACKUP (FIXED): MASP A - Backup starts on standby MASP.
BACKUP (FIXED): MASP A - Backup on standby MASP to fixed disk complete.
```
## **Taking the Subsystem Application Online**

Use the procedure in this section to take the subsystem application online.

**1.** Verify the state of the subsystem application - online or offline, by entering the rtrv-ss-appl command.

```
 tekelecstp 08-07-25 08:02:22 EST EAGLE 39.2.0 
    APPL SSN STAT
    ATINPQ 11 offline 
    SS-APPL TABLE IS 25% FULL (1 OF 4)
;
```
If the ATINPQ subsystem is online, this procedure does not need to be performed.

- **2.** Display the operating status of the subsystem by entering the rept-stat-sccp command.
- **3.** Take the subsystem application online. Enter the chg-ss-appl command with the nstat=online parameter.

chg-ss-appl:appl=atinpq:nstat=online

**4.** Verify the changes by entering the rtrv-ss-appl command.

```
 tekelecstp 08-07-25 08:02:22 EST EAGLE 39.2.0 
 APPL SSN STAT
 ATINPQ 11 online
```
;

```
 SS-APPL TABLE IS 25% FULL (1 OF 4)
```
**5.** Back up the new changes using the chg-db:action=backup:dest=fixed command.

The following messages appear, the active Maintenance and Administration Subsystem Processor (MASP) appears first.

BACKUP (FIXED): MASP A - Backup starts on active MASP. BACKUP (FIXED): MASP A - Backup on active MASP to fixed disk complete. BACKUP (FIXED): MASP A - Backup starts on standby MASP. BACKUP (FIXED): MASP A - Backup on standby MASP to fixed disk complete.

## <span id="page-69-0"></span>**Adding a Service Module Card**

This procedure is used to add Service Module cards to the database to support GTT-related features and EPAP-related features.

EPAP-related features require Service Module cards running the VSCCP application. The following cards can be used as Service Module cards running the VSCCP application in the system:

- DSM 4G a DSM card with 4 gigabytes of memory
- E5-SM4G an EPM-based card with 4 gigabytes of memory

The system can contain a maximum of 32 (31+1) Service Module cards for EPAP-related features with EPAP running on a T1200 AS:

• The following Warning appears when more than 25 Service Module cards have been provisioned in the system and the enable-ctrl-feat command is entered to enable the first EPAP-related feature in the system:

Warning: The Eagle must be connected to an EPAP T1200 or higher

The following Caution appears when the ent-card commend is entered to add the 26th Service Module card to the database and any EPAP-related feature is enabled in the system:

CAUTION: Please ensure EPAP Application Server is running on hardware supporting 32 SCCP cards e.g.: T1200. Re-enter command within 30 seconds to confirm change.

Refer to the *Dimensioning Guide for EPAP Advanced DB Features* for important information on the dimensioning rules and the Service Module card database capacity requirements.

A Service Module card occupies two card slots. A Service Module card can be inserted only in an odd/even numbered pair of empty card slots of an EAGLE 5 ISS shelf. The even-numbered card slot to the right of the odd-numbered slot where the Service Module card is to be inserted must be empty. A Service Module card cannot be inserted in slots 09 and 10 because slots 09 and 10 of each shelf contain HMUX cards, HIPR cards, or HIPR2 cards. The Service Module card is connected to the network through the odd-numbered card slot connector.

**Note:** Service Module cards can be inserted only in slots 01, 03, 05, 07, and 11 of the control shelf (1100).

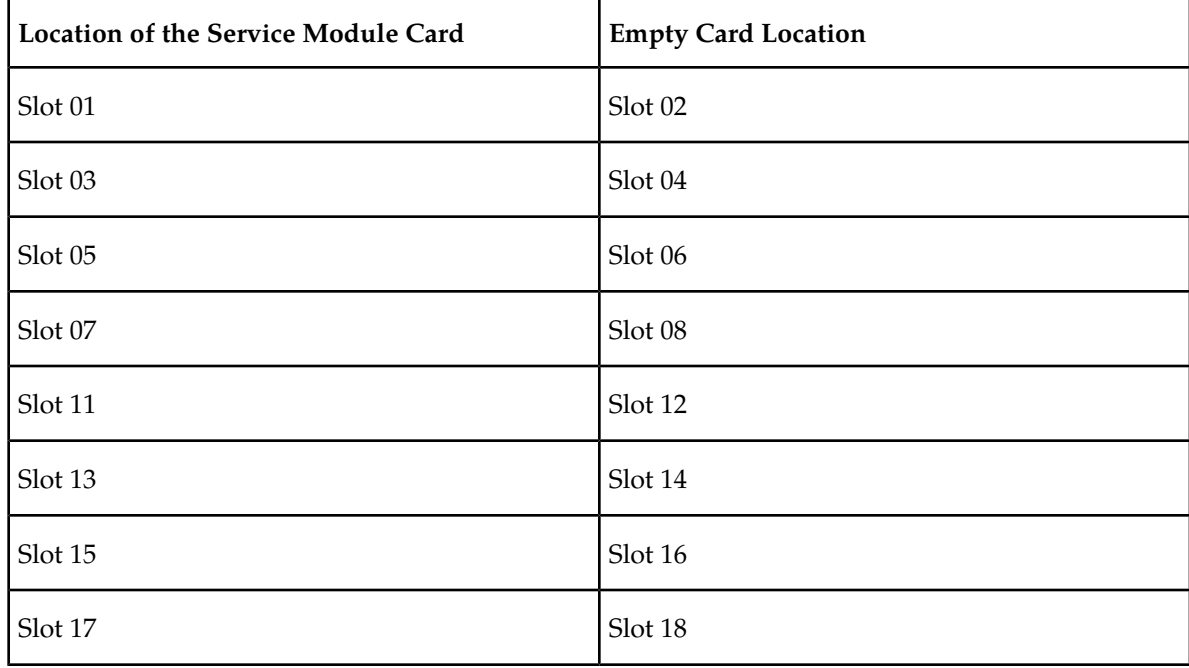

**Table 12: Service Module Card Locations**

## <span id="page-70-0"></span>**Prerequisites**

Before a Service Module card can be added, the prerequisites in *[Table 13: System Prerequisites for Adding](#page-70-0) [a Service Module Card](#page-70-0)* must be present in the system.

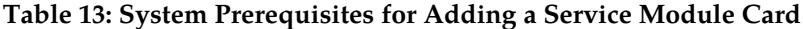

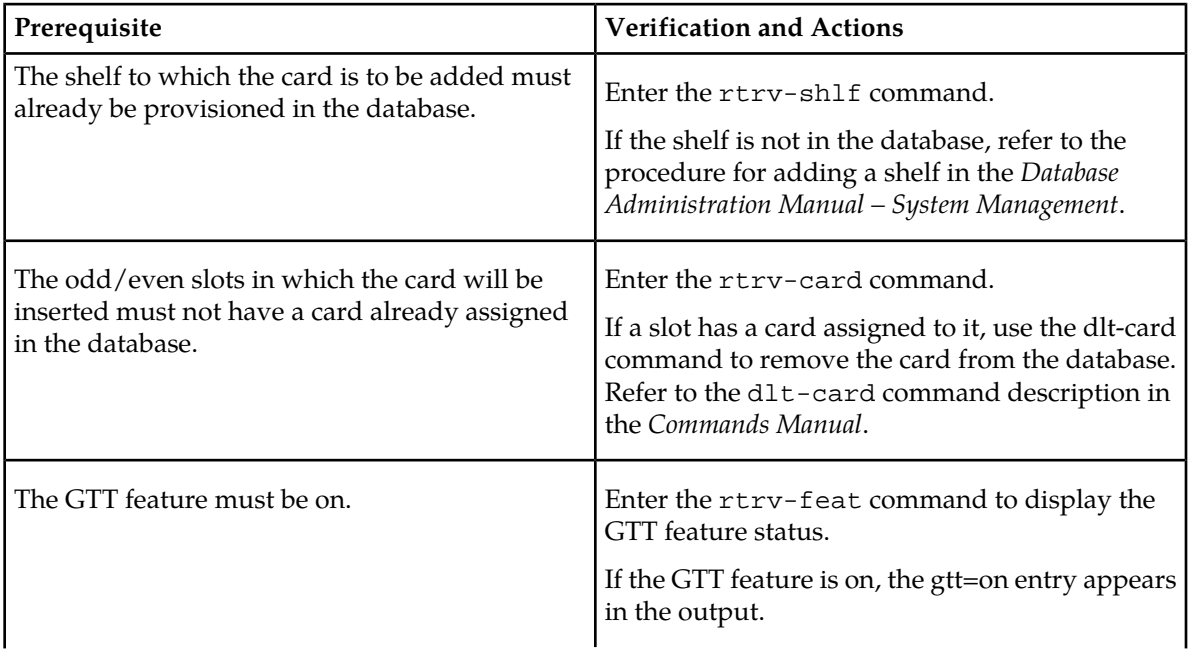

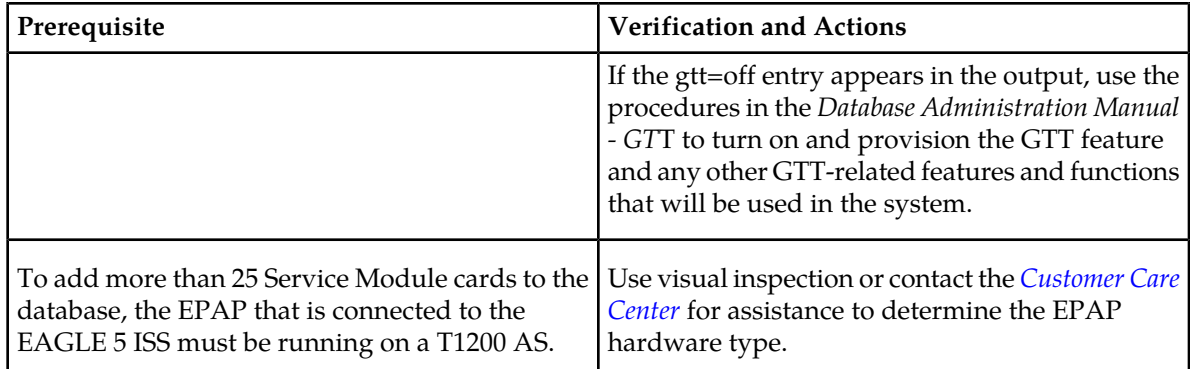

<span id="page-71-0"></span>Before an E5-SM4G Service Module card can be added, the prerequisite in *[Table 14: Prerequisite for](#page-71-0) [Adding an E5-SM4G Service Module Card](#page-71-0)* must be present in the system.

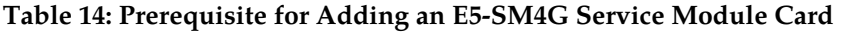

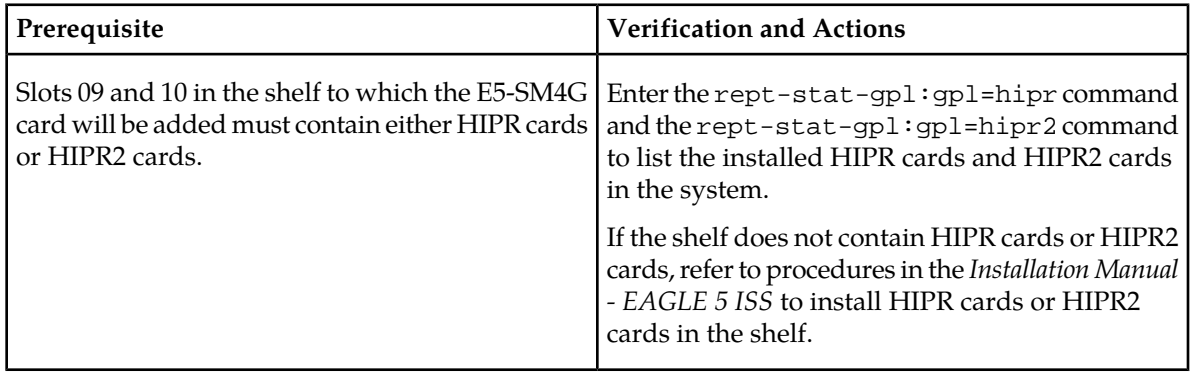

Refer to the *Commands Manual* for complete descriptions of the commands that are used in this procedure. The complete descriptions include all valid parameter values and output examples.

**1.** Display the cards in the system by entering the rtrv-card command. Odd-even pairs of card locations that do not contain cards (are not listed in the output) and do not contain HMUX, HIPR, or HIPR2 cards can be used for Service Module cards.

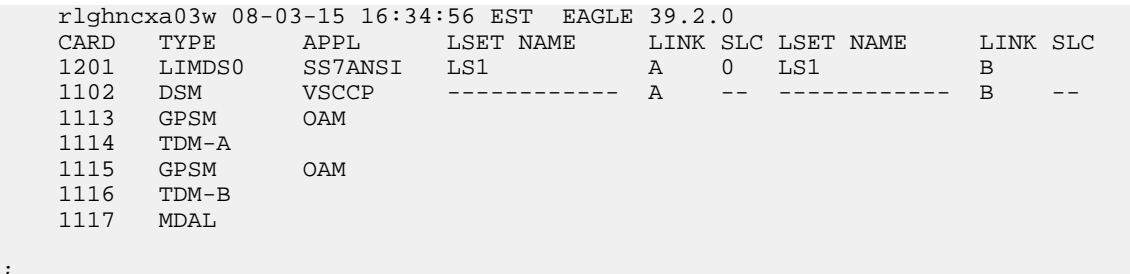

**2.** Verify that the Service Module card to be added has been physically installed in the correct card location, and that the required cabling is installed to connect the card to the EPAP..

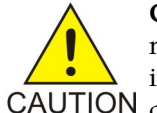

;

**CAUTION:** If the version of the BPDCM GPL on the Service Module card does not match the BPDCM GPL version in the database when the Service Module card is inserted into the card slot, UAM 0002 is generated indicating that these GPL versions CAUTION do not match. If UAM 0002 has been generated, perform the alarm clearing procedure
for UAM 0002 in the *Unsolicited Alarm and Information Messages* manual before proceeding with this procedure.

**3.** Perform this step only if the card being added will be the 26th Service Module card in the system.

If the card is NOT the 26th Service Module card, continue to *[Step 4](#page-72-0)*.

**Note:** The same ent-card command must be entered twice within 30 seconds to complete the provisioning of the card.

a) Enter the ent-card command the first time for the 26th card.

ent-card:loc=<card location>:type=dsm:appl=vsccp

When the command executes the first time and any EPAP-related feature is enabled, the following caution appears :

CAUTION: Please ensure EPAP Application Server is running on hardware supporting 32 SCCP cards e.g.: T1200. Re-enter command within 30 seconds to confirm change.

- <span id="page-72-0"></span>b) Enter the same ent-card command the second time for the 26th card to complete the provisioning of the card.
- c) Go to *[Step 5](#page-72-1)*.
- <span id="page-72-1"></span>**4.** Add the Service Module card to the database, using the ent-card command. ent-card:loc=<card location>:type=dsm:appl=vsccp
- **5.** For an E5-SM4G card, verify the temperature threshold settings by performing the "Changing the High-Capacity Card Temperature Alarm Thresholds" procedure in *Database Administration Manual - SS7*.
- **6.** Verify the change by entering the rtrv-card command with the card location specified. rtrv-card:loc=<card location>

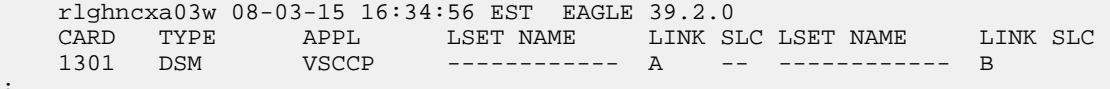

**7.** Display the current IP link parameters associated with the Service Module card in the database by entering the rtrv-ip-lnk command.

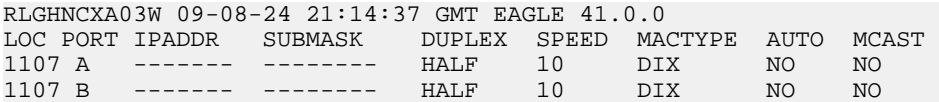

**8.** Enter the IP address and other parameter values associated with the Service Module card in the database using the chg-ip-lnk command.

For example, enter commands like these:

chg-ip-lnk:loc=1107:port=a:duplex=half:ipaddrr=192.168.122.1:mactype=dix:speed=100: mcast=yes:submask=255.255.255.0

chg-ip-lnk:loc=1107:port=b:duplex=half:ipaddrr=192.168.123.1:mactype=dix:speed=10: mcast=yes:submask=255.255.255.0

where:

;

**:loc**

Card location or slot number of the Service Module card in the EAGLE 5 ISS

### **:port**

Ethernet interface Port ID - the physical interface of the Service Module card

### **:ipaddr**

IP address for the specified port. This is a TCP/IP address expressed in standard dot notation. IP addresses consist of the network number of the system and the unique host number.

### **:submask**

Subnet mask of the IP interface in the form of an IP address with a restricted range of values

### **:duplex**

Mode of operation of the interface

### **:speed**

Interface bandwidth in megabits per second. The speed is either 100 Mbps for main Service Module network or 10 Mbps for backup Service Module network.

#### **:mactype**

Media Access Control Type of the interface. Specify dix for the Digital/Inter/Xerox *de facto* standard for Ethernet 2.

#### **:mcast**

Multicast Control to enable or disable multicast support for the interface. This parameter value must be yes to establish the connection from the Service Module card to the MPS system.

**9.** Verify the IP address and other parameter values associated with the Service Module card in the database by entering the rtrv-ip-lnk command.

```
RLGHNCXA03W 09-08-24 21:14:37 GMT EAGLE 41.0.0 
                    SUBMASK DUPLEX SPEED MACTYPE AUTO MCAST
1107 A 192.168.122.1 255.255.255.0 HALF 100 DIX NO YES 
1107 B 192.168.123.1 255.255.255.0 HALF 10 DIX NO YES
```
**10.** Display the current IP host information in the database by entering the rtrv-ip-host command.

```
RLGHNCXA03W 09-08-24 21:17:37 GMT EAGLE 41.0.0
IPADDR HOST<br>192.1.1.32 KC HLR2
192.1.1.32
192.1.1.50 DN_MSC1<br>192.1.1.52 DN_MSC2
192.1.1.52
```
**11.** Add the host name and IP address for each VSCCP link, using the ent-ip-host command.

### Command examples:

```
ent-ip-host:host=vsccp_1107_a:ipaddr=192.168.122.1
ent-ip-host:host=vsccp_1107_b:ipaddr=192.168.123.1
```
where:

**:host**

Host name. Each VSCCP link must be specified separately.

**:ipaddr**

IP network address for each EPAP. The first three octets of the IP address must be the same as MPS A and B ports, respectively. The fourth octet identifies the Service Module card and must have a a unique octet identifier for the card IP address.

**12.** Verify the new IP host information in the database by entering the rtrv-ip-host command.

```
RLGHNCXA03W 09-08-24 21:19:37 GMT EAGLE 41.0.0
IPADDR HOST
192.1.1.32 KC_HLR2
192.1.1.50 DN_MSC1
192.1.1.52 DN_MSC2
192.168.122.1 VSCCP_1107_A
192.168.123.1 VSCCP_1107_B
```
**13.** Enter local domain and IP router address for the Service Module card, using the chg-ip-card command.

**Note:** Most customer private networks do not require setting up a default router for the Service Module card. If your network configuration requires a default router to connect the Service Module card communication to the EPAP, then only one default router is assignable to each Service Module card. Assign the default router address to each Service Module card as shown in this step.

For example:

```
chg-ip-card:defrouter=192.168.122.250:domain=nc.tekelec.com:loc=<card
location>
```
where:

### **:defrouter**

Default router IP address. This is a TCP/IP address expressed in standard dot notation. IP addresses consist of the network number of the system and the unique host number.

### **:domain**

Domain name of domain server

### **:loc**

Card location or slot number of the Service Module card in the EAGLE 5 ISS

**14.** Verify the new TCP/IP parameters associated with the Service Module card in the database by entering the rtrv-ip-card command.

```
RLGHNCXA03W 09-08-24 21:21:37 GMT EAGLE 41.0.0
   LOC 1107
      SRCHORDR LOCAL
     DNSA DNSB -----------
     DEFROUTER 192.168.122.250
     DOMAIN NC.TEKELEC.COM
```
**15.** Allow the Service Module card that was added to operate in the system, using the alw-card command.

alw-card:loc=<card location>

- **16.** Verify the In-Service-Normal (IS-NR) status of the Service Module card, using the rept-stat-card command.
- **17.** Test the presence of the EPAP hosts on the network using the pass command with the ping parameter. This command is invoked with a destination that is either a hostname or IP address.

Command examples:

```
pass:loc=1107:cmd="ping 192.168.122.100".
pass:loc=1107:cmd="ping 192.168.122.200".
pass:loc=1107:cmd="ping 192.168.123.100".
pass:loc=1107:cmd="ping 192.168.123.200".
where:
:loc
```
Card location or slot number in the EAGLE 5 ISS

**:cmd**

Command string passed to Service Module card for processing

After successful completion of each command, the system response is similar to the following output:

```
rlghncxa03w 09-08-24 08:30:44 GMT EAGLE 41.0.0
pass: loc=1107: cmd="ping 192.168.122.100"
Command entered at terminal #1.
;
rlghncxa03w 09-08-24 08:30:44 GMT EAGLE 41.0.0
PASS: Command sent to card
;
rlghncxa03w 09-08-24 08:30:44 GMT EAGLE 41.0.0
PING command in progress
;
rlghncxa03w 09-08-24 08:30:46 GMT EAGLE 41.0.0
PING 192.168.122.100: 56 data bytes
64 bytes from tekral.nc.tekelec.com (192.168.122.100):icmp_seq=0.time=5. ms
64 bytes from tekral.nc.tekelec.com (192.168.122.100):icmp_seq=1.time=0. ms
64 bytes from tekral.nc.tekelec.com (192.168.122.100):icmp_seq=2.time=0. ms
  --192.168.100.3 PING Statistics--
3 packets transmitted, 3 packets received, 0% packet loss
round-trip (ms) min/avg/max = 0/1/5PING command complete
```
If the pass commands with the ping parameter are not successful, verify the correct connection of the hardware cabling and repeat this step. If the command fails again, contact *[Customer Care](#page-8-0) [Center](#page-8-0)*.

**18.** Back up the database changes, by entering the following command.

chg-db:action=backup:dest=fixed

The following messages should appear; the active Maintenance and Administration Subsystem Processor (MASP) appears first.

BACKUP (FIXED) : MASP A - Backup starts on active MASP. BACKUP (FIXED) : MASP A - Backup on active MASP to fixed disk complete. BACKUP (FIXED) : MASP A - Backup starts on standby MASP. BACKUP (FIXED) : MASP A - Backup on standby MASP to fixed disk complete.

**19.** Repeat this procedure for each Service Module card that needs to be added to the system.

## **The 1100 TPS/DSM for ITU NP Feature**

When only DSM cards or a mixture of DSM cards and E5-SM4G cards (Service Module cards) are equipped in the system, all of the cards are normally rated at 850 transactions per second (TPS). The 1100 TPS/DSM for ITU NP feature increases the TPS rate for a Service Module card from 850 TPS to 1100 TPS.

The feature can be enabled when the equipped Service Module cards include DSM cards and one or more of the EPAP-related features listed in *[Table 16: Feature Prerequisites](#page-77-0)* are enabled and turned on.

When the maximum number of Service Module cards is installed in the EAGLE 5 ISS, the maximum processing capacity of SCCP traffic for an EAGLE 5 ISS processing traffic for EPAP-related features is increased to 34,100 TPS.

**Note:** The increased capacity to 1100 TPS per DSM card assumes incoming traffic consists of at least 30% of GTT routed traffic that does not require EPAP-based lookup. If more than 70% of incoming traffic requires EPAP-based lookup, Group Ticket Voucher (TVG) may shut down and overall TVG capacity of 1100 for the card may not be met.

The 1100 TPS/DSM for ITU NP feature must be enabled using the feature part number 893018001 and a feature access key (FAK). Based on the feature part number and the serial number of the EAGLE 5 ISS, the feature access key is site-specific.

**Note:** The feature access key for the 1100 TPS/DSM for ITU NP feature is provided by Tekelec when the feature is purchased. Contact your Tekelec Sales Representative or Account Representative before beginning the feature configuration procedure if you do not have the feature access key for this feature. The 1100 TPS/DSM for ITU NP feature cannot be enabled with a temporary feature access key.

After the 1100 TPS/DSM for ITU NP feature has been enabled, the feature must be turned on to begin operation in the system. The feature is an On/Off feature, it can be turned off again after it has been turned on.

### <span id="page-76-0"></span>**System Prerequisites**

Before the 1100 TPS/DSM for ITU NP feature can be enabled, the prerequisites listed in *[Table 15: System](#page-76-0) [Prerequisites](#page-76-0)* are required in the system.

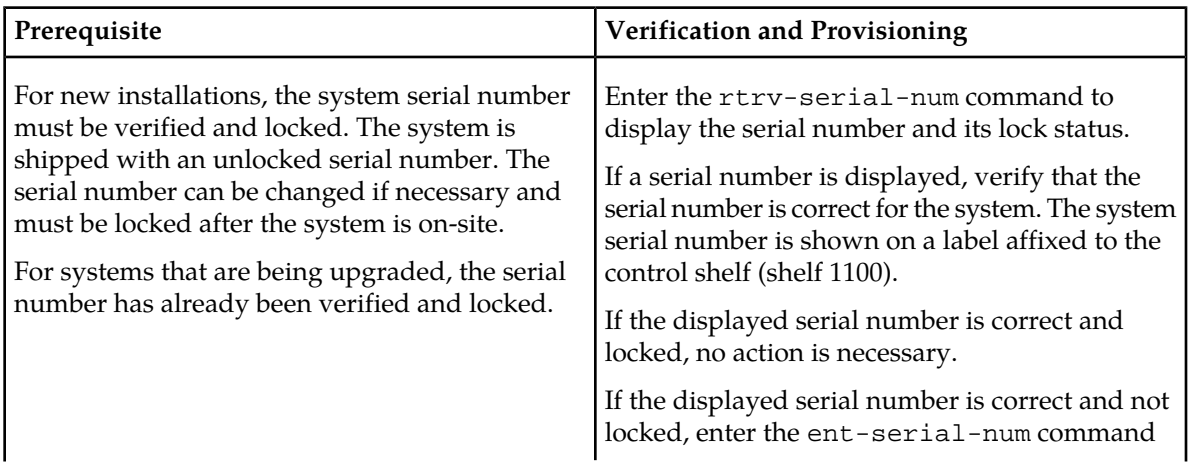

### **Table 15: System Prerequisites**

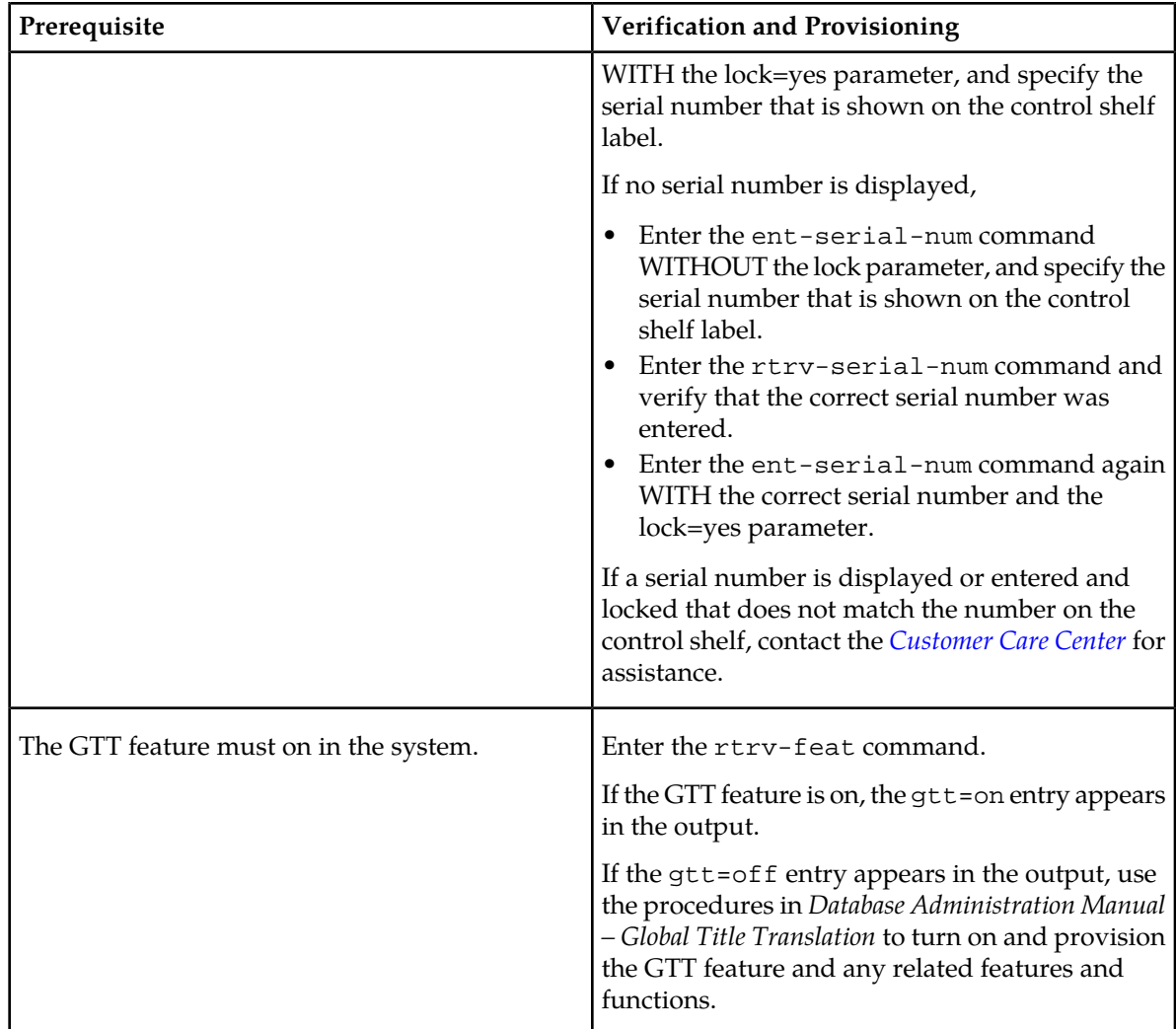

### <span id="page-77-0"></span>**Feature Prerequisites**

Before the 1100 TPS/DSM for ITU NP feature can be enabled, the prerequisites shown in *[Table 16:](#page-77-0) [Feature Prerequisites](#page-77-0)* are required in the system.

### **Table 16: Feature Prerequisites**

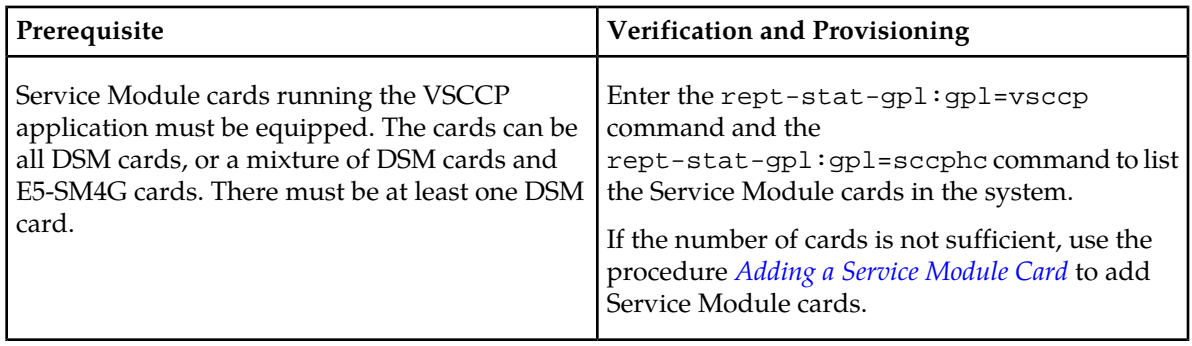

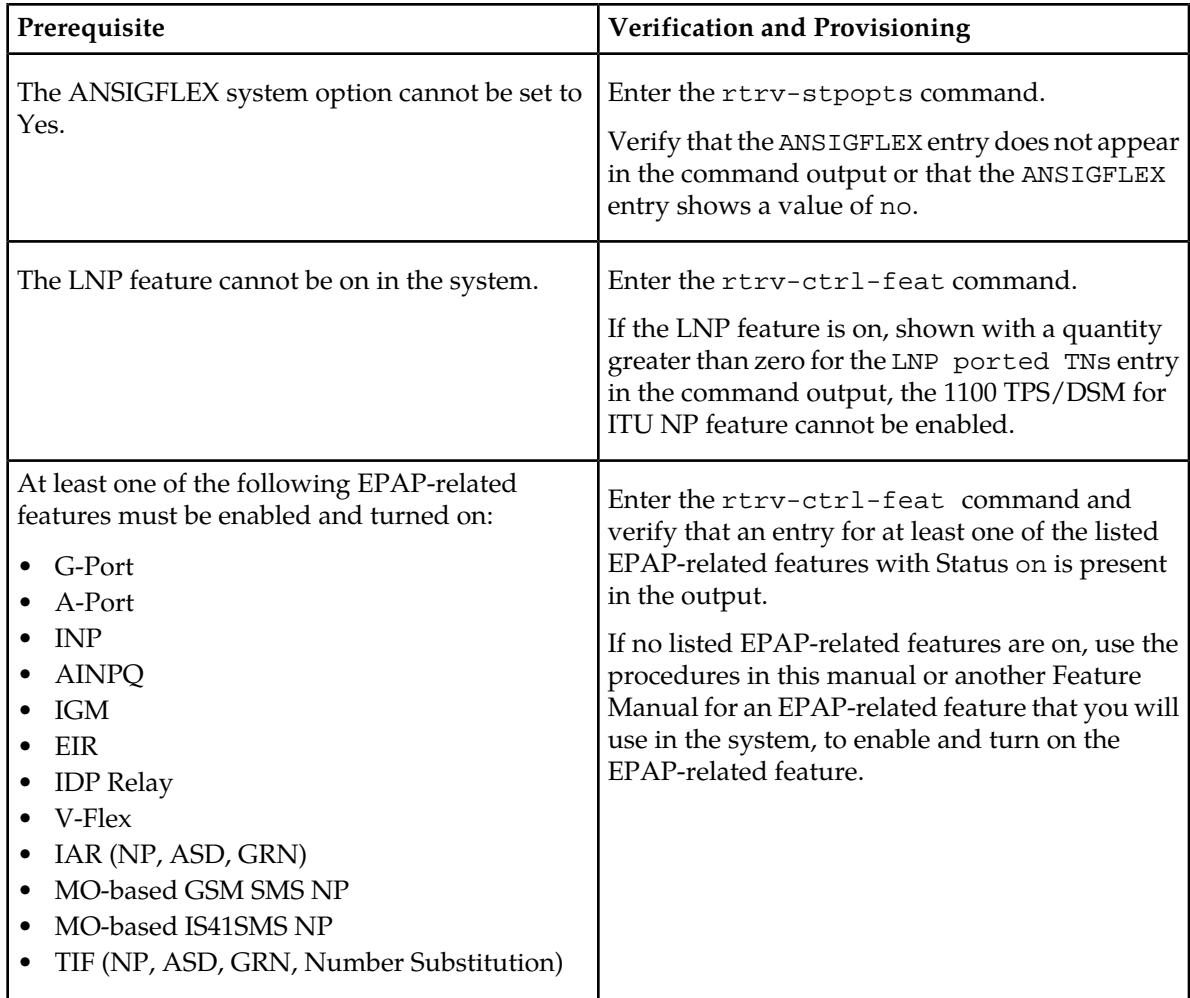

This section provides the following procedures for the 1100 TPS/DSM for ITU NP feature:

- *[Enable the 1100 TPS/DSM for ITU NP Feature](#page-78-0)*
- *[Turn On the 1100 TPS/DSM for ITU NP Feature](#page-79-0)*
- <span id="page-78-0"></span>• *[Turn Off the 1100 TPS/DSM for ITU NP Feature](#page-80-0)*

Refer to the *Commands Manual* for descriptions of the commands used in the procedures, including parameter names and valid values, rules for using the command correctly, and output examples.

### **Enable the 1100 TPS/DSM for ITU NP Feature**

This procedure is used to enable the 1100 TPS/DSM for ITU NP feature.

**1.** Enable the 1100 TPS/DSM for ITU NP feature with part number 893018001 and the feature access key.

enable-ctrl-feat:partnum=893018001:fak=<feature access key>

**2.** Verify the change by entering the rtrv-ctrl-feat command with the 1100 TPS/DSM for ITU NP feature part number 893018001.

rtrv-ctrl-feat:partnum=893018001

```
rlghncxa03w 09-08-24 21:15:37 EST EAGLE 40.1.0
The following features have been permanently enabled: 
Feature Name Partnum Status Quantity 
HC-MIM SLK Capacity 893012707 on
Prepaid SMS Intercept Ph1 893006701 on ----
1100 TPS/DSM for ITU NP 893018001 off ---- 
;
```
**3.** Back up the changes using the chg-db:action=backup:dest=fixed command.

The following messages appear, the active Maintenance and Administration Subsystem Processor (MASP) appears first.

BACKUP (FIXED) : MASP A - Backup starts on active MASP. BACKUP (FIXED) : MASP A - Backup on active MASP to fixed disk complete. BACKUP (FIXED) : MASP A - Backup starts on standby MASP. BACKUP (FIXED) : MASP A - Backup on standby MASP to fixed disk complete.

### <span id="page-79-0"></span>**Turn On the 1100 TPS/DSM for ITU NP Feature**

This procedure is used to turn on the 1100 TPS/DSM for ITU NP feature, after it has been enabled or turned off.

**Note:** If the EPAP-based traffic is higher than 70% of all traffic on the EAGLE 5 ISS, the DSM card performance may not reach 1100 TPS per DSM card.

**1.** Enter the chg-ctrl-feat command the first time and specify the 1100 TPS/DSM for ITU NP feature part number 893018001and the status=on parameter value.

chg-ctrl-feat:partnum=893018001:status=on

The following message is displayed:

CAUTION: Rated TPS for this feature supports an engineered GTT traffic mix of no more than 70 percent EPAP-based traffic. Re-enter the command within 30 seconds to confirm change.

**2.** Re-enter the command the second time within 30 seconds to turn on the 1100 TPS/DSM for ITU NP feature.

chg-ctrl-feat:partnum=893018001:status=on

**3.** Verify the change by entering the rtrv-ctrl-feat command with the 1100 TPS/DSM for ITU NP feature part number.

rtrv-ctrl-feat:partnum=893018001

```
rlghncxa03w 09-08-24 21:15:37 EST EAGLE 40.1.0
The following features have been permanently enabled: 
Feature Name Partnum Status Quantity
HC-MIM SLK Capacity 893012707 on 64
Prepaid SMS Intercept Ph1 893006701 on ----
1100 TPS/DSM for ITU NP 893018001 on
;
```
**4.** Back up the database changes using the chg-db:action=backup:dest=fixed command.

The following messages appear, the active Maintenance and Administration Subsystem Processor (MASP) appears first.

BACKUP (FIXED): MASP A - Backup starts on active MASP. BACKUP (FIXED): MASP A - Backup on active MASP to fixed disk complete.

```
BACKUP (FIXED): MASP A - Backup starts on standby MASP.
BACKUP (FIXED): MASP A - Backup on standby MASP to fixed disk complete.
```
### <span id="page-80-0"></span>**Turn Off the 1100 TPS/DSM for ITU NP Feature**

This procedure is used to turn off the 1100 TPS/DSM for ITU NP feature, after it has been enabled and turned on.

**1.** Enter the chg-ctrl-feat command the first time and specify the 1100 TPS/DSM for ITU NP feature part number 893018001 and the status=off parameter value.

chg-ctrl-feat:partnum=893018001:status=off

The following message is displayed:

CAUTION: This command decreases the total TPS of the SCCP system from 1100 to 850 TPS for each DSM card.

- **2.** Re-enter the command the second time within 30 seconds to turn off the 1100 TPS/DSM for ITU NP feature.
- **3.** Back up the database changes using the chg-db:action=backup:dest=fixed command.

The following messages appear, the active Maintenance and Administration Subsystem Processor (MASP) appears first.

```
BACKUP (FIXED): MASP A - Backup starts on active MASP.
BACKUP (FIXED): MASP A - Backup on active MASP to fixed disk complete.
BACKUP (FIXED): MASP A - Backup starts on standby MASP.
BACKUP (FIXED): MASP A - Backup on standby MASP to fixed disk complete.
```
### **Activating the E5-SM4G Throughput Capacity Feature**

<span id="page-80-1"></span>The E5-SM4G Throughput Capacity feature quantities are used to increase the processing capacity of the E5-SM4G card and of system SCCP traffic for an EAGLE 5 ISS that contains E5-SM4G cards only (no DSM cards). The achievable TPS maximums are shown in *[Table 17: Maximum E5-SM4G Card and](#page-80-1) [System TPS Capacity](#page-80-1)*.

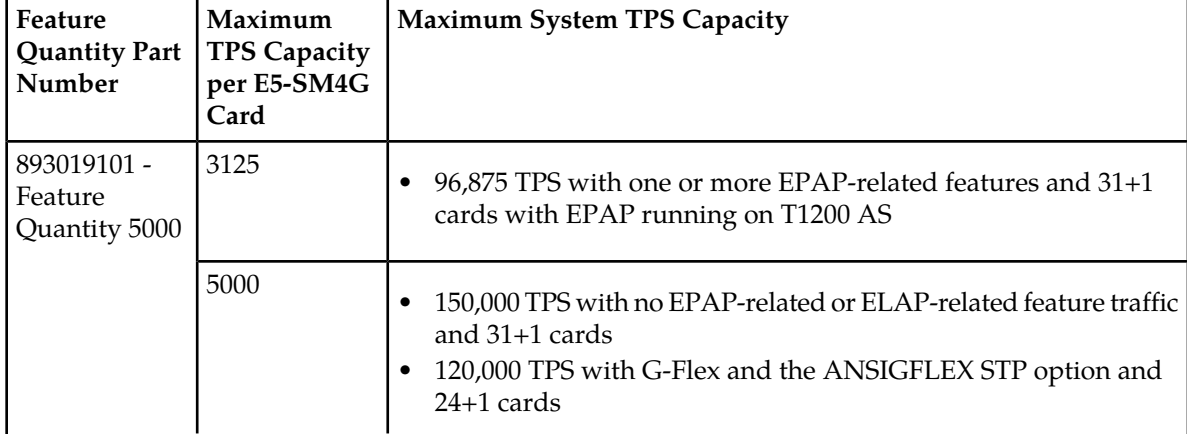

### **Table 17: Maximum E5-SM4G Card and System TPS Capacity**

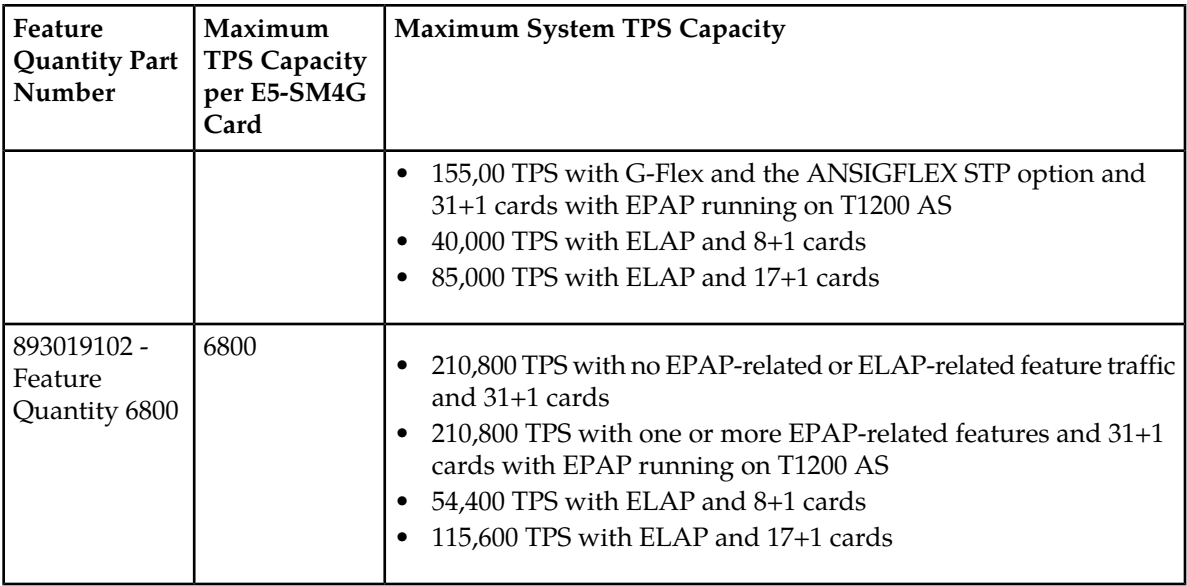

An E5-SM4G Throughput Capacity quantity feature must be enabled using an E5-SM4G Throughput Capacity feature part number (893019101 or 893019102) and a feature access key.

The feature access key is based on the feature part number and the serial number of the EAGLE 5 ISS, making the feature access key site-specific.

**Note:** The E5-SM4G Throughput Capacity quantity feature must be purchased to receive the feature access key used to enable the feature. Contact your Tekelec Sales Representative or Account Representative before beginning this procedure if you have purchased the E5-SM4G Throughput Capacity quantity feature, but do not have the feature access key. A temporary feature access key is not available for this feature.

After an E5-SM4G Throughput Capacity feature is enabled and turned on, the E5-SM4G Throughput Capacity feature cannot be turned off. When the E5-SM4G Throughput Capacity feature is enabled, it is permanently enabled. The E5-SM4G Throughput Capacity feature cannot be temporarily enabled.

### <span id="page-81-0"></span>**System Prerequisites**

Before the E5-SM4G Throughput Capacity feature can be enabled, the prerequisites listed in *[Table 18:](#page-81-0) [System Prerequisites](#page-81-0)* are required in the system.

### **Table 18: System Prerequisites**

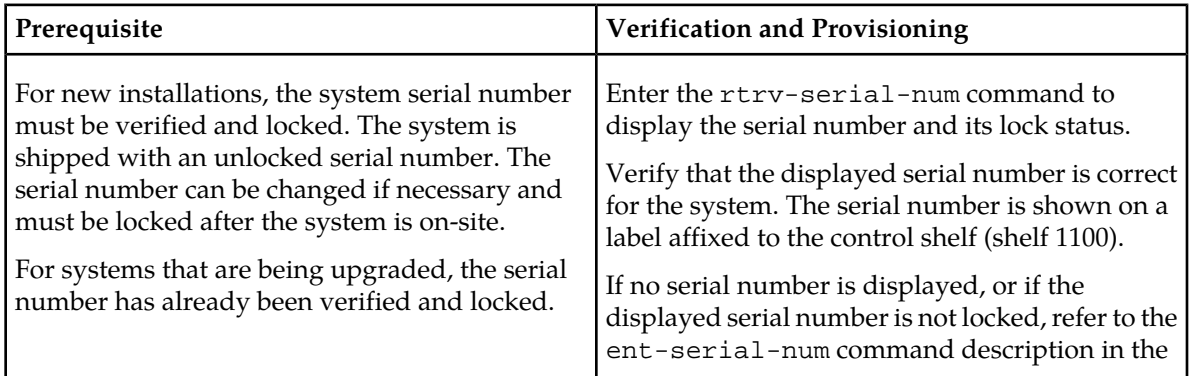

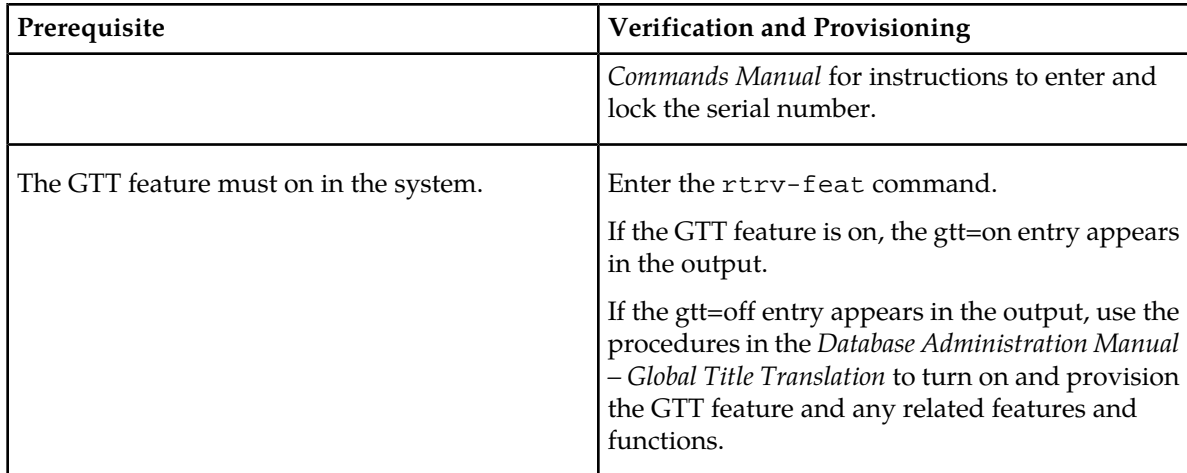

### **E5-SM4G Throughput Capacity Feature Prerequisite**

<span id="page-82-0"></span>Before the E5-SM4G Throughput Capacity feature can be enabled, the prerequisite shown in *[Table 19:](#page-82-0) [E5-SM4G Throughput Capacity Feature Prerequisite](#page-82-0)* is required in the system.

### **Table 19: E5-SM4G Throughput Capacity Feature Prerequisite**

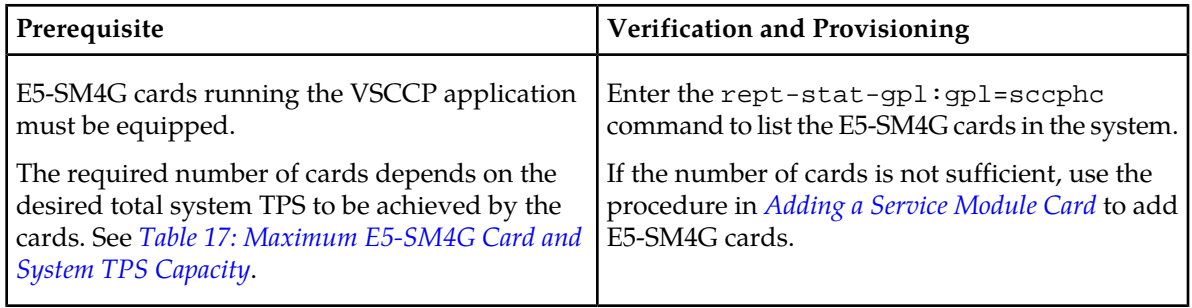

The following procedure explains how to enable an E5-SM4G Throughput Capacity quantity feature.

**Note:** After a quantity feature has been enabled, a feature for a higher quantity can be enabled; a feature for a lower quantity cannot be enabled. Quantity features are automatically turned on when they are enabled.

Refer to the *Commands Manual* for descriptions of the commands used in the procedure, including parameter names and valid values, rules for using the command correctly, and output examples.

**1.** Display the status of the features that are controlled by feature access keys. Enter the rtrv-ctrl-feat command.

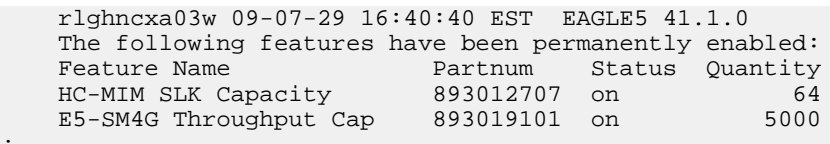

- If the rtrv-ctrl-feat output shows that the correct E5-SM4G Throughput Capacity quantity feature is enabled and its status is on, no further action is necessary.
- If no E5-SM4G Throughput Capacity feature quantity is enabled or a higher quantity needs to be enabled, continue with step *[Step 2](#page-83-0)*.

;

;

- <span id="page-83-0"></span>**2.** Enable the E5-SM4G Throughput Capacity quantity feature by entering the enable-ctrl-feat command with the correct part number and FAK for the desired quantity.
- **3.** Verify the status of the E5-SM4G Throughput Capacity quantity feature by entering the rtrv-ctrl-feat command with the feature part number that was just enabled (893033501 or 893019102).

rtrv-ctrl-feat:partnum=893019102

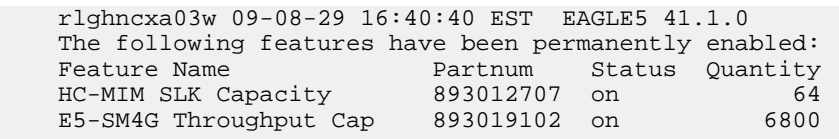

**4.** Back up the changes using the chg-db:action=backup:dest=fixed command.

The following messages appear, the active Maintenance and Administration Subsystem Processor (MASP) appears first.

BACKUP (FIXED): MASP A - Backup starts on active MASP. BACKUP (FIXED): MASP A - Backup on active MASP to fixed disk complete. BACKUP (FIXED): MASP A - Backup starts on standby MASP. BACKUP (FIXED): MASP A - Backup on standby MASP to fixed disk complete.

# **Chapter 5**

# **ATINP Measurements**

**Topics:**

• *[ATINP Measurements.....86](#page-85-0)*

This chapter describes the measurements that can be collected and generated for the ATINP feature.

## <span id="page-85-0"></span>**ATINP Measurements**

The EAGLE 5 ISS Measurements subsystem supports the collection and retrieval of measurements related to the ATINP feature and the ATINPQ local subsystem. The ATINP measurements can be collected with either of the following collection methods:

- The Measurements Platform feature enabled and the Measurements Platform collection option on
- The E5-OAM Integrated Measurements feature enabled and on and the E5-OAM Integrated Measurements collection option on

OAM-based (UI) measurements are not available for ATINP.

Refer to the *Measurements* manual for for descriptions of collection methods, measurements, and measurements reports.

Refer to the *Commands Manual* for descriptions of the commands used to enable and turn on features, turn on measurements collection options, and schedule and generate measurements reports.

Refer to the procedures in the *Database Administration Manual - System Management* for configuring the Measurements Platform feature or the EAGLE 5 Integrated Measurements feature and the EAGLE OA&M IP Security feature in the EAGLE 5 ISS.

The Per System totals and Per SSP totals shown in *[Table 20: Pegs for Per System and Per SSP](#page-85-1)* are collected for ATINP. The totals are reported in the Hourly Maintenance Measurements (MTCHATINP) report and Daily Maintenance Measurements (MTCDATINP) report.

<span id="page-85-1"></span>**Note:** If an MSU is received with CdPA Rt-on-GT, EAGLE 5 ISS replaces the OPC with its PC as a part of the GTT process. If the CgPA is Rt-on-GT and no CgPA PC is present, it is not possible to determine the originating SSP until GTT has been performed on the CgPA during the encode function. If a decode problem with the query is encountered, then processing will be aborted and Per-SSP measurements will not be updated. GTT of the CgPA will not be attempted on a suspect message. Normal UIM generation will occur (see *[ATINPQ Subsystem UIMs](#page-88-0)*).

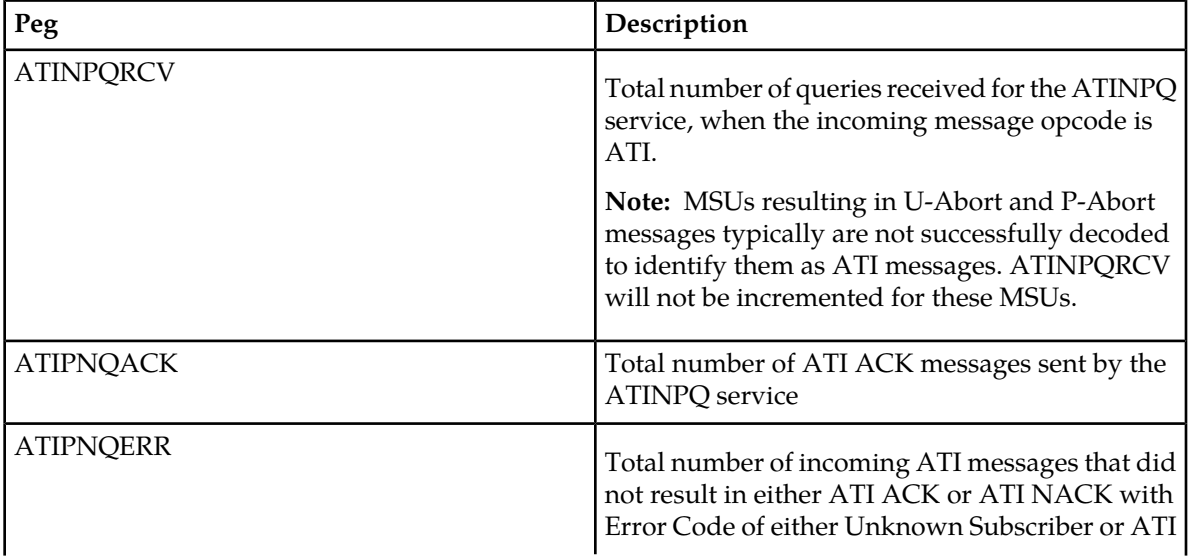

### **Table 20: Pegs for Per System and Per SSP**

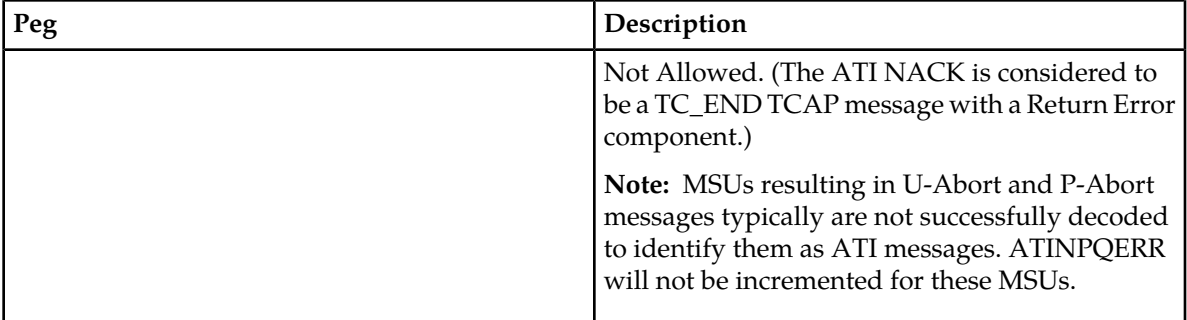

# **Chapter**

# **6**

# **Maintenance**

This chapter describes commands and reports that can be used for ATINP maintenance, including status reporting and problem identification.

### **Topics:**

- *[ATINPQ Subsystem Alarms \(UAMs\).....89](#page-88-1)*
- *[ATINPQ Subsystem UIMs.....89](#page-88-0)*
- *[Maintenance Commands.....91](#page-90-0)*
- *[EAGLE 5 ISS Debug Commands.....92](#page-91-0)*
- *[Status Reporting and Problem Identification.....93](#page-92-0)*

## <span id="page-88-1"></span>**ATINPQ Subsystem Alarms (UAMs)**

This section contains a list of EAGLE 5 ISS UAMs that support the ATINPQ local subsystem. All ATINPQ-related UAMs are generated to the APSS Output Group.

Refer to the *Unsolicited Alarm and Information Messages* manual for descriptions and corrective procedures for EAGLE 5 ISS-related alarms.

Refer to the *T1200 Integrated Application Platform Maintenance Manual* or *EPAP Alarms on T1200 Platform Manual* for descriptions and corrective procedures for MPS-related alarms.

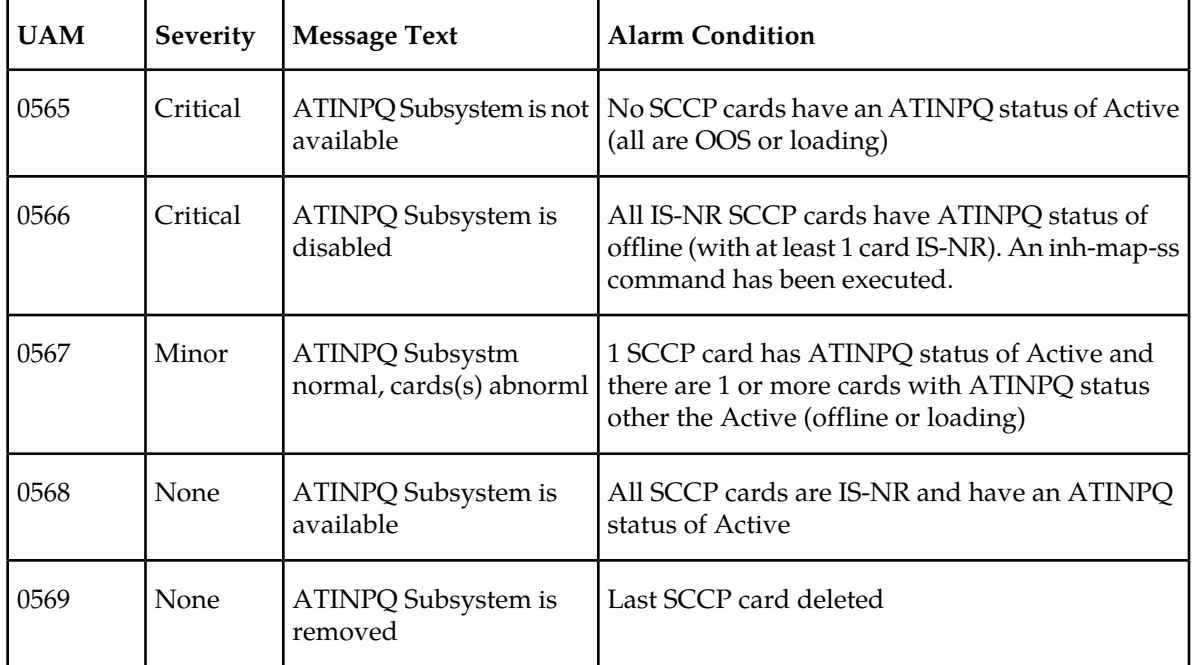

### **Table 21: ATINPQ UAMs**

# <span id="page-88-0"></span>**ATINPQ Subsystem UIMs**

This section contains a list of EAGLE 5 ISS UIMs that support the ATINPQ local subsystem.

Refer to the *Unsolicited Alarm and Information Messages* manual for a complete description of all UIM text and formats.

**Note:** If both a decode and an encode error occur during ATINP processing, precedence will be given to the decode error and only one UIM will be generated.

### **Table 22: ATINPQ UIMs**

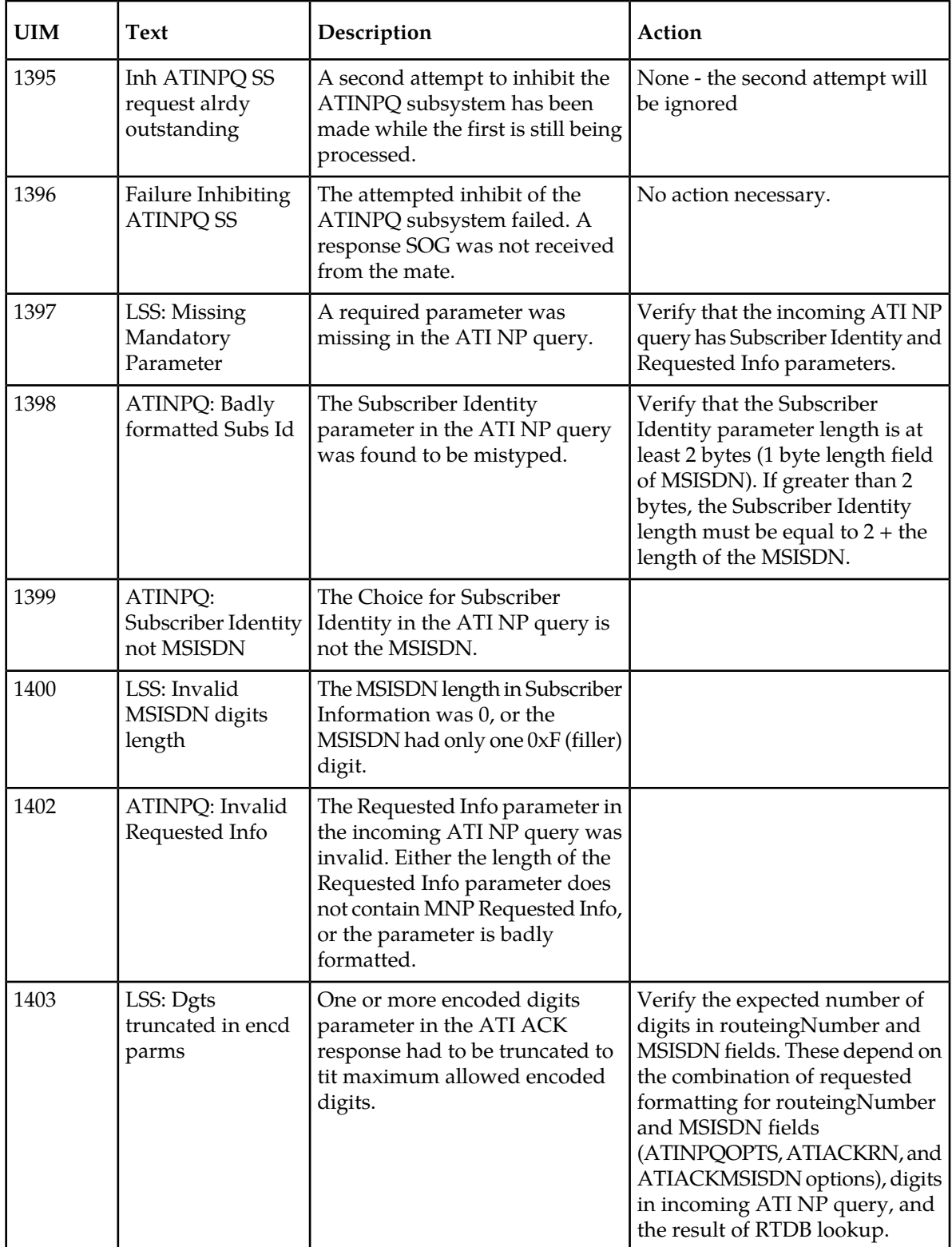

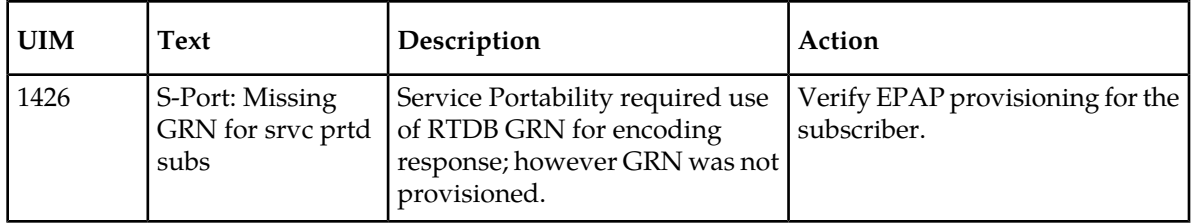

# <span id="page-90-0"></span>**Maintenance Commands**

The following commands can be used for maintenance when an EPAP-related feature is on.

Refer to the *Commands Manual* for complete descriptions of the commands, including parameters, valid values, rules for using the commands correctly, and output examples.

**Table 23: Maintenance Commands**

| Command           | Description                                                                                                    |
|-------------------|----------------------------------------------------------------------------------------------------|
| rept-stat-sys     | Reports the status of system entities, including cards. The output includes the<br>number of Service Module cards that are in service (IS-NR) and how many are<br>in another state (IS-ANR, OOS-MT, OOS-MT-DSBLD).                                                                                                    |
| rept-stat-sccp    | Reports operating status of services and subsystems, CPU usage, and Service<br>Module card status. When the loc parameter is specified, the command displays<br>detailed card traffic statistics, including cards that are denied SCCP service.<br>See the section in this manual that describes the use of the rept-stat-sccp<br>command.                                                                                 |
| rept-stat-mps     | Displays the overall status of the EPAP application running on the MPS<br>(multi-purpose server). Command output for the various reports of this<br>command include overall MPS alarm status and card status, and status for a<br>specific Service Module card when a feature is on.                                                                                                    |
| rept-stat-trbl    | Includes a summary of any trouble notifications (UAMs) for local subsystems,<br>cards, and linksets. The severity of each alarm is indicated in the output report.                                                                                                    |
| rept-stat-alm     | Displays the alarm counts and totals for local subsystems and Service Mocule<br>card/EPAP IP links.                                                                                                    |
| rept-stat-db      | Displays the status information for the EAGLE 5 ISS databases. This includes<br>the level information for each Service Module card, and for the active and<br>standby EPAP RTDB. The command reports database exception status such<br>as corrupted, incoherent, or inconsistent, as well as providing the birth dates<br>and levels. It shows the status of each PDB and RTDB when an EPAP-related<br>feature is enabled. |
| rtrv-tbl capacity | Retrieves table use capacity summary information. For each table listed, the<br>number of table entry elements in use and the total allowed number of table<br>elements is presented, along with a percent (%) full value. Information is shown<br>for some tables only if the feature that uses the table is enabled.                                                                                                    |

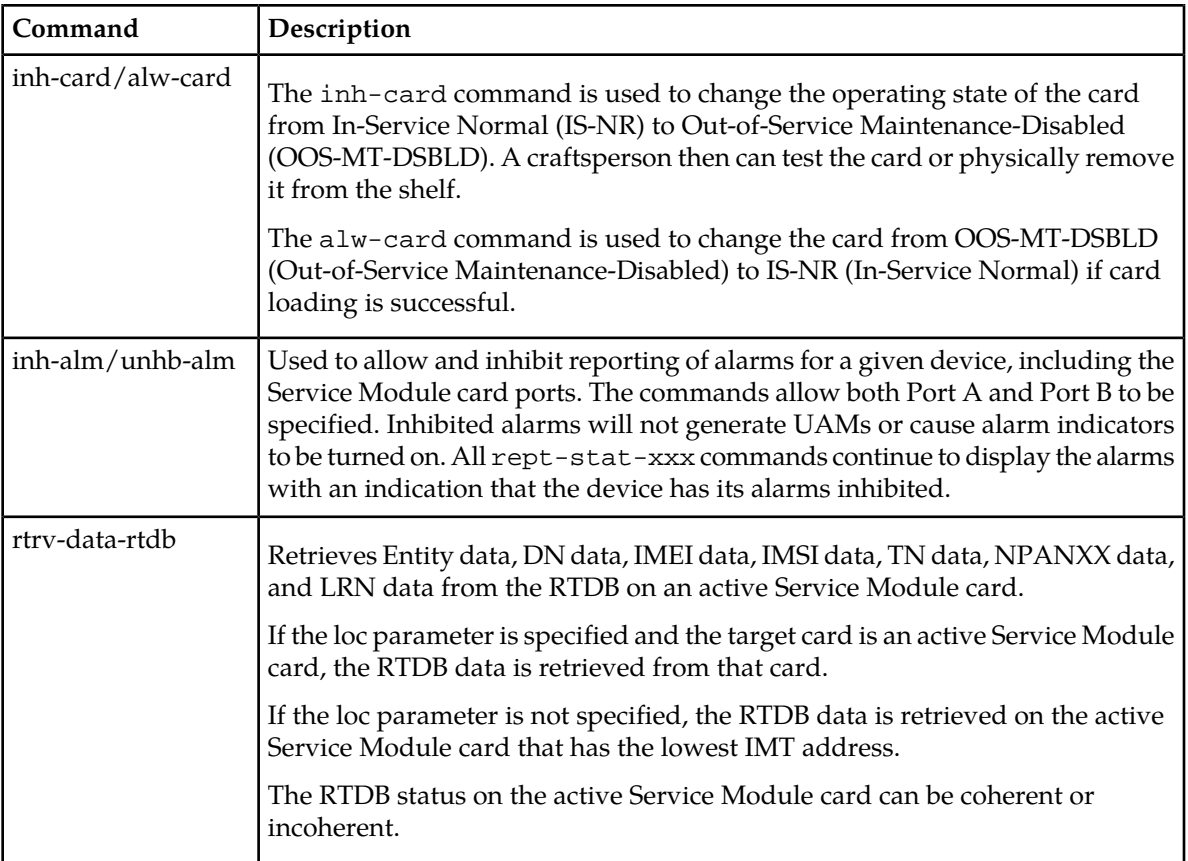

### **rept-stat-sccp**

<span id="page-91-0"></span>This command reports local subsystem operating status, CPU usage related to the subsystem, and Service Module card status. When the loc parameter is specified, the command displays detailed card traffic statistics.

## **EAGLE 5 ISS Debug Commands**

The *Commands Manual* contains descriptions of debug commands that can be used in assessing and modifying system status and operation. Most of the debug commands are used only under the direction of Tekelec support personnel.

The ent-trace command can be used to trace MSUs sent to Service Module cards that are running the VSCCP application. The EAGLE 5 ISS traps MSUs that meet the specified tracing criteria, which are the DN and ENTITYID parameters when the ATINP feature is enabled.

# <span id="page-92-0"></span>**Status Reporting and Problem Identification**

EAGLE 5 ISS commands can be used to obtain status and statistics for the EAGLE 5 ISS system, the EPAP systems, system devices including Service Module cards, EPAP-related features, local subsystems, and SCCP services.

Refer to the *Commands Manual* for complete descriptions of the commands, including parameters and valid values, rules for using the commands correctly, and output examples.

Refer to the *Unsolicited Alarm and Information Messages* manual for descriptions and recovery procedures for UAMs and UIMs.

Refer to the *EPAP Administration Manual* for descriptions of EPAP functions and operation.

Refer to the *EPAP Alarms on the T1200 Platform* manual for descriptions and recovery procedures for EPAP alarms.

Refer to the appropriate *Feature Manual* for information about the functions and operation of EPAP-related features.

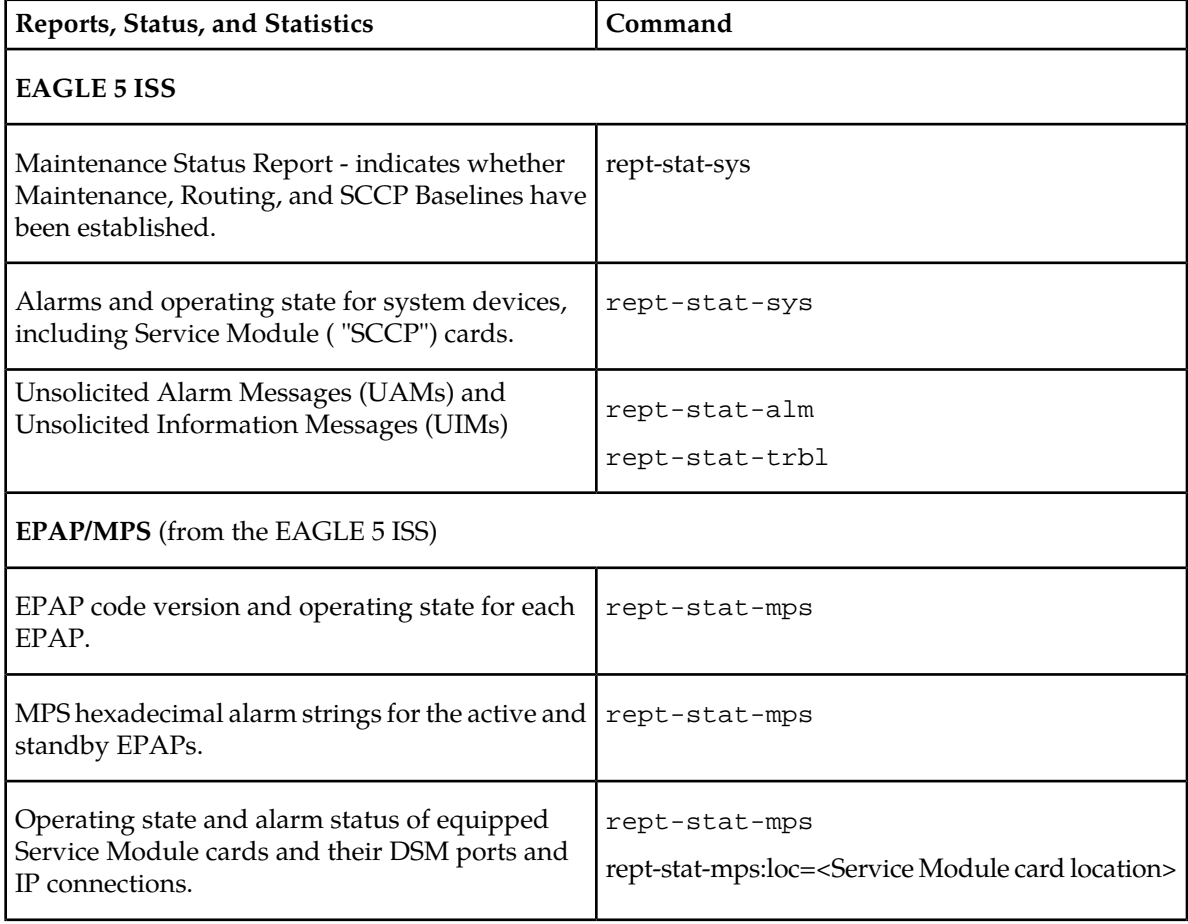

### **Table 24: Status Reporting for EPAP-Related Features**

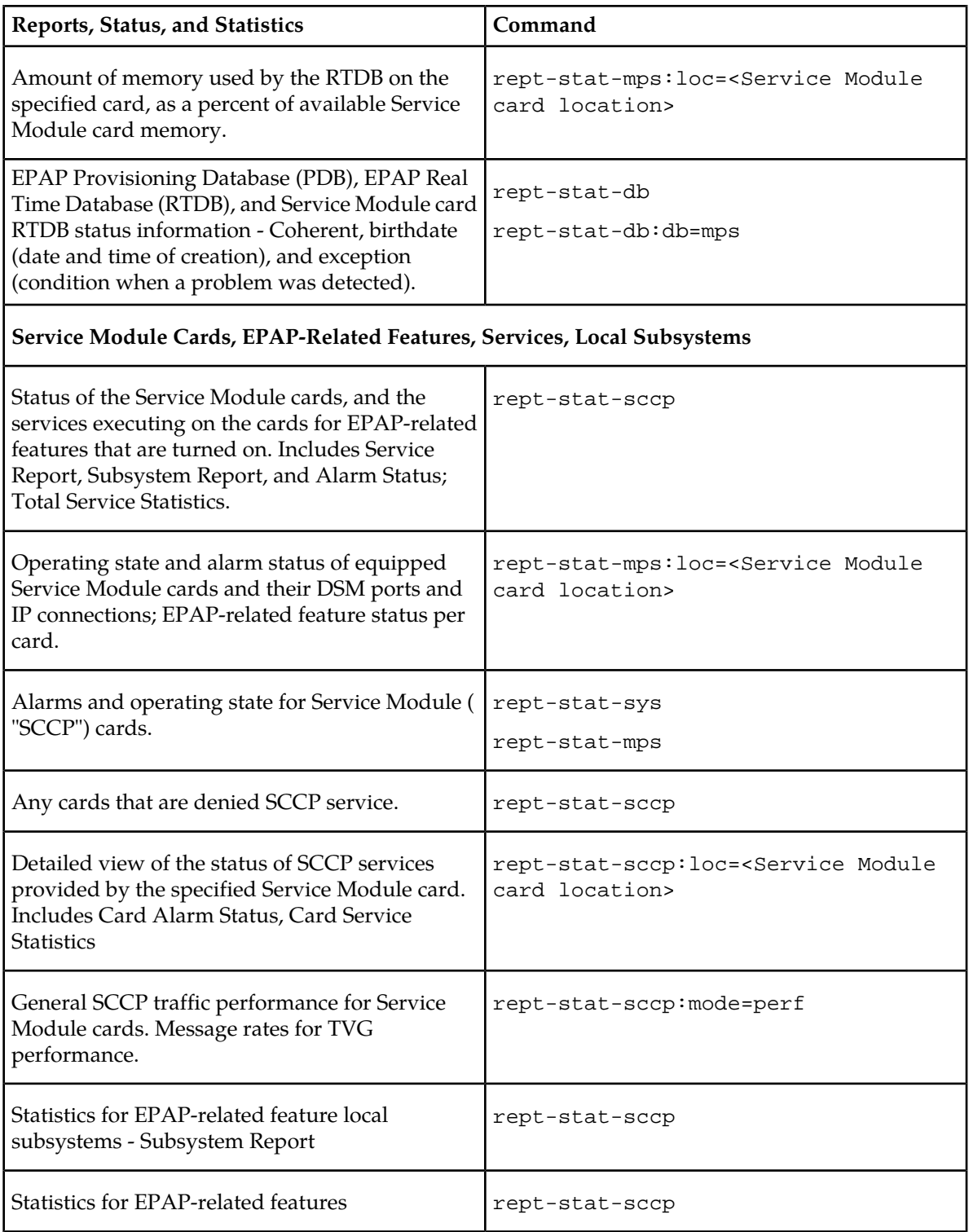

### **EPAP Status and Alarm Reporting**

Because EPAP has no direct means of accepting user input or displaying output messages on EAGLE 5 ISS terminals, EPAP maintenance, measurements, and status information are routed through a Service Module card. EPAP sends two types of messages to the Service Module card: *[EPAP Maintenance](#page-94-0) [Blocks](#page-94-0)* and *[DSM Status Requests and DSM Status Messages](#page-94-1)*. Each message type is discussed in the following sections.

### <span id="page-94-0"></span>**EPAP Maintenance Blocks**

The EPAP forwards all status and error messages to the Service Module cards in maintenance blocks. Maintenance blocks are asynchronously sent whenever the EPAP has something to report. The status information that is displayed when a rept-stat-mps command is issued includes information that came from the maintenance blocks.

The active EPAP generates and sends maintenance blocks to the primary Service Module card. One maintenance block is sent as soon as the IP link is established between the active EPAP and the primary Service Module card. Additional maintenance blocks are sent whenever the EPAP needs to report any change in status or error conditions. The information returned in maintenance blocks is included in the output of the rept-stat-mps and rept-stat-sccp commands.

The EPAP sends maintenance blocks that contain at least the following information:

- Status of EPAP 'A' actual states are active, standby, and down (inoperative). Maintenance blocks include a field for this information so that it can be available for the output of the rept-stat-mps command.
- Status of EPAP 'B' actual states are active, standby, and down (inoperative). Maintenance blocks include a field for this information so that it can be available for the output of the rept-stat-mps command.
- Identification of Active EPAP a field to identify the active EPAP.
- Congestion Indicator an indicator showing provisioning link congestion. The link between the EPAPs and the external source of provisioning data can become congested in high-provisioning traffic situations. When this occurs and subsequently as the congestion clears, the EPAP sends maintenance blocks to the Service Module card.
- <span id="page-94-1"></span>• Alarm Conditions - an error code field. If the EPAP needs to report an alarm condition, it puts an appropriate UAM identifier in this field.
- Current MPS Database Size a field indicating the current RTDB size. The Service Module card uses this information to calculate the percentage of memory used by the RTDB.

### **DSM Status Requests and DSM Status Messages**

When the EPAP needs to know the status of a Service Module card, it sends a DSM Status Request to all Service Module cards, and each Service Module card returns its status to the EPAP.

Service Module cards send a DSM Status Message to the EPAP when any the following events occur in the Service Module card:

- The Service Module card is booted.
- The Service Module card receives a DSM Status Request message from the EPAP
- The Service Module card determines that it needs to download the entire RTDB; for example, the Service Module card determines that the RTDB needs to be downloaded because it is totally corrupted, or a craftsperson requests that the RTDB be reloaded. The Service Module card sends a Full Download Request message to the EPAP
- The Service Module card starts receiving RTDB downloads or updates. When a Service Module card starts downloading the RTDB or accepting updates, it sends a DSM Status Message informing the EPAP of the first record received. This helps the EPAP keep track of downloads in progress.

The DSM Status Message provides the following information to the EPAP:

• **DSM Memory Size**. When the Service Module card is initialized, it determines the amount of memory present. The EPAP uses the value to determine if the Service Module card has enough memory to hold the RTDB.

Refer to the *Dimensioning Guide for EPAP Advanced DB Features* for important information on the dimensioning rules and the Service Module card database capacity requirements.

• **Load Mode Status**. This indicator indicates whether or not a sufficient number of the IS-NR (In-Service Normal) LIMs have access to SCCP services.

# **Glossary**

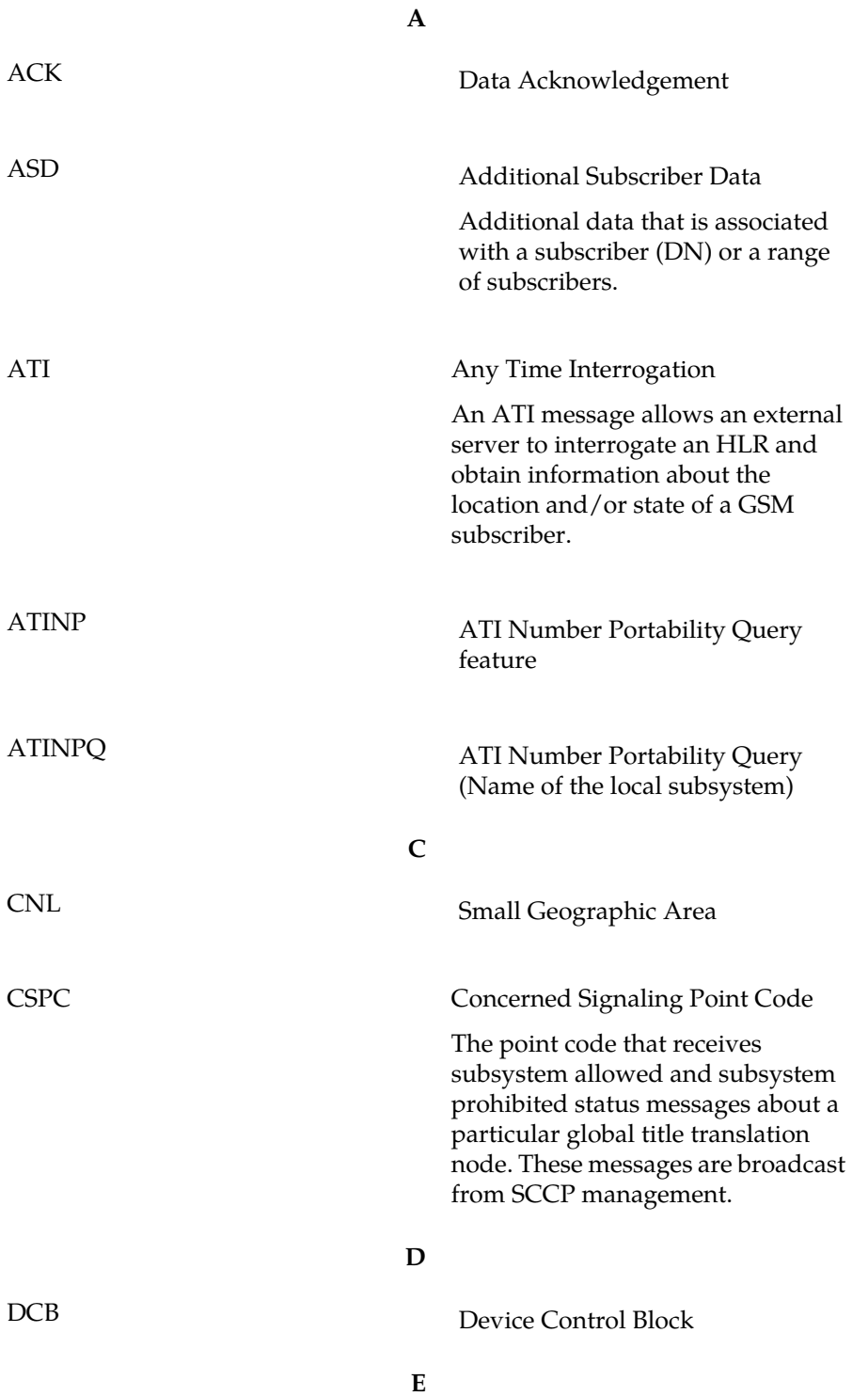

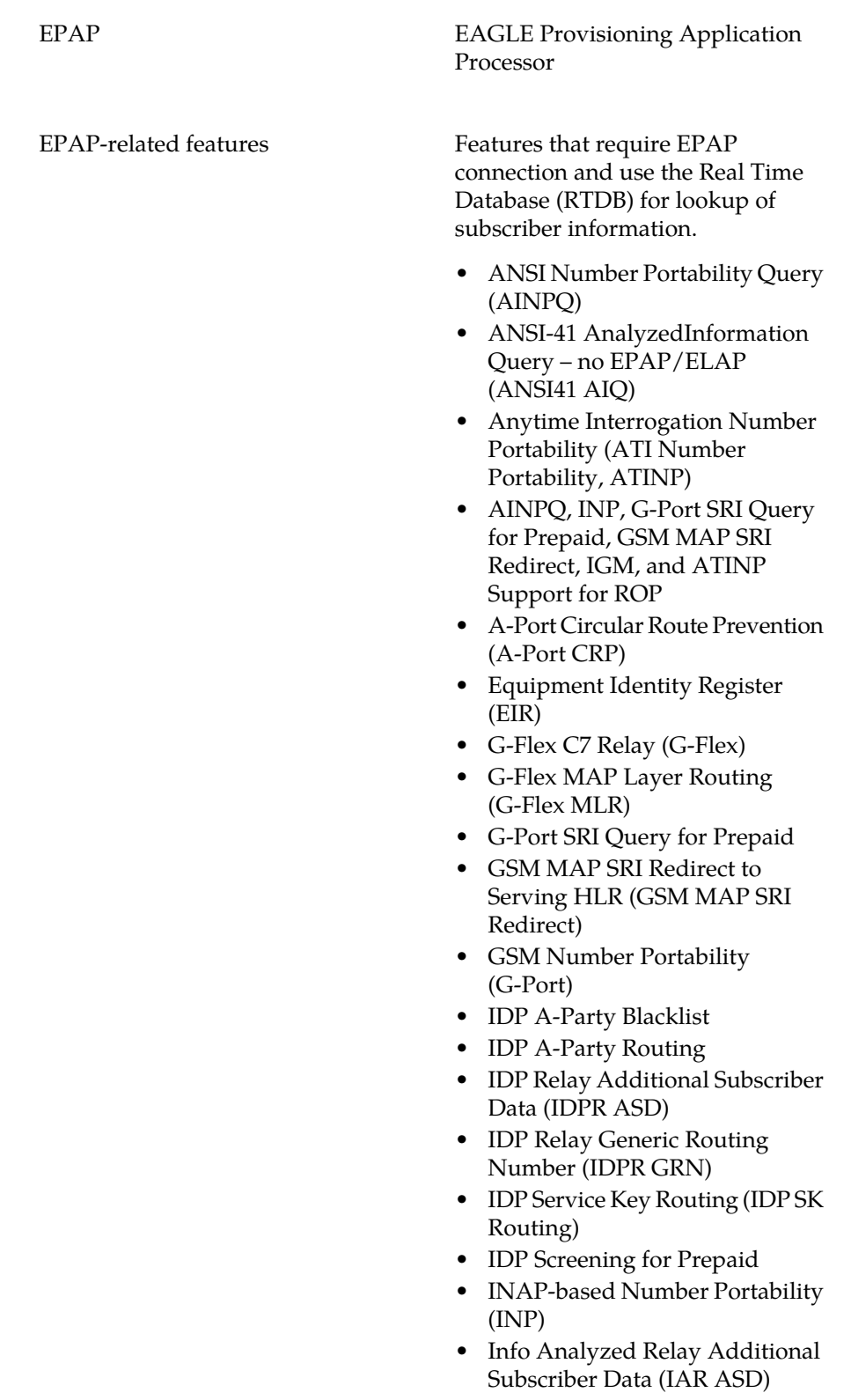

**E**

**E**

- Info Analyzed Relay Base (IAR Base)
- Info Analyzed Relay Generic Routing Number (IAR GRN)
- Info Analyzed Relay Number Portability (IAR NP)
- INP Circular Route Prevention (INP CRP)
- IS41 Mobile Number Portability (A-Port)
- IS41 GSM Migration (IGM)
- MNP Circular Route Prevention (MNPCRP)
- MO-based GSM SMS NP
- MO-based IS41 SMS NP
- MO SMS Generic Routing Number (MO SMS GRN)
- MO- SMS B-Party Routing
- MO SMS IS41-to-GSM Migration
- MT-based GSM SMS NP
- MT-based GSM MMS NP
- MT-based IS41 SMS NP
- MTP Routed Messages for SCCP Applications (MTP Msgs for SCCP Apps)
- MTP Routed Gateway Screening Stop Action (MTPRTD GWS Stop Action)
- Portability Check for MO SMS
- Prepaid IDP Query Relay (IDP Relay, IDPR)
- Prepaid SMS Intercept Phase 1 (PPSMS)
- Service Portability (S-Port)
- S-Port Subscriber Differentiation
- Triggerless ISUP Framework Additional Subscriber Data (TIF ASD)
- Triggerless ISUP Framework Generic Routing Number (TIF GRN)
- Triggerless ISUP Number Portability (TIF NP)
- Triggerless ISUP Framework Number Substitution (TIF NS)

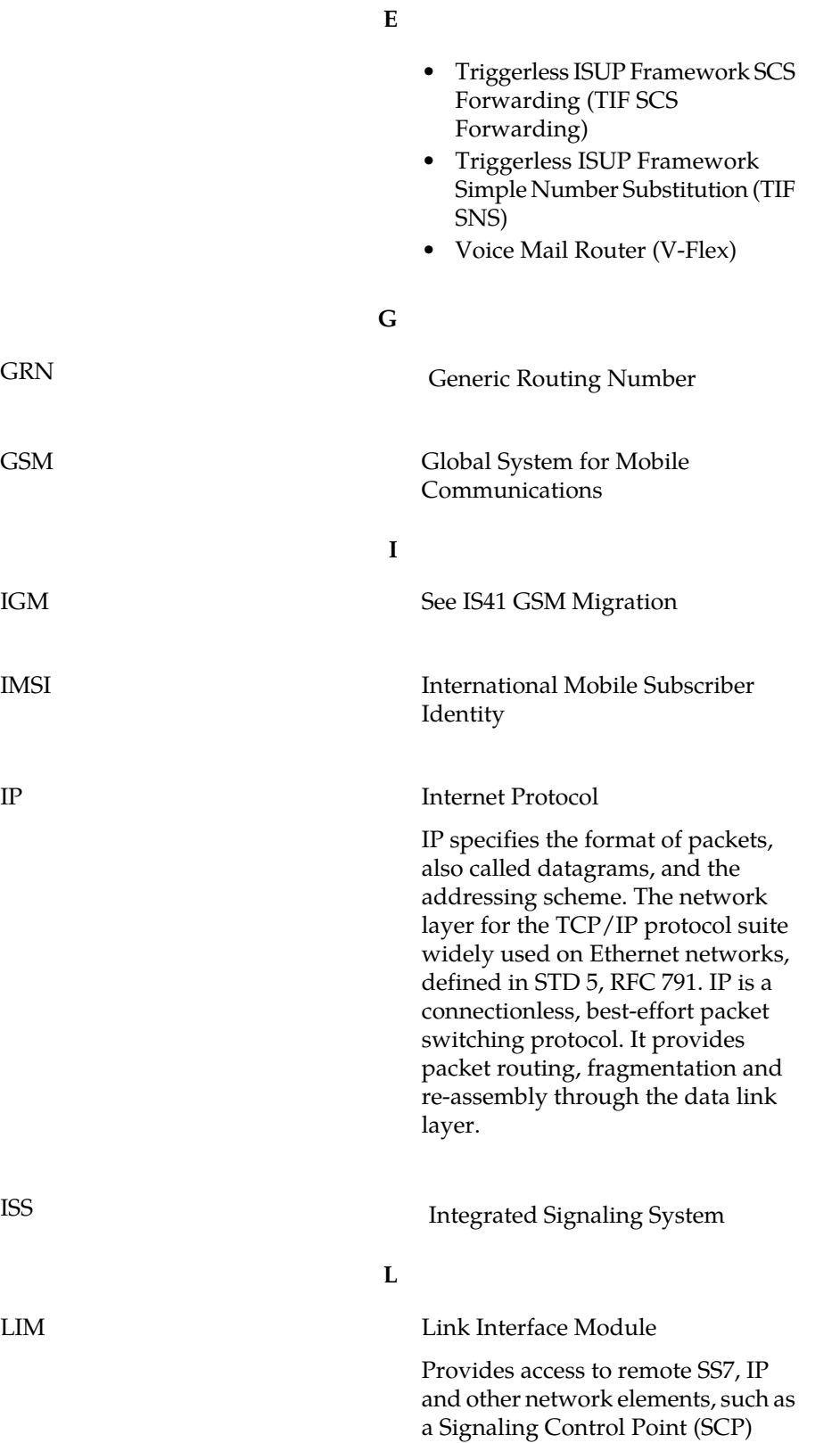

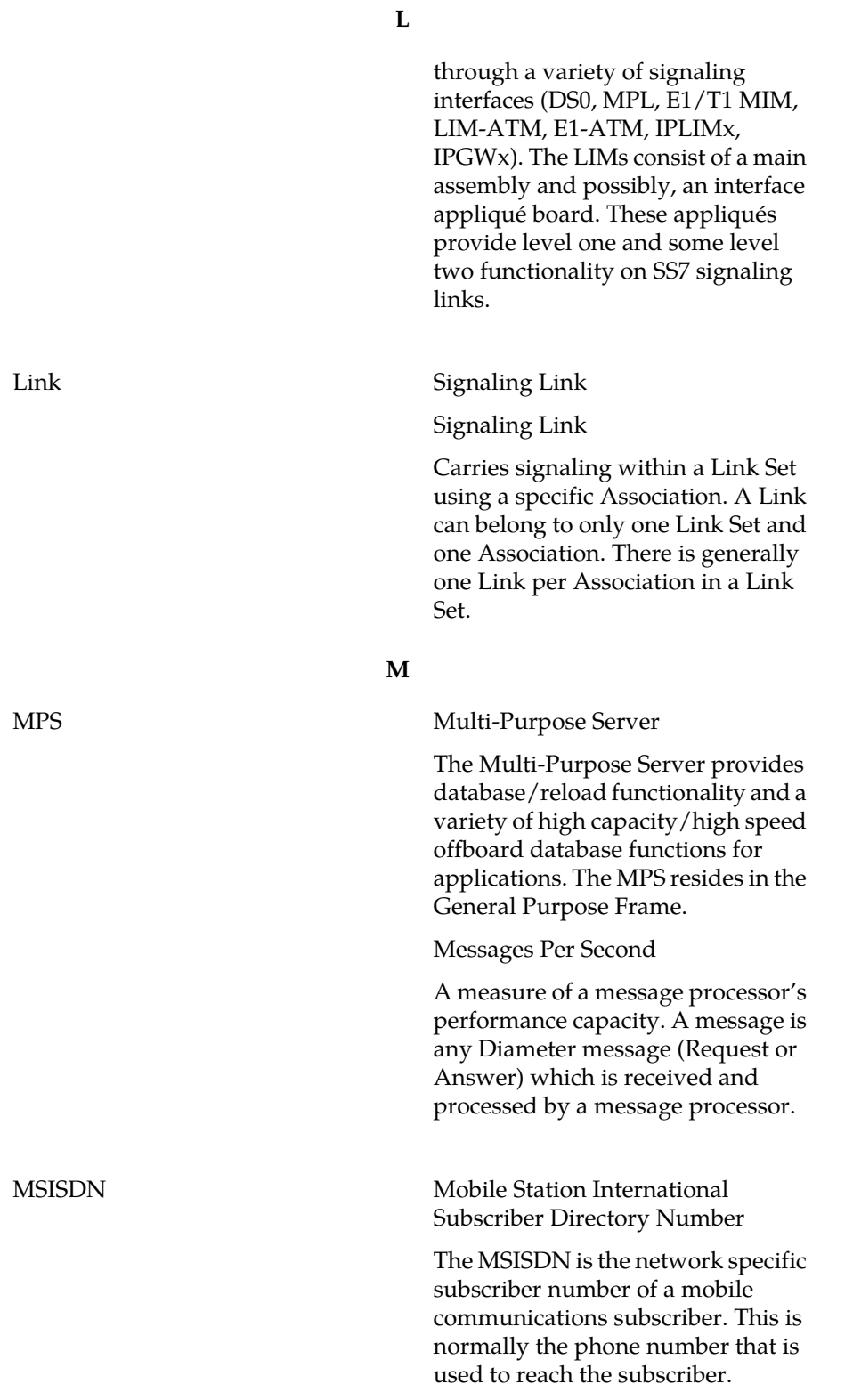

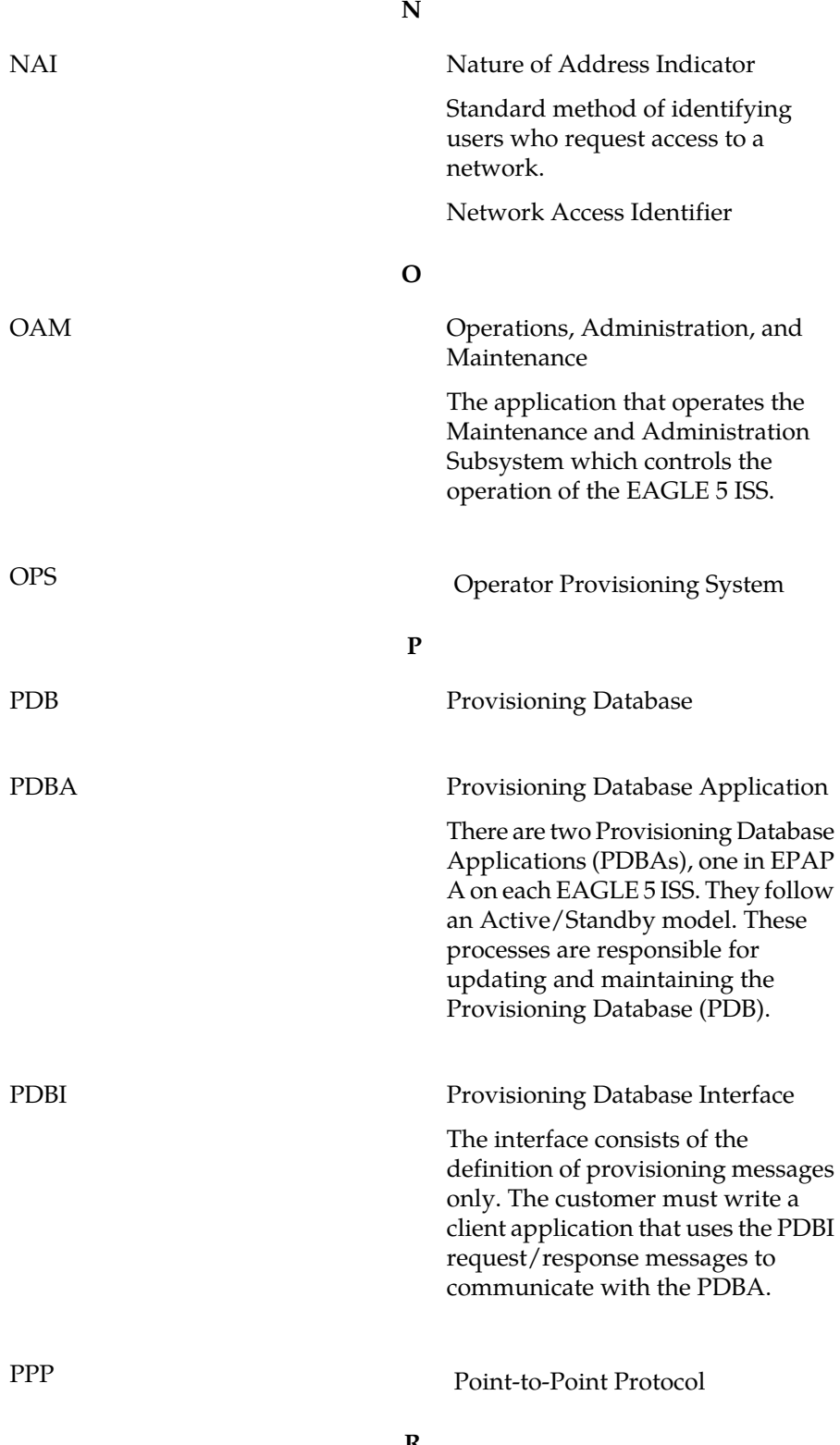

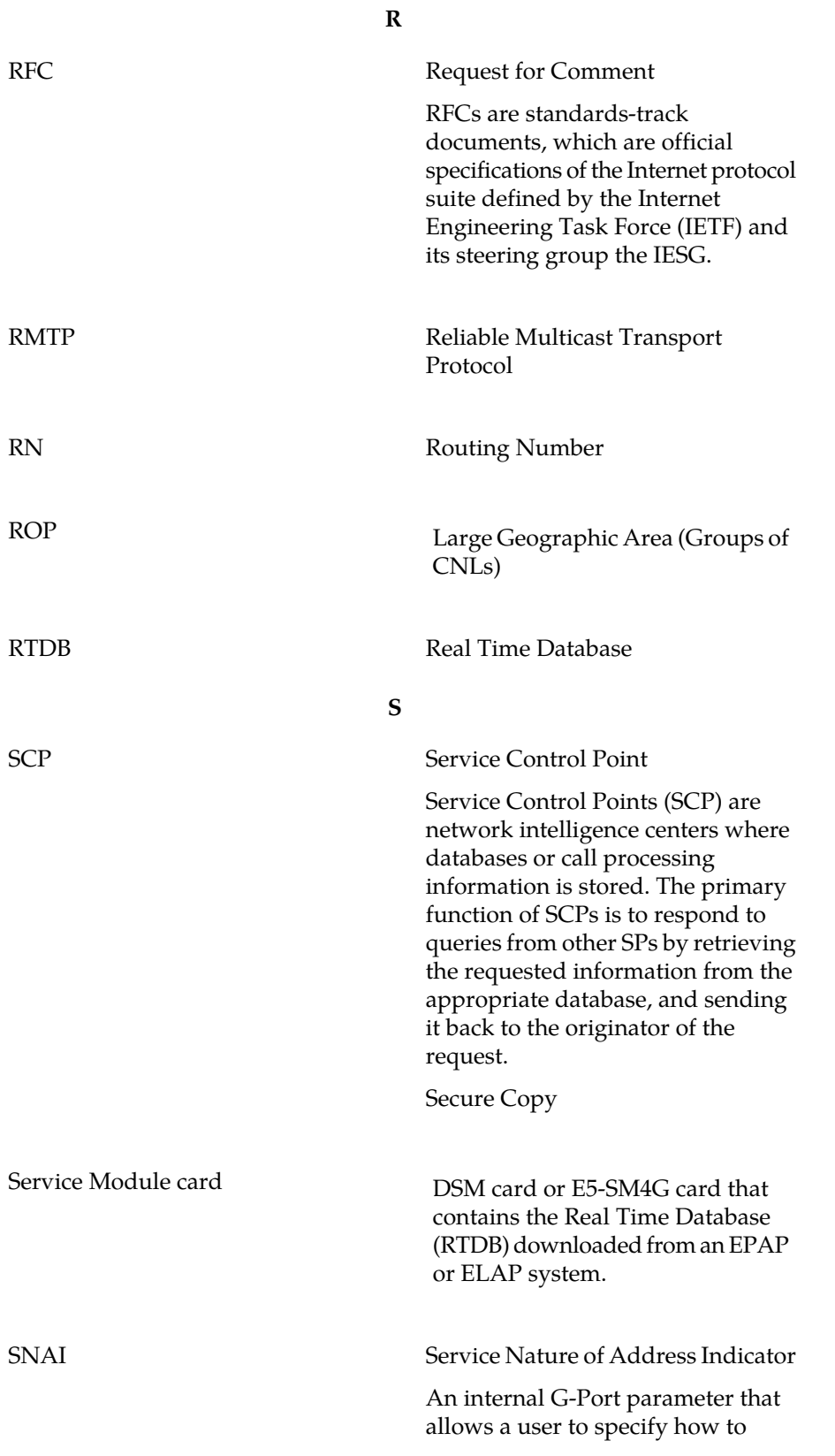

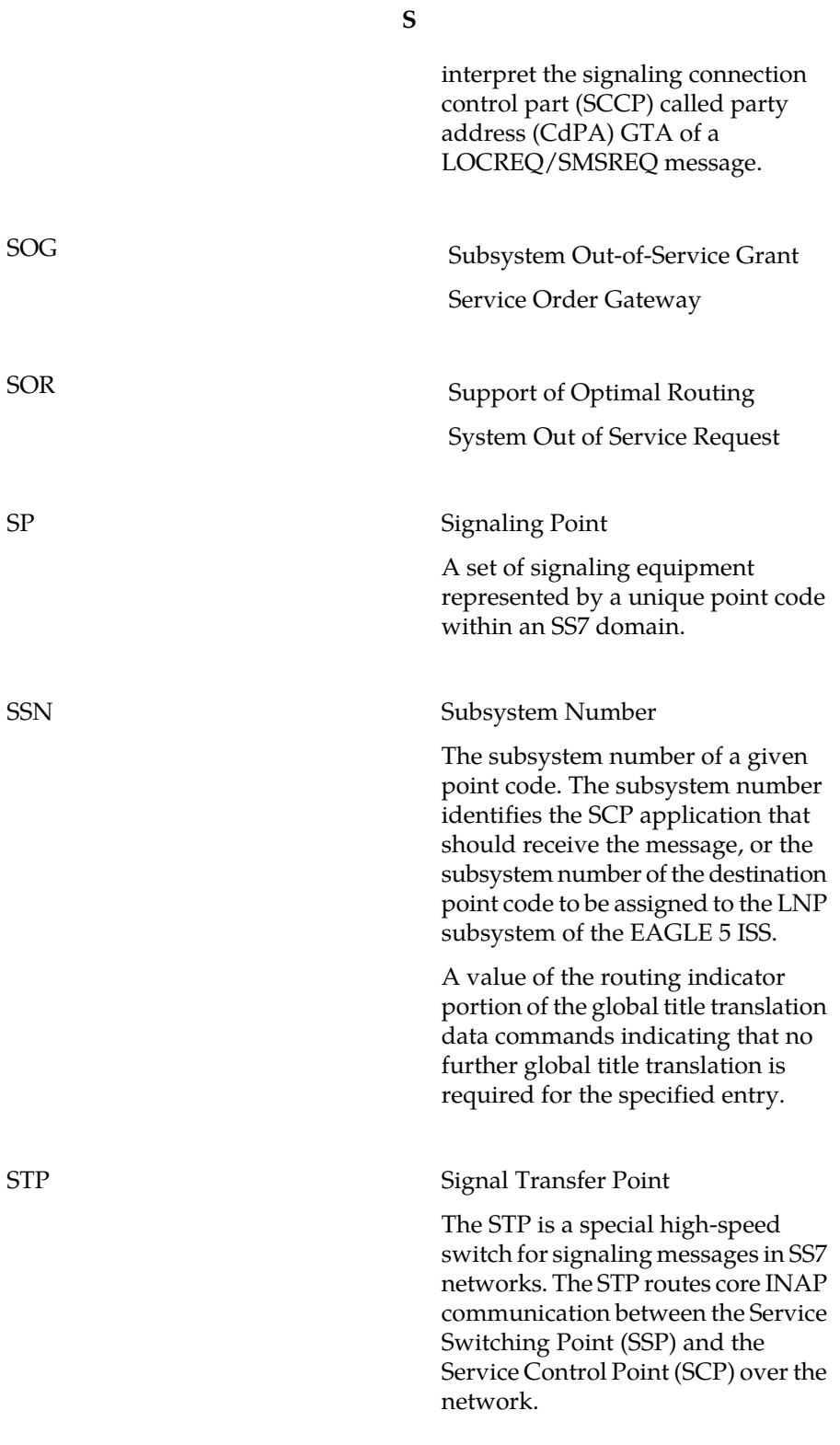

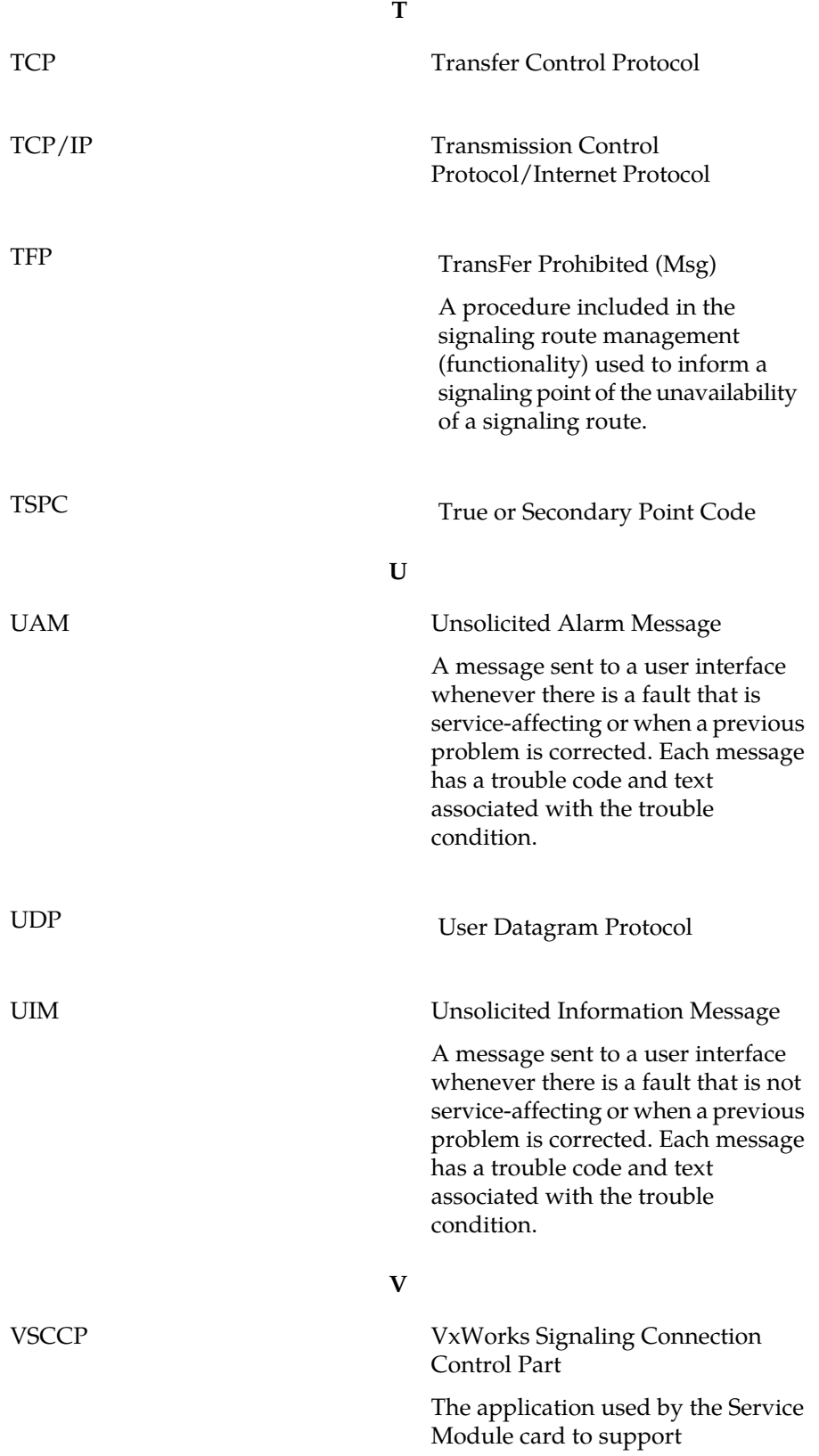

**V**

EPAP-related features and LNP features. If an EPAP-related or LNP feature is not turned on, and a Service Module card is present, the VSCCP application processes normal GTT traffic.